**Object Storage Service**

## **iOS SDK Developer Guide**

**Issue** 02 **Date** 2024-05-07

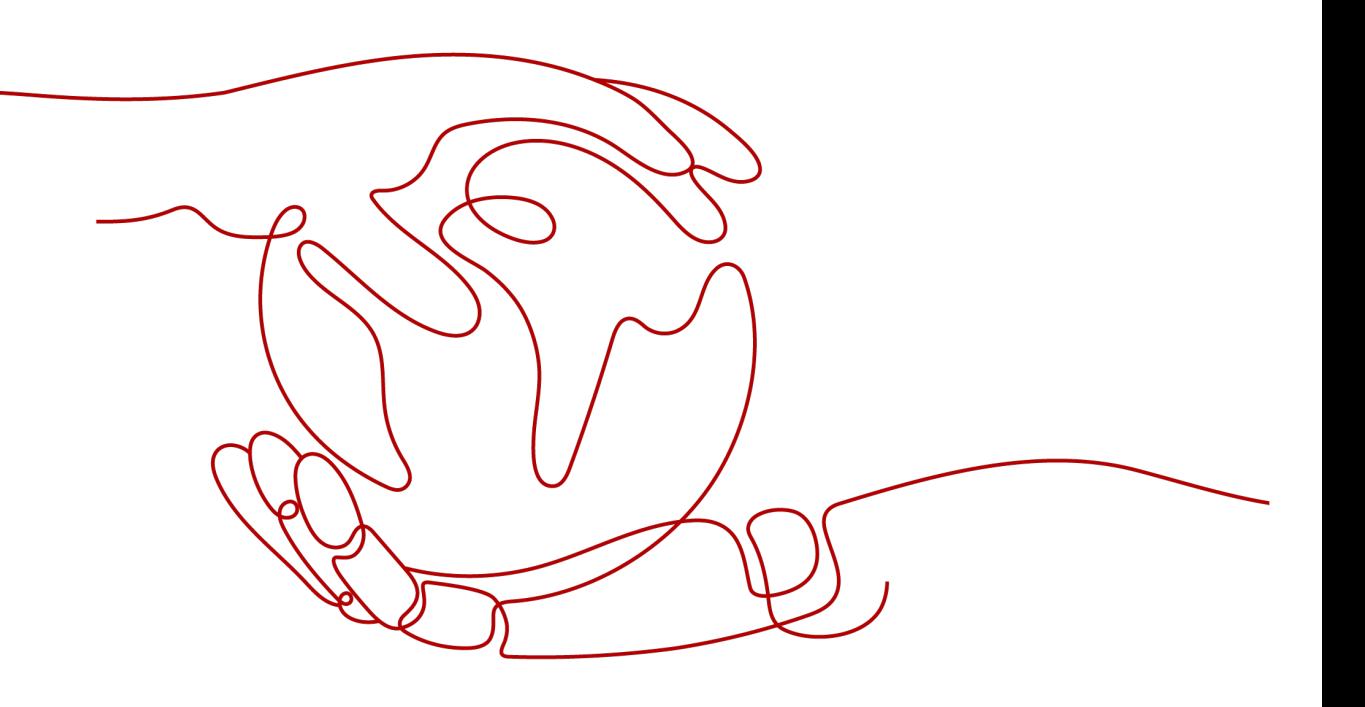

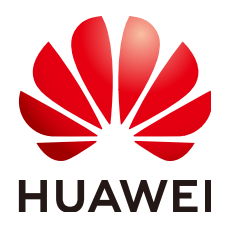

**HUAWEI TECHNOLOGIES CO., LTD.**

## **Copyright © Huawei Technologies Co., Ltd. 2024. All rights reserved.**

No part of this document may be reproduced or transmitted in any form or by any means without prior written consent of Huawei Technologies Co., Ltd.

## **Trademarks and Permissions**

**ND** HUAWEI and other Huawei trademarks are trademarks of Huawei Technologies Co., Ltd. All other trademarks and trade names mentioned in this document are the property of their respective holders.

### **Notice**

The purchased products, services and features are stipulated by the contract made between Huawei and the customer. All or part of the products, services and features described in this document may not be within the purchase scope or the usage scope. Unless otherwise specified in the contract, all statements, information, and recommendations in this document are provided "AS IS" without warranties, guarantees or representations of any kind, either express or implied.

The information in this document is subject to change without notice. Every effort has been made in the preparation of this document to ensure accuracy of the contents, but all statements, information, and recommendations in this document do not constitute a warranty of any kind, express or implied.

## **Security Declaration**

## **Vulnerability**

Huawei's regulations on product vulnerability management are subject to the Vul. Response Process. For details about this process, visit the following web page:

<https://www.huawei.com/en/psirt/vul-response-process>

For vulnerability information, enterprise customers can visit the following web page: <https://securitybulletin.huawei.com/enterprise/en/security-advisory>

## **Contents**

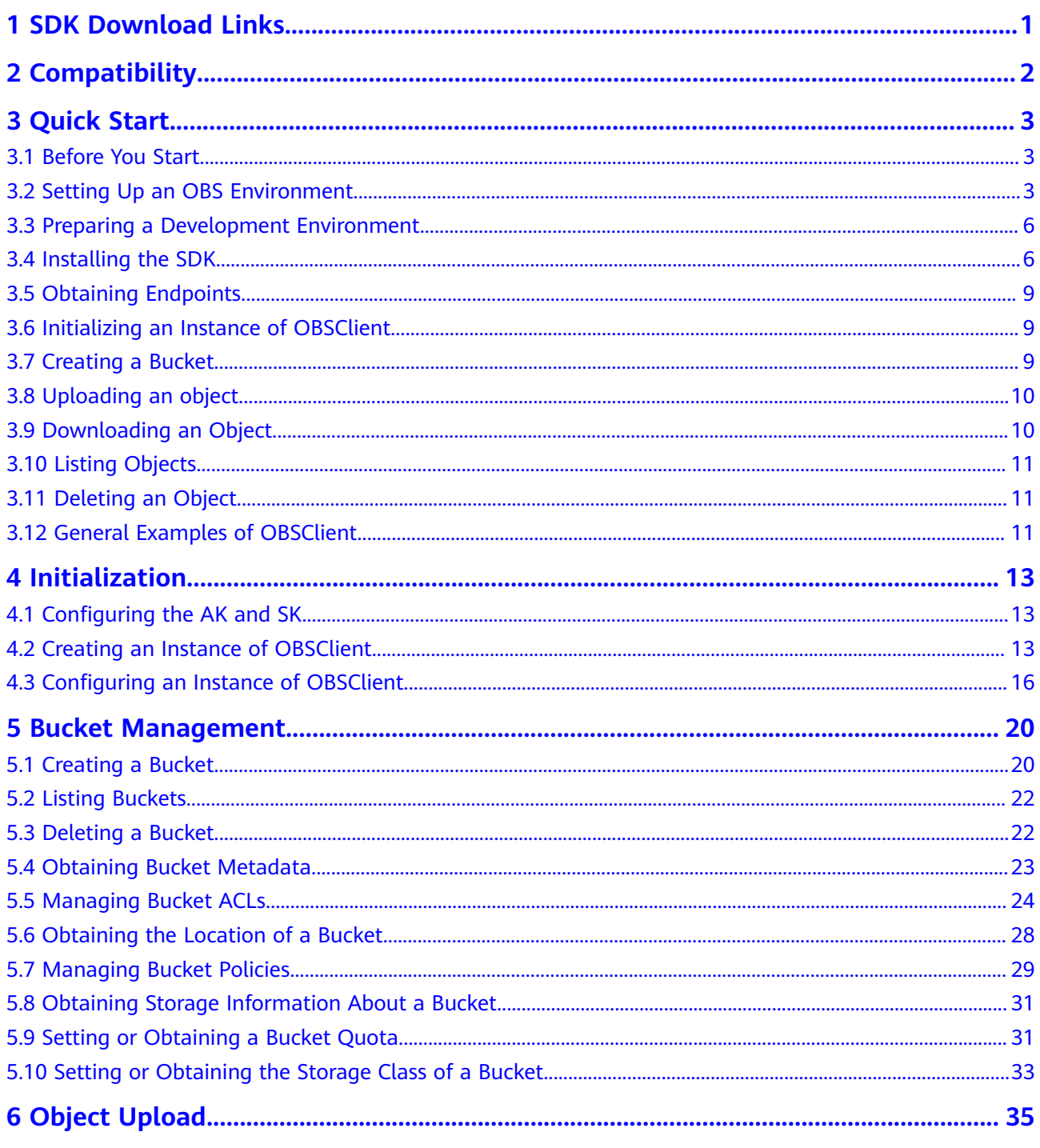

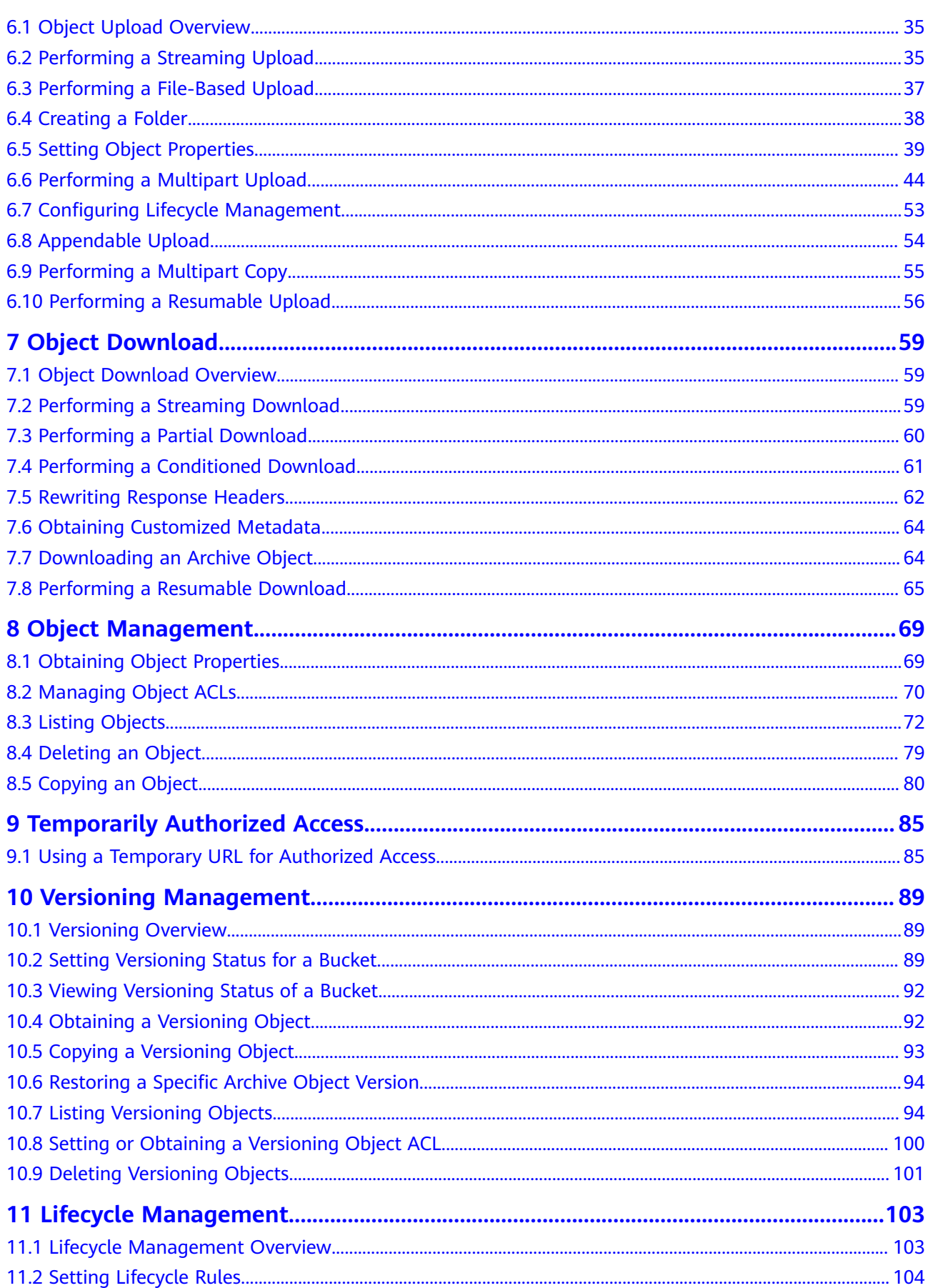

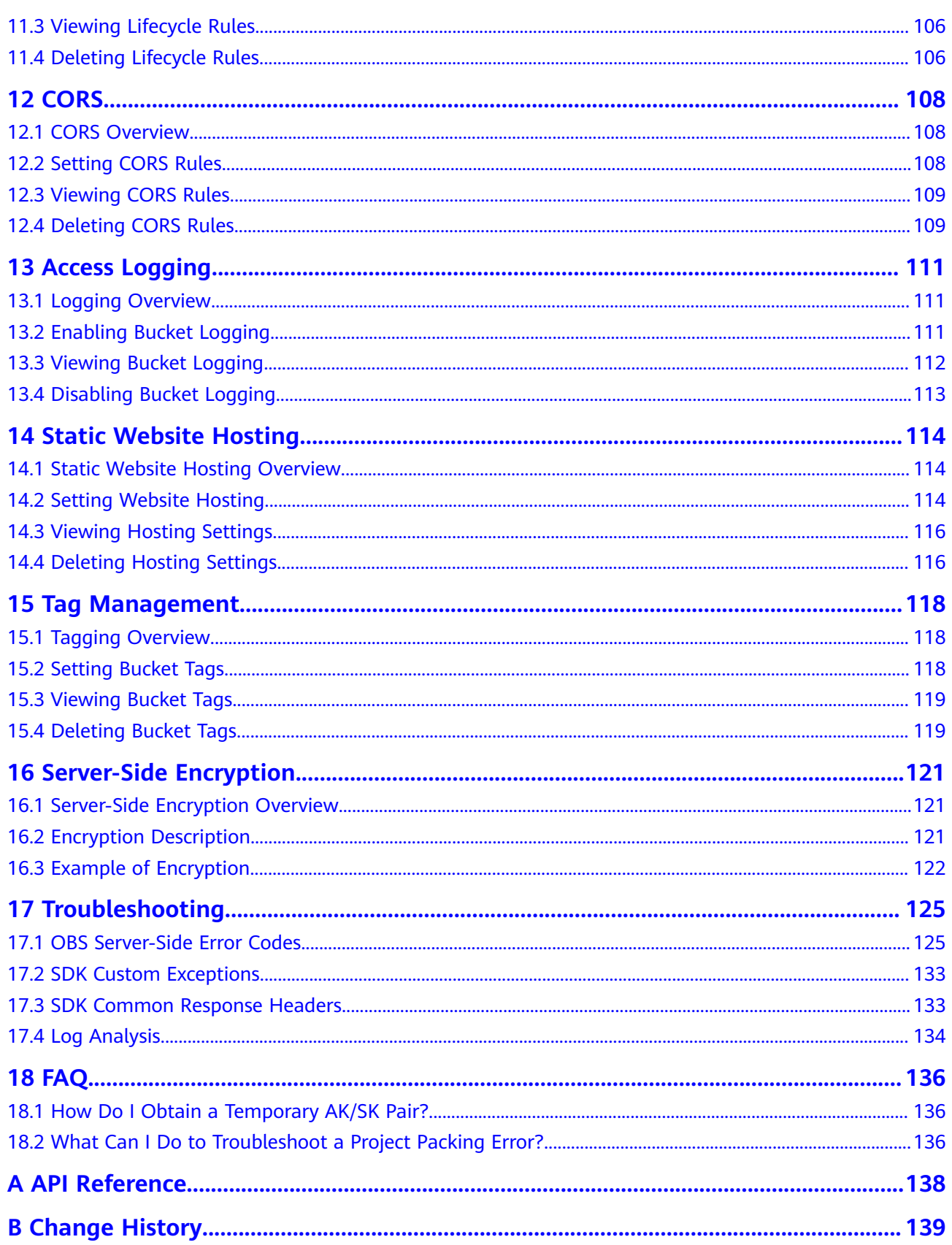

## **1 SDK Download Links**

- <span id="page-6-0"></span>● Latest version of OBS iOS SDK: **[OBS iOS SDK](https://raw.githubusercontent.com/huaweicloud/huaweicloud-sdk-ios-obs/master/release/3.24.4/ios_sdk_3_24_4.zip)**
- API documentation: **[OBS\\_iOS\\_SDK\\_API Reference](https://obssdk-intl.obs.ap-southeast-1.myhuaweicloud.com/apidoc/en/ios/index.html)**

## **2 Compatibility**

- <span id="page-7-0"></span>● Recommended iOS versions: iOS 8.0 to 12.3.1
- Recommended development tool versions: Xcode 8.0 to 10.0
- API functions: incompatible with earlier versions (since V2.1.4)

# **3 Quick Start**

## <span id="page-8-0"></span>**3.1 Before You Start**

- Ensure that you are familiar with OBS basic concepts, such as **[buckets](https://support.huaweicloud.com/intl/en-us/productdesc-obs/obs_03_0207.html)**, **[objects](https://support.huaweicloud.com/intl/en-us/productdesc-obs/obs_03_0206.html)**, and **[access keys \(AK and SK\)](https://support.huaweicloud.com/intl/en-us/productdesc-obs/obs_03_0208.html)**.
- You can see **[General Examples of OBSClient](#page-16-0)** to understand how to call OBS iOS SDK APIs in a general manner.

## **3.2 Setting Up an OBS Environment**

**Step 1** Sign up for a cloud service account.

Create an account to use OBS. If you already have one, use it instead.

- 1. Open a browser.
- 2. Visit the **[Huawei Cloud official website](https://www.huaweicloud.com/intl/en-us/)**.
- 3. In the upper right corner of the page, click **Register**.
- 4. Enter the registration information and click **Register**.

#### **Step 2** Enable OBS.

Top up your account before you can use OBS.

- 1. Log in to the **[management console](https://console-intl.huaweicloud.com/?locale=en-us)**.
- 2. Click **Billing & Costs** from the top menu bar. The **Billing Center** page is displayed.
- 3. Choose **Funds Management** > **Top Up**. The **Top Up** page is displayed.
- 4. Top up your account.
- 5. After the top-up is complete, close the dialog box and go back to the homepage.
- 6. Choose **Service List** > **Object Storage Service** to access OBS Console.

#### **Step 3** Create access keys.

OBS employs access keys (AK and SK) for signature verification to ensure that only authorized accounts can access specified OBS resources. Detailed explanations of access keys are as follows:

- AK is short for Access Key ID. One AK maps to only one user but one user can have multiple AKs. OBS authenticates users by their AKs.
- SK is short for Secret Access Key, which is used to access OBS. You can generate authentication information based on SKs and request headers. An SK maps to an AK, and they group into a pair.

Access keys are permanent. There are also temporary security credentials (consisting of an AK/SK pair and a security token). Each user can create a maximum of two valid AK/SK pairs. Temporary security credentials can only be used to access OBS within the specified validity period. Once they expire, they must be requested again. For security purposes, you are advised to use temporary security credentials to access OBS. If you want to use permanent access keys, periodically update them.

- To get permanent access keys, do as follows:
	- a. Log in to the **[management console](https://console-intl.huaweicloud.com/?locale=en-us)**.
	- b. In the upper right corner, hover your cursor over the username and choose **My Credentials**.
	- c. On the **My Credentials** page, click **Access Keys** in the navigation pane.
	- d. On the **Access Keys** page, click **Create Access Key**.

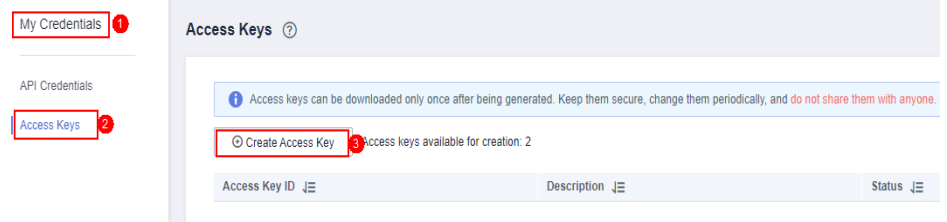

#### $\Box$  Note

Each user can create a maximum of two valid AK/SK pairs.

e. In the **Create Access Key** dialog box, enter a description (recommended), and click **OK**.

 $\times$ 

#### **Create Access Kev**

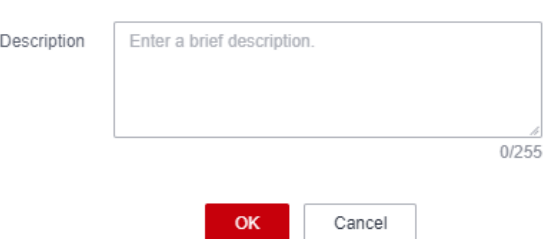

f. (Optional) In the displayed **Identity Verification** dialog box, select a verification method, enter the verification code, and click **OK**.

 $\times$ 

#### **Identity Verification**

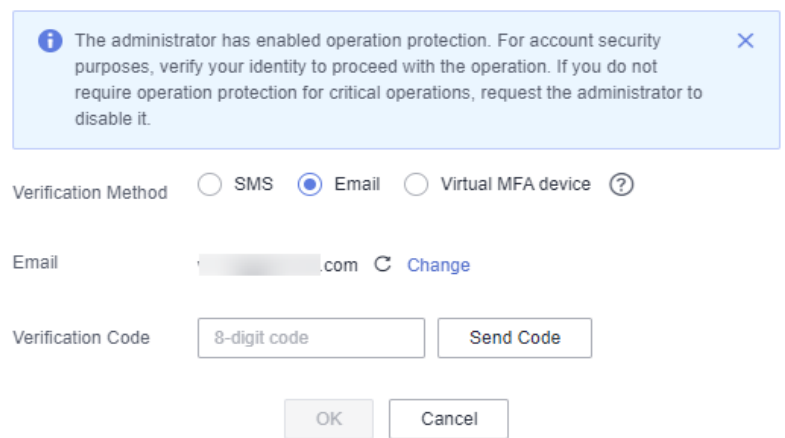

g. In the displayed dialog box, click **Download** to save the access keys to your browser's default download path.

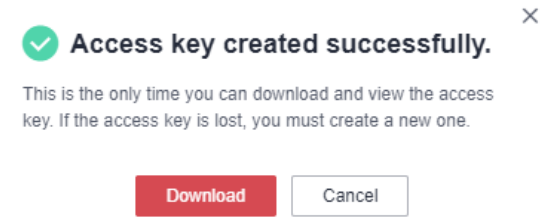

h. Open the downloaded file **credentials.csv** to obtain the AK and SK.

#### $\Box$  Note

- In the **credentials.csv** file, the AK is the value in the **Access Key ID** column, and the SK is the one in the **Secret Access Key** column.
- Keep the access keys properly to prevent information leakage. If you click **Cancel** in the download dialog box, the access keys will not be downloaded and cannot be downloaded later. You can create new access keys if required.
- To get temporary security credentials, refer to the following:

Temporary security credentials are issued by the system and are only valid for 15 minutes to 24 hours. They follow the principle of least privilege. When using temporary security credentials, you must use an AK/SK pair and a security token together.

To obtain them, see **[Obtaining a Temporary AK/SK and a Security Token](https://support.huaweicloud.com/intl/en-us/api-iam/iam_04_0002.html)**.

#### **NOTICE**

OBS is a global service. When obtaining temporary access keys, set the token scope to **domain** to apply the token to global services. Global services are not differentiated by any project or region.

#### **----End**

## <span id="page-11-0"></span>**3.3 Preparing a Development Environment**

Download the latest version of Xcode from the **[Xcode's official website](https://developer.apple.com/xcode/)**.

## **3.4 Installing the SDK**

## **iOS Project Configuration**

- **Step 1** Download the OBS iOS SDK software package by referring to **[SDK Download](#page-6-0) [Links](#page-6-0)**.
- **Step 2** On Xcode, create a project.
- **Step 3** Add **OBS.framework** to the project and select **Copy items if needed**.

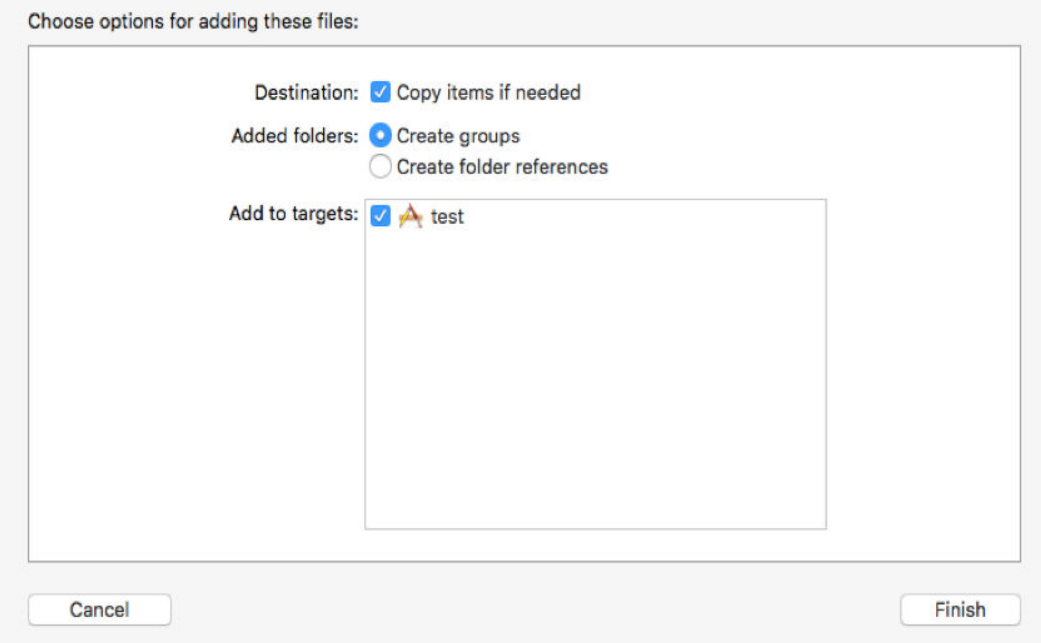

**Step 4** Choose **TARGETS** > **Build Settings** > **Linking** > **Other Linker Flags** and add the flag:

#### **-force\_load**

\$(SRCROOT)XXX**/OBS.framework/OBS**

XXX indicates the path of **OBS.framework** in the project folder.

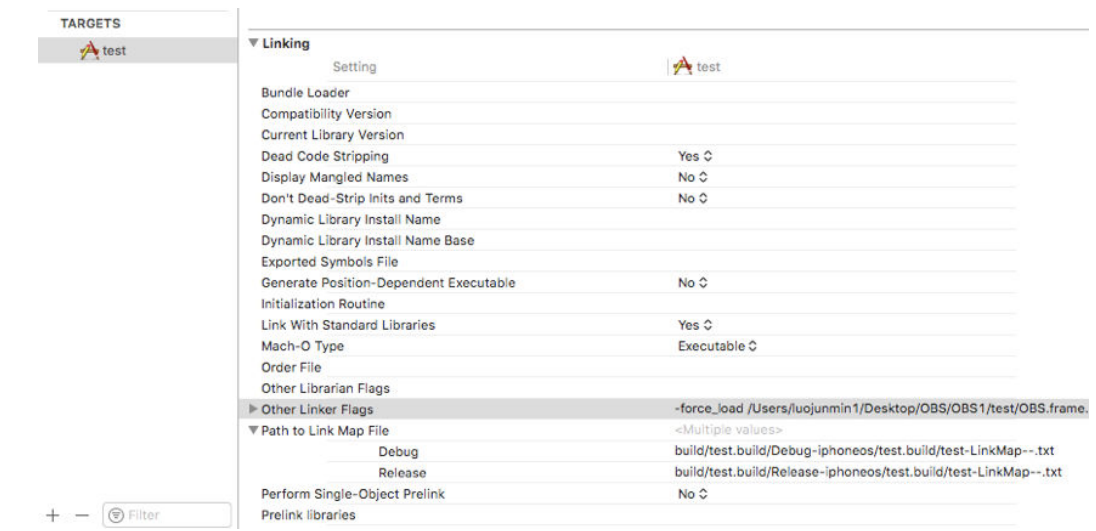

**Step 5** Choose **TARGETS** > **Build Settings** > **Apple Clang - Language - Modules** and set **Allow Non-modular Includes In Framework Modules** to **Yes**.

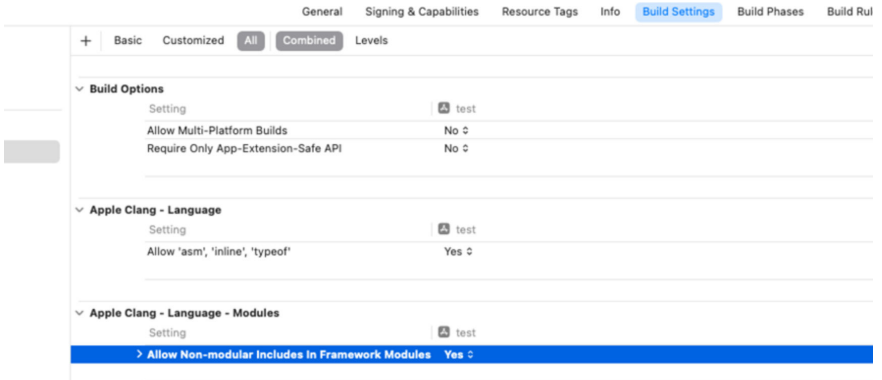

- **Step 6** Import the OBS header file when needed. #import <OBS/OBS.h>
- **Step 7** Run **command+B** to check whether **OBS.framework** passes the compilation.

**----End**

## **Mac OSX Project Configuration**

- **Step 1** Download the OBS iOS SDK software package by referring to **[SDK Download](#page-6-0) [Links](#page-6-0)**.
- **Step 2** On Xcode, create a project.
- **Step 3** Add **OBS.framework** to the project and select **Copy items if needed**.

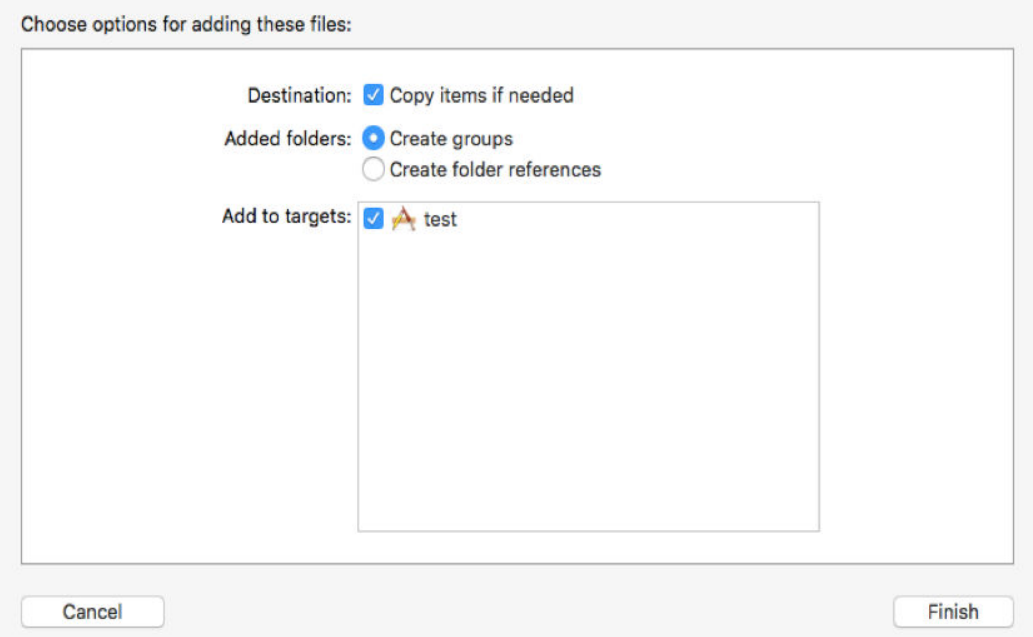

**Step 4** Choose **TARGETS** > **Build Settings** > **Apple LLVM9.0 - Language - Modules** and set **Allow Non-modular Includes In Framework Modules** to **Yes**.

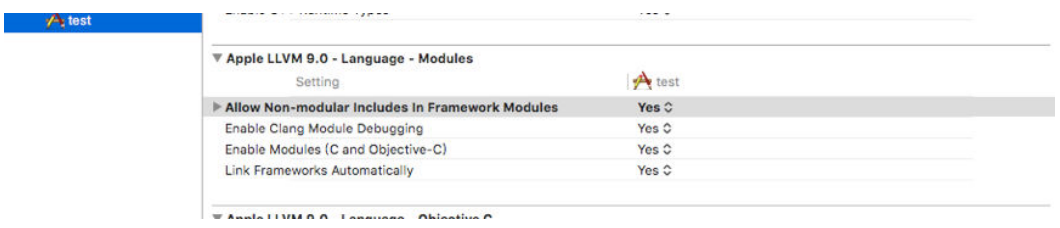

#### **Step 5** Set network connections.

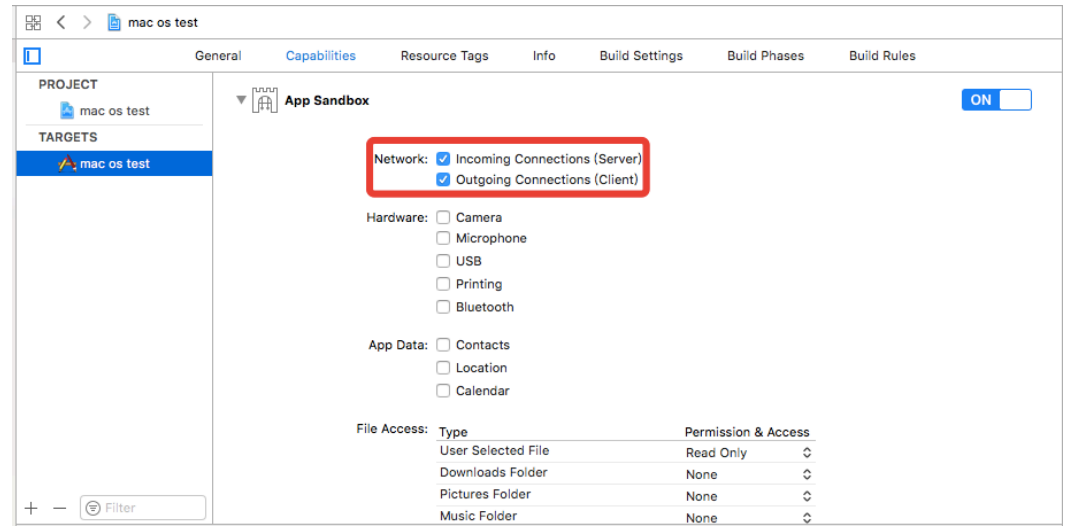

- **Step 6** Import the OBS header file when needed. #import <OBS/OBS.h>
- **Step 7** Run **command+B** to check whether **OBS.framework** passes the compilation.
	- **----End**

## <span id="page-14-0"></span>**3.5 Obtaining Endpoints**

You can click **[here](https://developer.huaweicloud.com/intl/en-us/endpoint?OBS)** to view the endpoints and regions enabled for OBS.

#### **NOTICE**

You need to pass endpoints with or without the protocol name. Suppose the endpoint you obtained is **your-endpoint**. The endpoint passed when initializing an instance of **ObsClient** can be **http://your-endpoint** or **https://your-endpoint**.

## **3.6 Initializing an Instance of OBSClient**

Each time you want to send an HTTP/HTTPS request to OBS, you must create an instance of **OBSClient**. Sample code is as follows:

// Hard-coded or plaintext AK/SK are risky. For security purposes, encrypt your AK/SK and store them in the configuration file or environment variables. In this example, the AK/SK are stored in environment variables for identity authentication. Before running this example, configure environment variables **AccessKeyID** and **SecretAccessKey**.

// Obtain an AK/SK pair on the management console. For details, see **https://support.huaweicloud.com/ intl/en-us/usermanual-ca/ca\_01\_0003.html**.

char\* ak\_env = getenv("AccessKeyID");

char\* sk\_env = getenv("SecretAccessKey"); NSString \*AK = [NSString stringWithUTF8String:ak\_env];

NSString \*SK = [NSString stringWithUTF8String:sk\_env];

OBSStaticCredentialProvider \*credentialProvider = [[OBSStaticCredentialProvider alloc] initWithAccessKey:AK secretKey:SK];

OBSServiceConfiguration \*conf = [[OBSServiceConfiguration alloc] initWithURLString:@"https://yourendpoint" credentialProvider:credentialProvider];

// Initialize an instance of OBSClient. OBSClient \*client = [[OBSClient alloc] initWithConfiguration:conf];

#### $\Box$  note

For more information, see chapter "Initialization."

## **3.7 Creating a Bucket**

A bucket is a global namespace of OBS and is a data container. It functions as a root directory of a file system and can store objects. Sample code is as follows:

```
OBSCreateBucketRequest *request = [[OBSCreateBucketRequest alloc] 
initWithBucketName:@"bucketname"];
[client createBucket:request completionHandler:^(OBSCreateBucketResponse *response, NSError *error) {
   NSLog(response.location);
}];
```
#### <span id="page-15-0"></span> $\Box$  Note

- Bucket names are globally unique. Ensure that the bucket you create is named differently from any other bucket.
- A bucket name must comply with the following rules:
	- Contains 3 to 63 characters, starts with a digit or letter, and supports only lowercase letters, digits, hyphens (-), and periods (.)
	- Cannot be an IP address.
	- Cannot start or end with a hyphen (-) or period (.).
	- Cannot contain two consecutive periods (.), for example, my.bucket.
	- Cannot contain periods (.) and hyphens (-) adjacent to each other, for example, **my-.bucket** or **my.-bucket**.
- For more information, see **[Bucket Management](#page-25-0)**.

#### **NOTICE**

- During bucket creation, if the endpoint you use corresponds to the default region CN North-Beijing1 (cn-north-1), specifying a region is not a must. If the endpoint you use corresponds to any other region, except the default one, you must set the region to the one that the used endpoint corresponds to. Click **[here](https://developer.huaweicloud.com/intl/en-us/endpoint?OBS)** to query currently valid regions.
- When creating a bucket, you can specify its region. For details, see **[Creating a](#page-26-0) [Bucket with Parameters Specified](#page-26-0)**.

## **3.8 Uploading an object**

Sample code:

```
NSString *filePath = [[NSBundle mainBundle]pathForResource:@"fileName" ofType:@"Type"];
OBSPutObjectWithFileRequest *request = [[OBSPutObjectWithFileRequest 
alloc]initWithBucketName:@"bucketname" objectKey:@"objectname" uploadFilePath:filePath];
// Query the upload progress.
r_{\text{equest.}}uploadProgressBlock = ^(int64_t bytesSent, int64_t totalBytesSent, int64_t
totalBytesExpectedToSend) {
   NSLog(@"%0.1f%%",(float)floor(totalBytesSent*10000/totalBytesExpectedToSend)/100);
};
// Upload a file.
[ client putObject:request completionHandler:^(OBSPutObjectResponse *response, NSError *error){
   NSLog(@"%@",response.etag);
}];
```
 $\Box$  Note

For more information, see **[Object Upload](#page-40-0)**.

## **3.9 Downloading an Object**

Sample code:

```
NSString * outfilePath = [NSTemporaryDirectory() stringByAppendingString:@"filename"];
OBSGetObjectToFileRequest *request = [[OBSGetObjectToFileRequest 
alloc]initWithBucketName:@"bucketname" objectKey:@"objectname" downloadFilePath:outfilePath];
// Query the download progress.
request.downloadProgressBlock = ^(int64_t bytesWritten, int64_t totalBytesWritten, int64_t
```

```
totalBytesExpectedToWrite) {
```

```
 NSLog(@"%0.1f%%",(float)floor(totalBytesWritten*10000/totalBytesExpectedToWrite)/100);
};
[client getObject:request completionHandler:^(OBSGetObjectResponse *response, NSError *error){
```

```
 NSLog(@"%@",response.etag);
```

```
\Box Note
```
- When you call **getObject**, an instance of **OBSObject** will be returned. This instance contains the content and properties of the object.
- For more information, see **[Object Download](#page-64-0)**.

## **3.10 Listing Objects**

}];

After objects are uploaded, you may want to view the objects contained in a bucket. Sample code is as follows:

OBSListObjectsRequest \*request = [[OBSListObjectsRequest alloc] initWithBucketName:@"bucketname"]; request.maxKeys = [NSNumber numberWithInt:10];

request.origin = @"www.example1.com";

[client listObjects:request completionHandler:^(OBSListObjectsResponse \*response, NSError \*error) { NSLog(@"%d",response.contentsList.count);

}];

#### $\Box$  Note

- After you call **listObjects**, an instance of **OBSListObjectsResponse** will be returned. This instance contains the response result of the **listObject** request.
- In the previous sample code, 1000 objects will be listed, by default.
- For more information, see **[Listing Objects](#page-77-0)**.

## **3.11 Deleting an Object**

Sample code:

```
OBSDeleteObjectRequest *request = [[OBSDeleteObjectRequest alloc] initWithBucketName:@"bucketname" 
objectKey:@"objectname"];
[client deleteObject:request completionHandler:^(OBSDeleteObjectResponse *response, NSError *error) {
   NSLog(@"%@",response);
}];
```
## **3.12 General Examples of OBSClient**

If no error is generated when you call an API in an instance of the OBSClient class, the operation is successful. Otherwise, the operation fails. Sample code is as follows:

```
NSString *endPoint = @"your-endpoint";
```
// Hard-coded or plaintext AK/SK are risky. For security purposes, encrypt your AK/SK and store them in the configuration file or environment variables. In this example, the AK/SK are stored in environment variables for identity authentication. Before running this example, configure environment variables **AccessKeyID** and **SecretAccessKey**.

// Obtain an AK/SK pair on the management console. For details, see **https://support.huaweicloud.com/ intl/en-us/usermanual-ca/ca\_01\_0003.html**.

```
char* ak_env = getenv("AccessKeyID");
```
char\* sk\_env = getenv("SecretAccessKey"); NSString \*AK = [NSString stringWithUTF8String:ak\_env];

NSString \*SK = [NSString stringWithUTF8String:sk\_env];

```
// Initialize identity authentication.
OBSStaticCredentialProvider *credentialProvider = [[OBSStaticCredentialProvider alloc] 
initWithAccessKey:AK secretKey:SK];
// Initialize service configuration.
OBSServiceConfiguration *conf = [[OBSServiceConfiguration alloc] initWithURLString:endPoint 
credentialProvider:credentialProvider];
// Initialize an instance of OBSClient.
OBSClient *client = [[OBSClient alloc] initWithConfiguration:conf];
// Create a request for listing objects.
OBSListBucketsRequest *request = [OBSListBucketsRequest new];
// List objects.
OBSBFTask *task = [client listBuckets:request completionHandler:^(OBSListBucketsResponse *response, 
NSError *error) {
   if(error){
      // Rectify the fault.
   }else{
      // Obtain the result.
      for(OBSBucket *bucket in response.bucketsList){
         NSLog(@"bucketname=%@",bucket.name);
\qquad \qquad \} }
}];
[task waitUntilFinished];
```
### **NOTICE**

● As an instance of OBSClient is declared as a local variable, when an OBSClient API is called, the **waitUntilFinished** operation must be performed on the request task to ensure that the instance of OBSClient is always valid during the request task execution. Otherwise, the network request may fail and the program may break down.

## **4 Initialization**

## <span id="page-18-0"></span>**4.1 Configuring the AK and SK**

To use OBS, you need a valid pair of AK and SK for signature authentication. For details, see **[Setting Up an OBS Environment](#page-8-0)**.

After obtaining the AK and SK, you can start initialization.

## **4.2 Creating an Instance of OBSClient**

OBSClient functions as the iOS client for accessing OBS. It offers users a series of APIs for interaction with OBS and is used for managing and operating resources, such as buckets and objects, stored in OBS. To use OBS iOS SDK to send a request to OBS, you need to initialize an instance of OBSClient and modify the default configurations in **OBSServiceConfiguration** based on actual needs.

Sample code for creating an instance of OBSClient using permanent access keys (AK/SK):

```
NSString *endPoint = @"your-endpoint";
// Hard-coded or plaintext AK/SK are risky. For security purposes, encrypt your AK/SK and store them in the 
configuration file or environment variables. In this example, the AK/SK are stored in environment variables 
for identity authentication. Before running this example, configure environment variables AccessKeyID and 
SecretAccessKey.
// Obtain an AK/SK pair on the management console. For details, see https://support.huaweicloud.com/
intl/en-us/usermanual-ca/ca_01_0003.html.
char* ak_env = getenv("AccessKeyID");
char* sk_env = getenv("SecretAccessKey");
NSString *AK = [NSString stringWithUTF8String:ak_env];
NSString *SK = [NSString stringWithUTF8String:sk_env];
// Initialize identity authentication.
OBSStaticCredentialProvider *credentialProvider = [[OBSStaticCredentialProvider alloc] 
initWithAccessKey:AK secretKey:SK];
// Initialize service configuration.
OBSServiceConfiguration *conf = [[OBSServiceConfiguration alloc] initWithURLString:endPoint 
credentialProvider:credentialProvider];
```
// Initialize an instance of OBSClient.  $OSCIient * client = IIOBSClient \text{ all } or \text{ } itWithConfiguration: conf.$ 

#### Sample code for creating an instance of OBSClient using temporary access keys (AK/SK and security token):

NSString \*endPoint = @"your-endpoint";

// Hard-coded or plaintext AK/SK are risky. For security purposes, encrypt your AK/SK and store them in the configuration file or environment variables. In this example, the AK/SK are stored in environment variables for identity authentication. Before running this example, configure environment variables **AccessKeyID** and **SecretAccessKey**.

// Obtain an AK/SK pair on the management console. For details, see **https://support.huaweicloud.com/ intl/en-us/usermanual-ca/ca\_01\_0003.html**.

char\* ak\_env = getenv("AccessKeyID");

char\* sk\_env = getenv("SecretAccessKey"); NSString \*AK = [NSString stringWithUTF8String:ak\_env]; NSString \*SK = [NSString stringWithUTF8String:sk\_env];

// Initialize identity authentication. OBSStaticCredentialProvider \*credentialProvider = [[OBSStaticCredentialProvider alloc] initWithAccessKey:AK secretKey:SK]; // securityToken char\* securityToken\_env = getenv("SecurityToken"); NSString \*SecurityToken = [NSString stringWithUTF8String:securityToken\_env]; credentialProvider.securityToken = SecurityToken;

// Initialize service configuration. OBSServiceConfiguration \*conf = [[OBSServiceConfiguration alloc] initWithURLString:endPoint credentialProvider:credentialProvider];

// Initialize an instance of OBSClient. OBSClient \*client = [[OBSClient alloc] initWithConfiguration:conf];

#### $\Box$  Note

Currently, when multiple resumable upload tasks need to be executed concurrently, an independent instance of OBSClient needs to be initialized for each upload task to process requests.

Sample code for creating an OBSClient instance using a user-defined domain name:

NSString \*endPoint = @"your-custom-domain";

// Hard-coded or plaintext AK/SK are risky. For security purposes, encrypt your AK/SK and store them in the configuration file or environment variables. In this example, the AK/SK are stored in environment variables for identity authentication. Before running this example, configure environment variables **AccessKeyID** and **SecretAccessKey**.

// Obtain an AK/SK pair on the management console. For details, see **https://support.huaweicloud.com/ intl/en-us/usermanual-ca/ca\_01\_0003.html**.

char\* ak\_env = getenv("AccessKeyID"); char\* sk\_env = getenv("SecretAccessKey");

NSString \*AK = [NSString stringWithUTF8String:ak\_env]; NSString \*SK = [NSString stringWithUTF8String:sk\_env];

// Initialize identity authentication. OBSStaticCredentialProvider \*credentialProvider = [[OBSStaticCredentialProvider alloc] initWithAccessKey:AK secretKey:SK];

// Initialize service configuration. OBSServiceConfiguration \*conf = [[OBSServiceConfiguration alloc] initWithURLString:endPoint credentialProvider:credentialProvider]; // Set to use self-defined domain name to access OBS. conf.defaultDomainMode = OBSDomainModeCustom;

// Initialize an instance of OBSClient. OBSClient \*client = [[OBSClient alloc] initWithConfiguration:conf];

To use a user-defined domain name to access OBS, set OBSServiceConfiguration.defaultDomainMode to OBSDomainModeCustom, and set **endPoint** to your user-defined domain name.

## **Configuring a User-Defined Domain Name**

To access an OBS bucket using a user-defined domain name, you need to first bind the user-defined domain name you will use to the domain name of the bucket to access. For details, see **[User-Defined Domain Name Introduction](https://support.huaweicloud.com/intl/en-us/ugobs-obs/obs_41_0038.html)** and **[User-](https://support.huaweicloud.com/intl/en-us/usermanual-obs/obs_03_0032.html)[Defined Domain Name Configuration](https://support.huaweicloud.com/intl/en-us/usermanual-obs/obs_03_0032.html)**.

## $\land$  CAUTION

If a user-defined domain name is configured as an acceleration domain name with CDN, you need to complete additional settings on CDN to enable this acceleration domain name to be used to access OBS.

The example shows how to configure the user-defined domain name with CDN on Huawei Cloud.

- **Step 1** Log in to the Huawei Cloud CDN console and select **Domains** from the navigation pane on the left. You can view all configured CDN domain names.
- **Step 2** Configure the origin server. Click the user-defined domain name to be used to go to the configuration page. Modify the origin server. Set **Type** of **Primary Origin Server** to **Domain name**, and set **Origin Server** to the domain name of the OBS bucket to be accessed.

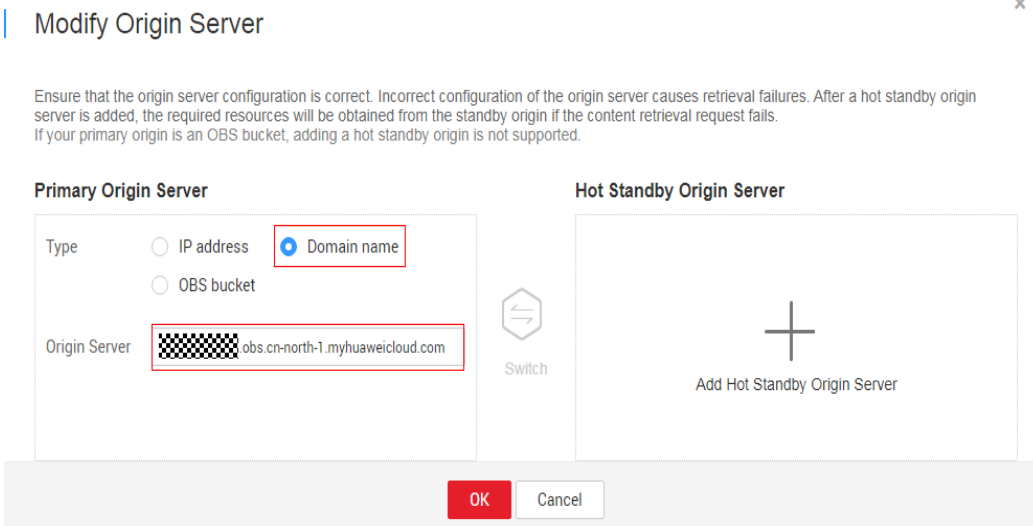

**Step 3** Set the retrieval host to the acceleration domain name, that is, your user-defined domain name. Otherwise, the retrieval authentication may fail.

<span id="page-21-0"></span>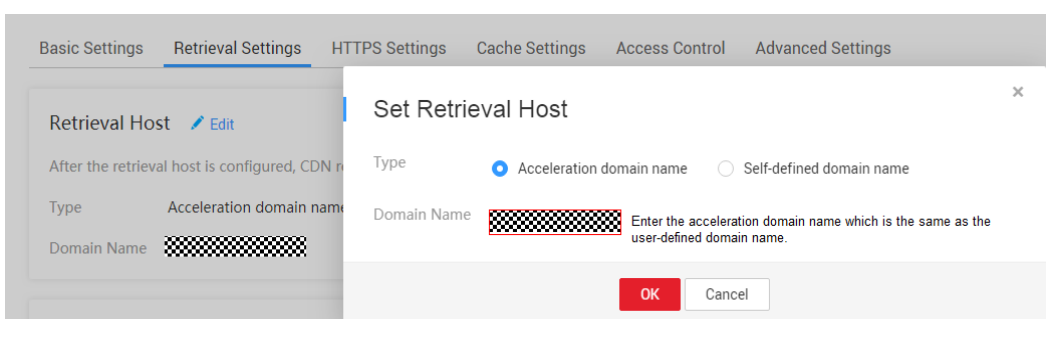

**----End**

## **4.3 Configuring an Instance of OBSClient**

You can use the **OBSServiceConfiguration** configuration class to configure an instance of OBSClient, including the proxy, connection timeout period, maximum number of retry attempts, and other parameters listed in the following table.

| <b>Parameter</b>                                                    | <b>Description</b>                                                                                                    | <b>Reco</b><br>mmen<br>ded<br><b>Value</b> |
|---------------------------------------------------------------------|----------------------------------------------------------------------------------------------------|--------------------------------------------|
| OBSServiceConfigura-<br>tion.credentialProvider                     | User credential. For details, see Table<br>$4 - 2.$                                                                                                    | N/A                                        |
| OBSServiceConfigura-<br>tion.proxyConfig                            | Proxy configuration. The default value is<br>null. For details, see Table 4-3.                                                                                                    | N/A                                        |
| OBSServiceConfigura-<br>tion.trustUnsafeCert                        | Whether to trust insecure certificates.<br>The default value is NO.                                                                                                    | Defaul<br>t value                          |
| OBSServiceConfigura-<br>tion.maxConcurrentCom-<br>mandRequestCount  | Maximum number of concurrent<br>command requests. The default value is<br>3.                                                                                                    | Defaul<br>t value                          |
| OBSServiceConfigura-<br>tion.maxConcurrentUploa-<br>dRequestCount   | Maximum number of concurrent upload<br>requests. The default value is 3.                                                                                                    | Defaul<br>t value                          |
| OBSServiceConfigura-<br>tion.maxConcurrentDown-<br>loadRequestCount | Maximum number of concurrent<br>download requests. The default value is<br>3 <sub>1</sub>                                                                                                    | Defaul<br>t value                          |
| OBSServiceConfigura-<br>tion.defaultDomainMode                      | Domain name access mode. You can set<br>this parameter to<br><b>OBSDomainModeCustom to use a</b><br>user-defined domain name. By default,<br>the non-user-defined domain name<br>access mode is used. | Defaul<br>t value                          |

**Table 4-1** Parameters for configuring a network request

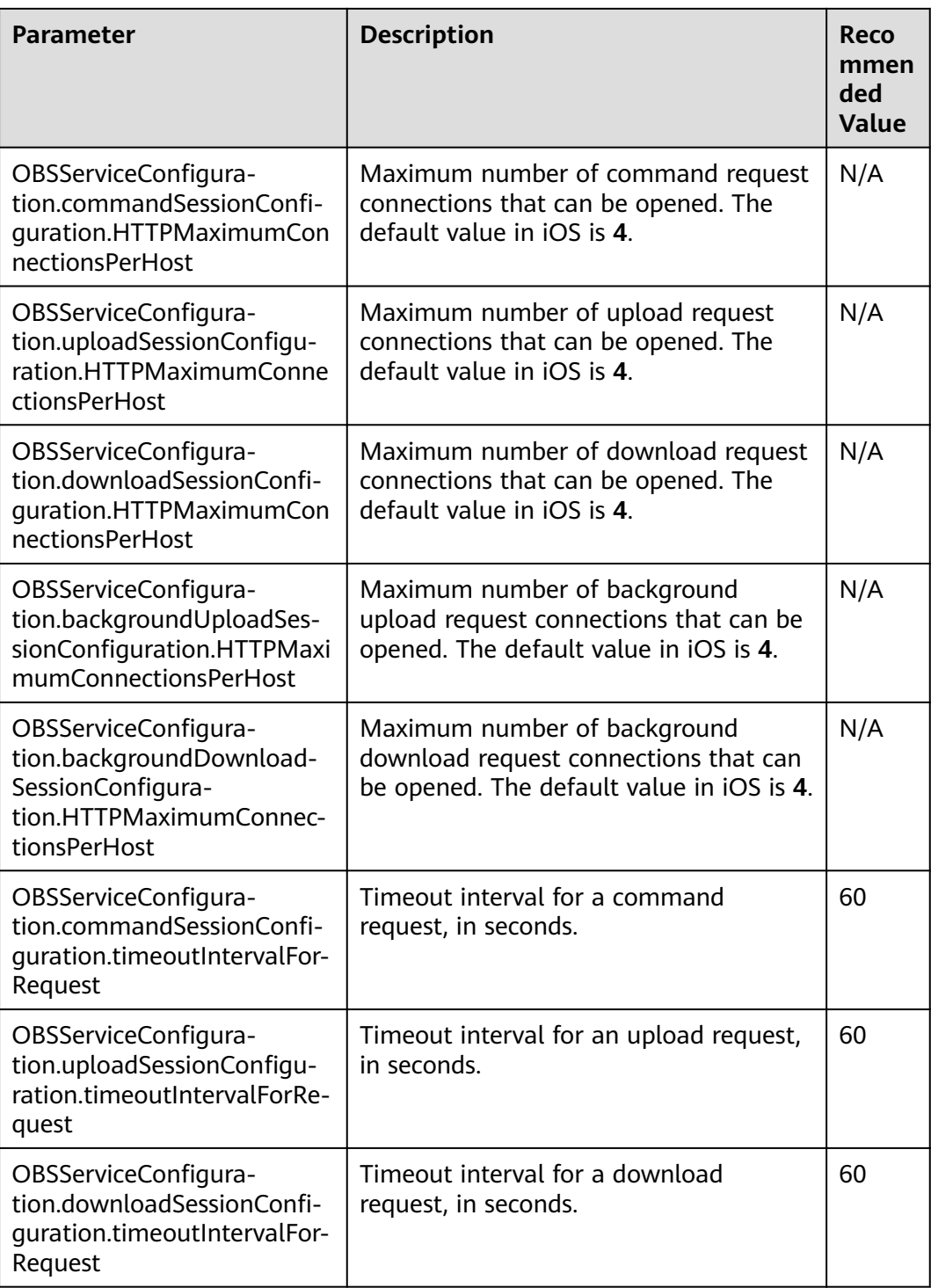

#### $\Box$  note

Set parameters with **N/A** as the recommended value based on your needs. For security purposes, you are advised to use HTTPS for endpoints.

The following table describes parameters involved in **OBSStaticCredentialProvider**:

<span id="page-23-0"></span>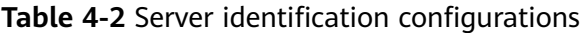

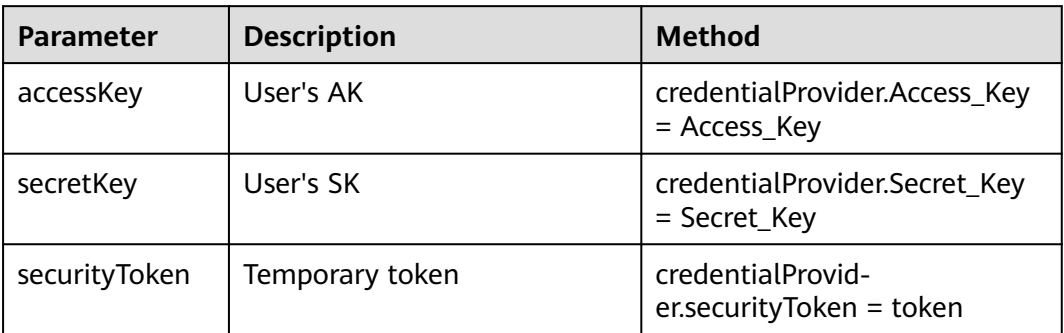

## $\Box$  Note

**credentialProvider** is an instance of **OBSStaticCredentialProvider**.

For details about how to obtain the **securityToken**, see **[Setting Up an OBS Environment](#page-8-0)**.

The following table describes parameters involved in **OBSHTTPProxyConfiguration**:

**Table 4-3** Proxy server configurations

| <b>Parameter</b>                                                         | <b>Description</b>                                      | <b>Method</b>                                          |
|--------------------------------------------------------------------------|---------------------------------------------------------|--------------------------------------------------------|
| Network access type<br>proxyType<br>(Possible values are<br>enumerated). |                                                         | To allow HTTP only:                                    |
|                                                                          |                                                         | proxyConfig.proxyType=OBSHTTPR<br>roxyTypeHTTP         |
|                                                                          |                                                         | To allow HTTPS only:                                   |
|                                                                          | proxyConfig.proxyType=OBSHTTPR<br>roxyTypeHTTPS         |                                                        |
|                                                                          | To allow both HTTP and HTTPS:                           |                                                        |
|                                                                          |                                                         | proxyConfig.proxyType=OBSHTTPR<br>roxyTypeHTTPAndHTTPS |
| proxyHost                                                                | Host address of the proxy<br>server.                    | proxyConfig.proxyHost = @"host"                        |
| proxyPort                                                                | Port ID of the proxy server.                            | proxyConfig.proxyPort = @"port"                        |
| username                                                                 | Username used for<br>connecting to the proxy<br>server. | proxyConfig.username =<br>@"username"                  |
| password                                                                 | Password used for<br>connecting to the proxy<br>server. | $proxyconfig.password =$<br>@"password"                |

## $\Box$  note

**proxyConfig** is an instance of **OBSHTTPProxyConfiguration**.

## **5 Bucket Management**

## <span id="page-25-0"></span>**5.1 Creating a Bucket**

You can call **createBucket** to create a bucket.

## **Creating a Bucket in Simple Mode**

#### Sample code:

static OBSClient \*client;

NSString \*endPoint = @"your-endpoint"; // Hard-coded or plaintext AK/SK are risky. For security purposes, encrypt your AK/SK and store them in the

configuration file or environment variables. In this example, the AK/SK are stored in environment variables for identity authentication. Before running this example, configure environment variables **AccessKeyID** and **SecretAccessKey**.

// Obtain an AK/SK pair on the management console. For details, see **https://support.huaweicloud.com/ intl/en-us/usermanual-ca/ca\_01\_0003.html**.

char\* ak\_env = getenv("AccessKeyID"); char\* sk\_env = getenv("SecretAccessKey"); NSString \*AK = [NSString stringWithUTF8String:ak\_env]; NSString \*SK = [NSString stringWithUTF8String:sk\_env];

// Initialize identity authentication. OBSStaticCredentialProvider \*credentialProvider = [[OBSStaticCredentialProvider alloc] initWithAccessKey:AK secretKey:SK];

//Initialize service configuration. OBSServiceConfiguration \*conf = [[OBSServiceConfiguration alloc] initWithURLString:endPoint credentialProvider:credentialProvider];

// Initialize an instance of OBSClient. client = [[OBSClient alloc] initWithConfiguration:conf];

```
//Make a request for creating a bucket.
OBSCreateBucketRequest *request = [[OBSCreateBucketRequest alloc] 
initWithBucketName:@"bucketname"];
//Create a bucket.
[client createBucket:request completionHandler:^(OBSCreateBucketResponse *response, NSError *error) { 
    NSLog(@"%@",response.location); 
 }];
```
## <span id="page-26-0"></span> $\Box$  Note

- Bucket names are globally unique. Ensure that the bucket you create is named differently from any other bucket.
- A bucket name must comply with the following rules:
	- Contains 3 to 63 characters, starts with a digit or letter, and supports only lowercase letters, digits, hyphens (-), and periods (.)
	- Cannot be an IP address.
	- Cannot start or end with a hyphen  $(-)$  or period  $(.)$ .
	- Cannot contain two consecutive periods (.), for example, my..bucket.
	- Cannot contain periods (.) and hyphens (-) adjacent to each other, for example, **my-.bucket** or **my.-bucket**.
- If you create buckets of the same name in a region, no error will be reported and the bucket properties comply with those set in the first creation request.
- In this example, the bucket is of the default **[ACL](#page-29-0)** (**public-read-write**), in the OBS Standard storage class, and in the default location where the global domain resides.

### **NOTICE**

- During bucket creation, if the endpoint you use corresponds to the default region CN North-Beijing1 (cn-north-1), specifying a region is not a must. If the endpoint you use corresponds to any other region, except the default one, you must set the region to the one that the used endpoint corresponds to. Click **[here](https://developer.huaweicloud.com/intl/en-us/endpoint?OBS)** to query currently valid regions.
- When creating a bucket, you can specify its region. For details, see **Creating a Bucket with Parameters Specified**.

## **Creating a Bucket with Parameters Specified**

When creating a bucket, you can specify the ACL, storage class, and location for the bucket. OBS provides three storage classes for buckets. For details, see **[Setting](#page-38-0) [or Obtaining the Storage Class of a Bucket](#page-38-0)**. Sample code is as follows:

#### static OBSClient \*client;

NSString \*endPoint = @"your-endpoint";

// Hard-coded or plaintext AK/SK are risky. For security purposes, encrypt your AK/SK and store them in the configuration file or environment variables. In this example, the AK/SK are stored in environment variables for identity authentication. Before running this example, configure environment variables **AccessKeyID** and **SecretAccessKey**.

// Obtain an AK/SK pair on the management console. For details, see **https://support.huaweicloud.com/ intl/en-us/usermanual-ca/ca\_01\_0003.html**.

char\* ak\_env = getenv("AccessKeyID");

char\* sk\_env = getenv("SecretAccessKey"); NSString \*AK = [NSString stringWithUTF8String:ak\_env];

NSString \*SK = [NSString stringWithUTF8String:sk\_env];

// Initialize identity authentication. OBSStaticCredentialProvider \*credentialProvider = [[OBSStaticCredentialProvider alloc] initWithAccessKey:AK secretKey:SK];

//Initialize service configuration. OBSServiceConfiguration \*conf = [[OBSServiceConfiguration alloc] initWithURLString:endPoint credentialProvider:credentialProvider];

// Initialize an instance of OBSClient. client = [[OBSClient alloc] initWithConfiguration:conf];

```
//Create a bucket.
OBSCreateBucketRequest *request = [[OBSCreateBucketRequest alloc] 
initWithBucketName:@"bucketname"];
// Set the access control policy to public-read-write.
request.bucketACLPolicy = OBSACLPolicyPublicReadWrite;
// Set the storage class to OBS Standard.
request.defaultStorageClass = OBSStorageClassStandard;
// Set the bucket location.
request.configuration = [[OBSBucketConfiguration alloc] initWithLocationConstraint:@"bucketlocation"];
```
[client createBucket:request completionHandler:^(OBSCreateBucketResponse \*response, NSError \*error) { NSLog(@"%@",response.location);

 $\mathcal{H}$ :

## **5.2 Listing Buckets**

You can call **listBuckets** to list buckets. Sample code is as follows:

static OBSClient \*client;

NSString \*endPoint = @"your-endpoint";

// Hard-coded or plaintext AK/SK are risky. For security purposes, encrypt your AK/SK and store them in the configuration file or environment variables. In this example, the AK/SK are stored in environment variables for identity authentication. Before running this example, configure environment variables **AccessKeyID** and **SecretAccessKey**.

// Obtain an AK/SK pair on the management console. For details, see **https://support.huaweicloud.com/ intl/en-us/usermanual-ca/ca\_01\_0003.html**. char\* ak\_env = getenv("AccessKeyID");

char\* sk\_env = getenv("SecretAccessKey"); NSString \*AK = [NSString stringWithUTF8String:ak\_env]; NSString \*SK = [NSString stringWithUTF8String:sk\_env];

// Initialize identity authentication. OBSStaticCredentialProvider \*credentialProvider = [[OBSStaticCredentialProvider alloc] initWithAccessKey:AK secretKey:SK];

//Initialize service configuration. OBSServiceConfiguration \*conf = [[OBSServiceConfiguration alloc] initWithURLString:endPoint

// Initialize an instance of OBSClient.  $\alpha$ client = [[OBSClient alloc] initWithConfiguration:conf];

credentialProvider:credentialProvider];

// List buckets. OBSListBucketsRequest \*request = [OBSListBucketsRequest new]; [client listBuckets:request completionHandler:^(OBSListBucketsResponse \*response, NSError \*error) { for(OBSBucket \*bucket in response.bucketsList){ NSLog(@"bucketname=%@",bucket.name);

 } }];

 $\Box$  Note

Obtained bucket names are listed in the lexicographical order.

## **5.3 Deleting a Bucket**

You can call **deleteBucket** to delete a bucket. Sample code is as follows:

```
static OBSClient *client;
NSString *endPoint = @"your-endpoint";
// Hard-coded or plaintext AK/SK are risky. For security purposes, encrypt your AK/SK and store them in the 
configuration file or environment variables. In this example, the AK/SK are stored in environment variables 
for identity authentication. Before running this example, configure environment variables AccessKeyID and 
SecretAccessKey.
```

```
// Obtain an AK/SK pair on the management console. For details, see https://support.huaweicloud.com/
intl/en-us/usermanual-ca/ca_01_0003.html.
char* ak_env = getenv("AccessKeyID");
char* sk_env = getenv("SecretAccessKey");
NSString *AK = [NSString stringWithUTF8String:ak_env];
NSString *SK = [NSString stringWithUTF8String:sk_env];
// Initialize identity authentication.
OBSStaticCredentialProvider *credentialProvider = [[OBSStaticCredentialProvider alloc] 
initWithAccessKey:AK secretKey:SK];
//Initialize service configuration.
OBSServiceConfiguration *conf = [[OBSServiceConfiguration alloc] initWithURLString:endPoint 
credentialProvider:credentialProvider];
// Initialize an instance of OBSClient.
client = [[OBSClient alloc] initWithConfiguration:conf];
//Delete a bucket.
OBSDeleteBucketRequest *deleteRequest = [[OBSDeleteBucketRequest alloc] 
initWithBucketName:@"bucketname"];
[client deleteBucket:deleteRequest completionHandler:^(OBSDeleteBucketResponse *response, NSError 
*error) {
   NSLog(@"%@",response);
}];
 \Box Note
```
- Only empty buckets (without objects and part fragments) can be deleted.
- Bucket deletion is a non-idempotence operation and an error will be reported if the tobe-deleted bucket does not exist.

## **5.4 Obtaining Bucket Metadata**

You can call **getBucketMetaData** to obtain bucket metadata. Sample code is as follows:

```
static OBSClient *client;
NSString *endPoint = @"your-endpoint";
// Hard-coded or plaintext AK/SK are risky. For security purposes, encrypt your AK/SK and store them in the 
configuration file or environment variables. In this example, the AK/SK are stored in environment variables 
for identity authentication. Before running this example, configure environment variables AccessKeyID and 
SecretAccessKey.
// Obtain an AK/SK pair on the management console. For details, see https://support.huaweicloud.com/
intl/en-us/usermanual-ca/ca_01_0003.html.
char* ak_env = getenv("AccessKeyID");
char* sk_env = getenv("SecretAccessKey");
NSString *AK = [NSString stringWithUTF8String:ak_env];
NSString *SK = [NSString stringWithUTF8String:sk_env];
// Initialize identity authentication.
OBSStaticCredentialProvider *credentialProvider = [[OBSStaticCredentialProvider alloc] 
initWithAccessKey:AK secretKey:SK];
//Initialize service configuration.
OBSServiceConfiguration *conf = [[OBSServiceConfiguration alloc] initWithURLString:endPoint 
credentialProvider:credentialProvider];
// Initialize an instance of OBSClient.
client = [[OBSClient alloc] initWithConfiguration:conf];
//Obtain the bucket metadata.
OBSGetBucketMetaDataRequest *request = [[OBSGetBucketMetaDataRequest 
alloc]initWithBucketName:@"bucketname"];
[client getBucketMetaData:request completionHandler:^(OBSGetBucketMetaDataResponse *response,
```

```
NSError *error){
  NSLog(@"%@",response);
}];
```
## <span id="page-29-0"></span>**5.5 Managing Bucket ACLs**

A bucket **[ACL](https://support.huaweicloud.com/intl/en-us/perms-cfg-obs/obs_40_0005.html)** can be configured in three modes:

- 1. Specify a pre-defined access control policy during bucket creation.
- 2. Call **OBSSetBucketACLWithCannedACLRequest** to specify a pre-defined access control policy.
- 3. Call **OBSSetBucketACLWithPolicyRequest** to set the ACL directly.

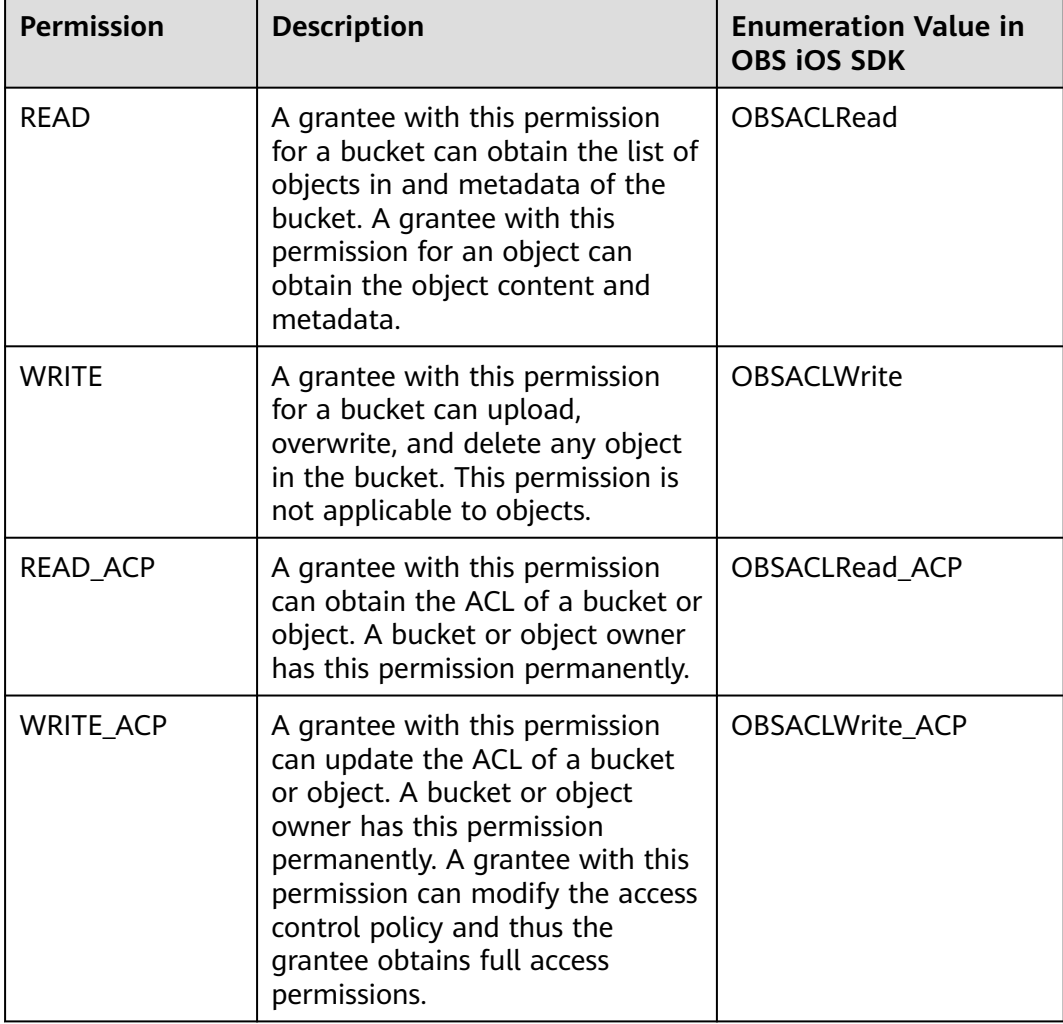

The following table lists the five permissions supported by OBS.

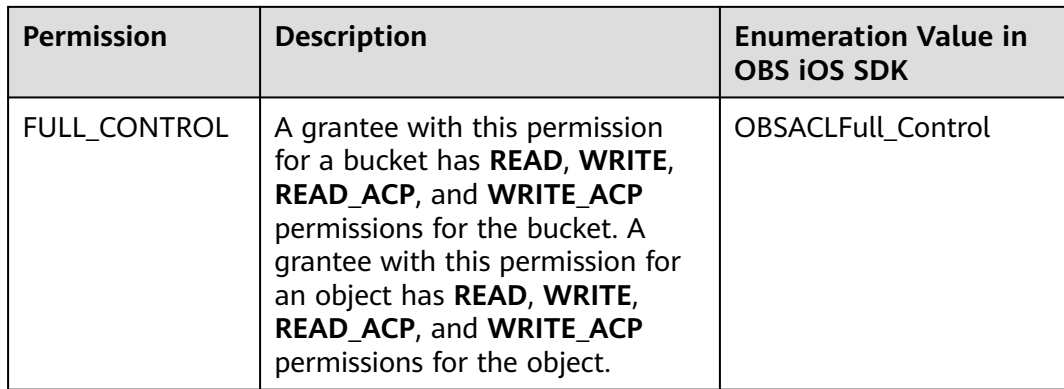

There are five access control policies pre-defined in OBS, as described in the following table:

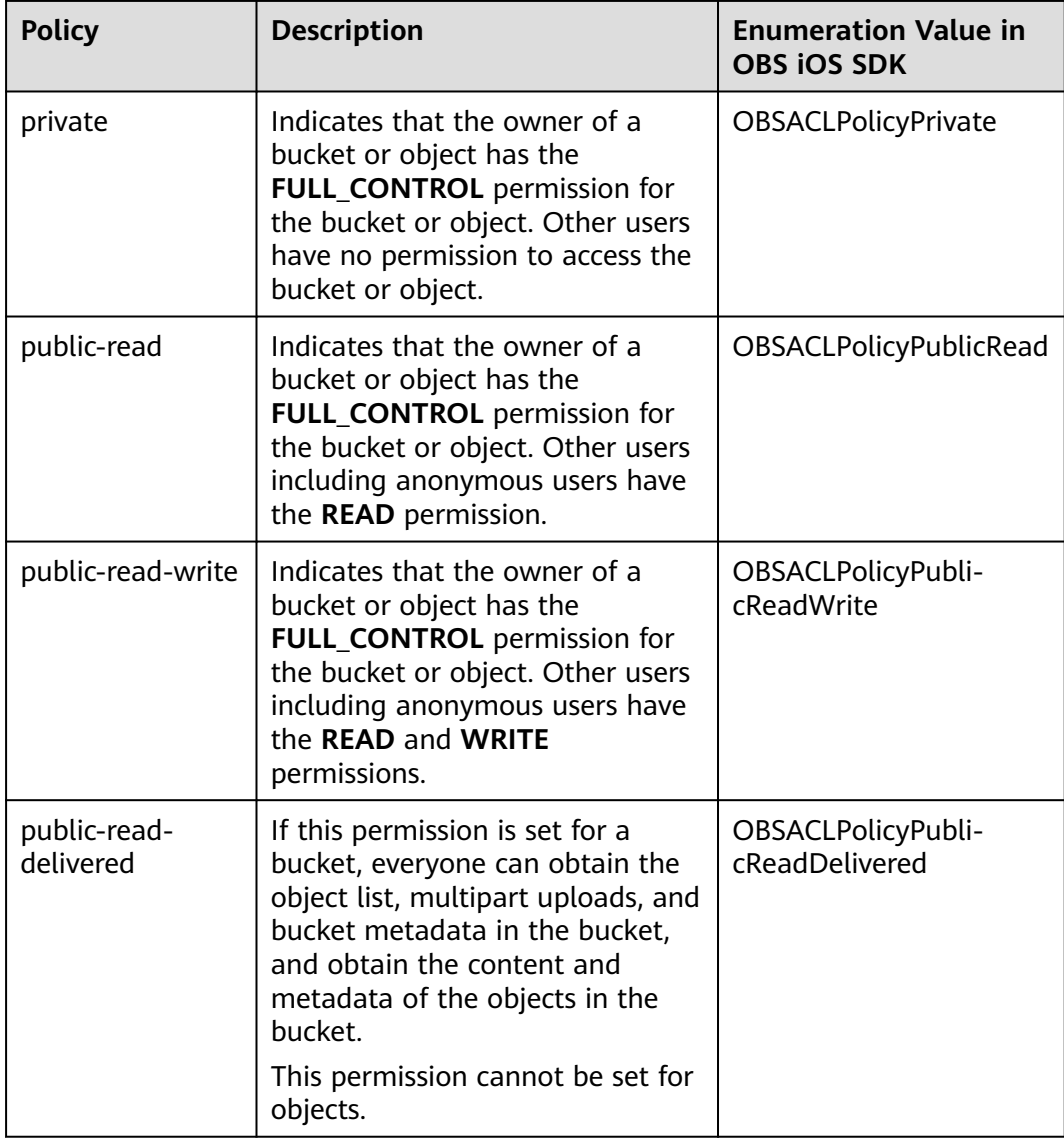

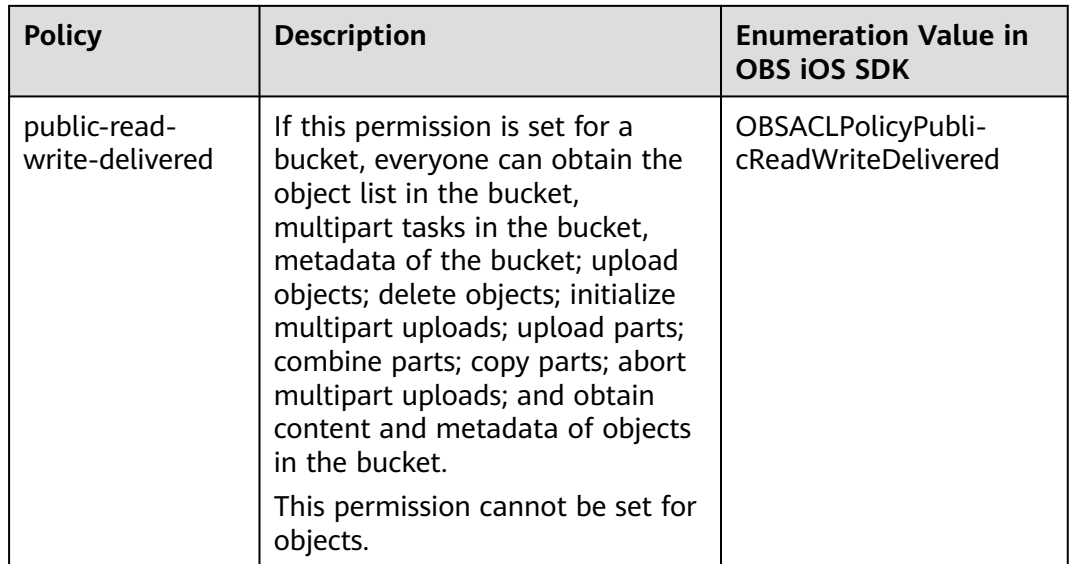

## **Specifying a Pre-defined Access Control Policy During Bucket Creation**

Sample code:

```
static OBSClient *client;
NSString *endPoint = @"your-endpoint";
// Hard-coded or plaintext AK/SK are risky. For security purposes, encrypt your AK/SK and store them in the 
configuration file or environment variables. In this example, the AK/SK are stored in environment variables 
for identity authentication. Before running this example, configure environment variables AccessKeyID and 
SecretAccessKey.
// Obtain an AK/SK pair on the management console. For details, see https://support.huaweicloud.com/
intl/en-us/usermanual-ca/ca_01_0003.html.
char* ak_env = getenv("AccessKeyID");
char* sk_env = getenv("SecretAccessKey");
NSString *AK = [NSString stringWithUTF8String:ak_env];
NSString *SK = [NSString stringWithUTF8String:sk_env];
// Initialize identity authentication.
OBSStaticCredentialProvider *credentialProvider = [[OBSStaticCredentialProvider alloc] 
initWithAccessKey:AK secretKey:SK];
//Initialize service configuration.
OBSServiceConfiguration *conf = [[OBSServiceConfiguration alloc] initWithURLString:endPoint 
credentialProvider:credentialProvider];
// Initialize an instance of OBSClient.
client = [[OBSClient alloc] initWithConfiguration:conf];
//Create a bucket.
OBSCreateBucketRequest *request = [[OBSCreateBucketRequest alloc] 
initWithBucketName:@"bucketname"];
// Set the access control policy to public-read-write.
request.bucketACLPolicy = OBSACLPolicyPublicReadWrite;
[client createBucket:request completionHandler:^(OBSCreateBucketResponse *response, NSError *error) {
   NSLog(@"%@",response.location);
}];
```
## **Setting a Pre-defined Access Control Policy for the Bucket**

#### Sample code:

static OBSClient \*client; NSString \*endPoint = @"your-endpoint"; // Hard-coded or plaintext AK/SK are risky. For security purposes, encrypt your AK/SK and store them in the configuration file or environment variables. In this example, the AK/SK are stored in environment variables for identity authentication. Before running this example, configure environment variables **AccessKeyID** and **SecretAccessKey**.

// Obtain an AK/SK pair on the management console. For details, see **https://support.huaweicloud.com/ intl/en-us/usermanual-ca/ca\_01\_0003.html**.

char\* ak\_env = getenv("AccessKeyID"); char\* sk\_env = getenv("SecretAccessKey"); NSString \*AK = [NSString stringWithUTF8String:ak\_env];

NSString \*SK = [NSString stringWithUTF8String:sk\_env];

// Initialize identity authentication. OBSStaticCredentialProvider \*credentialProvider = [[OBSStaticCredentialProvider alloc] initWithAccessKey:AK secretKey:SK];

//Initialize service configuration. OBSServiceConfiguration \*conf = [[OBSServiceConfiguration alloc] initWithURLString:endPoint credentialProvider:credentialProvider];

// Initialize an instance of OBSClient. client = [[OBSClient alloc] initWithConfiguration:conf];

//Set the pre-defined access control policy to **public-read-write**. OBSSetBucketACLWithCannedACLRequest \*request = [[OBSSetBucketACLWithCannedACLRequest alloc]initWithBucketName:@"bucketname" cannedACL:OBSACLPolicyPublicRead]; [client setBucketACL:request completionHandler:^(OBSSetBucketACLResponse \*response, NSError \*error){ NSLog(@"%@",response); }];

## **Directly Setting the Bucket ACL**

#### Sample code:

static OBSClient \*client; NSString \*endPoint = @"your-endpoint"; // Hard-coded or plaintext AK/SK are risky. For security purposes, encrypt your AK/SK and store them in the configuration file or environment variables. In this example, the AK/SK are stored in environment variables for identity authentication. Before running this example, configure environment variables **AccessKeyID** and **SecretAccessKey**. // Obtain an AK/SK pair on the management console. For details, see **https://support.huaweicloud.com/ intl/en-us/usermanual-ca/ca\_01\_0003.html**. char\* ak\_env = getenv("AccessKeyID");  $char*$  sk\_env =  $ger{q}$  =  $cer{r}$  = secretAccessKey"); NSString \*AK = [NSString stringWithUTF8String:ak\_env]; NSString \*SK = [NSString stringWithUTF8String:sk\_env]; // Initialize identity authentication. OBSStaticCredentialProvider \*credentialProvider = [[OBSStaticCredentialProvider alloc] initWithAccessKey:AK secretKey:SK]; //Initialize service configuration. OBSServiceConfiguration \*conf = [[OBSServiceConfiguration alloc] initWithURLString:endPoint credentialProvider:credentialProvider]; // Initialize an instance of OBSClient. client = [[OBSClient alloc] initWithConfiguration:conf]; // Initialize an instance of **OBSUser**. OBSUser \*owner = [[OBSUser alloc] initWithID:@"ownerID"]; // Set a grantee. OBSACLGranteeUser \*grantee = [[OBSACLGranteeUser alloc]initWithID:@"granteeID"]; // Grant the **FULL\_CONTROL** permission to the grantee. OBSACLGrant \*grant = [[OBSACLGrant alloc]initWithGrantee:grantee permission:OBSACLFull\_Control]; // Create a policy object. OBSAccessControlPolicy \*policy = [OBSAccessControlPolicy new]; policy.owner = owner; [policy.accessControlList addObject:grant];

```
// Directly set the ACL for the bucket.
OBSSetBucketACLWithPolicyRequest *request = [[OBSSetBucketACLWithPolicyRequest 
alloc]initWithBucketName:@"bucketname" accessControlPolicy:policy];
[client setBucketACL:request completionHandler:^(OBSSetBucketACLResponse *response, NSError *error){
   NSLog(@"%@",response);
}];
```
#### $\Box$  Note

The owner or grantee ID needed in the ACL indicates the account ID, which can be viewed on the **My Credentials** page of OBS Console.

## **Obtaining a Bucket ACL**

You can call **getBucketACL** to obtain the bucket ACL. Sample code is as follows:

```
static OBSClient *client;
NSString *endPoint = @"your-endpoint";
```
// Hard-coded or plaintext AK/SK are risky. For security purposes, encrypt your AK/SK and store them in the configuration file or environment variables. In this example, the AK/SK are stored in environment variables for identity authentication. Before running this example, configure environment variables **AccessKeyID** and **SecretAccessKey**.

// Obtain an AK/SK pair on the management console. For details, see **https://support.huaweicloud.com/ intl/en-us/usermanual-ca/ca\_01\_0003.html**.

char\* ak\_env = getenv("AccessKeyID"); char\* sk\_env = getenv("SecretAccessKey"); NSString \*AK = [NSString stringWithUTF8String:ak\_env]; NSString \*SK = [NSString stringWithUTF8String:sk\_env];

// Initialize identity authentication. OBSStaticCredentialProvider \*credentialProvider = [[OBSStaticCredentialProvider alloc] initWithAccessKey:AK secretKey:SK];

//Initialize service configuration. OBSServiceConfiguration \*conf = [[OBSServiceConfiguration alloc] initWithURLString:endPoint credentialProvider:credentialProvider];

// Initialize an instance of OBSClient.  $\alpha$  client =  $[TOBSClient$  alloc1 initWithConfiguration:conf1;

```
// Obtain the bucket ACL.
OBSGetBucketACLRequest *request = [[OBSGetBucketACLRequest alloc] 
initWithBucketName:@"bucketname"];
[client getBucketACL:request completionHandler:^(OBSGetBucketACLResponse *response, NSError *error){
   NSLog(@"%@",response);
\mathcal{H}:
```
## **5.6 Obtaining the Location of a Bucket**

You can call **getBucketLocation** to obtain the location of a bucket. Sample code is as follows:

```
static OBSClient *client;
NSString *endPoint = @"your-endpoint";
// Hard-coded or plaintext AK/SK are risky. For security purposes, encrypt your AK/SK and store them in the 
configuration file or environment variables. In this example, the AK/SK are stored in environment variables 
for identity authentication. Before running this example, configure environment variables AccessKeyID and 
SecretAccessKey.
// Obtain an AK/SK pair on the management console. For details, see https://support.huaweicloud.com/
```
**intl/en-us/usermanual-ca/ca\_01\_0003.html**. char\* ak\_env = getenv("AccessKeyID"); char\* sk\_env = getenv("SecretAccessKey"); NSString \*AK = [NSString stringWithUTF8String:ak\_env]; NSString \*SK = [NSString stringWithUTF8String:sk\_env];

<span id="page-34-0"></span>// Initialize identity authentication. OBSStaticCredentialProvider \*credentialProvider = [[OBSStaticCredentialProvider alloc] initWithAccessKey:AK secretKey:SK];

//Initialize service configuration. OBSServiceConfiguration \*conf = [[OBSServiceConfiguration alloc] initWithURLString:endPoint credentialProvider:credentialProvider];

// Initialize an instance of OBSClient. client = [[OBSClient alloc] initWithConfiguration:conf];

// Obtain a bucket location. OBSGetBucketLocationRequest \*request = [[OBSGetBucketLocationRequest alloc]initWithBucketName:@"bucketname"];

[client getBucketLocation:request completionHandler:^(OBSGetBucketLocationResponse \*response, NSError \*error){

```
 NSLog(response.configuration.locationConstraint);
}];
```
#### $\Box$  Note

When creating a bucket, you can specify its location. For details, see **[Creating a Bucket](#page-25-0)**.

## **5.7 Managing Bucket Policies**

Besides bucket ACLs, bucket owners can use bucket policies to centrally control access to buckets and objects in buckets.

For more information, see **[Bucket Policy](https://support.huaweicloud.com/intl/en-us/perms-cfg-obs/obs_40_0004.html)**.

#### **Setting a Bucket Policy**

You can call **setBucketPolicy** to set a bucket policy. Sample code is as follows:

static OBSClient \*client; NSString \*endPoint = @"your-endpoint";

// Hard-coded or plaintext AK/SK are risky. For security purposes, encrypt your AK/SK and store them in the configuration file or environment variables. In this example, the AK/SK are stored in environment variables for identity authentication. Before running this example, configure environment variables **AccessKeyID** and **SecretAccessKey**.

// Obtain an AK/SK pair on the management console. For details, see **https://support.huaweicloud.com/ intl/en-us/usermanual-ca/ca\_01\_0003.html**. char\* ak\_env = getenv("AccessKeyID"); char\* sk\_env = getenv("SecretAccessKey"); NSString \*AK = [NSString stringWithUTF8String:ak\_env]; NSString \*SK = [NSString stringWithUTF8String:sk\_env];

// Initialize identity authentication. OBSStaticCredentialProvider \*credentialProvider = [[OBSStaticCredentialProvider alloc] initWithAccessKey:AK secretKey:SK];

//Initialize service configuration. OBSServiceConfiguration \*conf = [[OBSServiceConfiguration alloc] initWithURLString:endPoint credentialProvider:credentialProvider];

// Initialize an instance of OBSClient. client = [[OBSClient alloc] initWithConfiguration:conf];

// Set a bucket policy. OBSSetBucketPolicyWithStringRequest \*request = [[OBSSetBucketPolicyWithStringRequest alloc] initWithBucketName:@"bucketname" policyString:@"policystring"]; [client setBucketPolicy:request completionHandler:^(OBSSetBucketPolicyResponse \*response, NSError \*error) {

 NSLog(@"%@",response); }];

## $\Box$  Note

For details about the format (JSON character string) of bucket policies, see the Object Storage Service API Reference.

## **Obtaining a Bucket Policy**

You can call **getBucketPolicy** to obtain a bucket policy. Sample code is as follows:

```
static OBSClient *client;
NSString *endPoint = @"your-endpoint";
// Hard-coded or plaintext AK/SK are risky. For security purposes, encrypt your AK/SK and store them in the 
configuration file or environment variables. In this example, the AK/SK are stored in environment variables 
for identity authentication. Before running this example, configure environment variables AccessKeyID and 
SecretAccessKey.
// Obtain an AK/SK pair on the management console. For details, see https://support.huaweicloud.com/
intl/en-us/usermanual-ca/ca_01_0003.html.
char* ak_env = getenv("AccessKeyID");
char* sk_env = getenv("SecretAccessKey");
NSString *AK = [NSString stringWithUTF8String:ak_env];
NSString *SK = [NSString stringWithUTF8String:sk_env];
// Initialize identity authentication.
OBSStaticCredentialProvider *credentialProvider = [[OBSStaticCredentialProvider alloc] 
initWithAccessKey:AK secretKey:SK];
//Initialize service configuration.
OBSServiceConfiguration *conf = [[OBSServiceConfiguration alloc] initWithURLString:endPoint 
credentialProvider:credentialProvider];
// Initialize an instance of OBSClient.
client = [[OBSClient alloc] initWithConfiguration:conf];
// Obtain the bucket ACL.
OBSGetBucketPolicyRequest *request = [[OBSGetBucketPolicyRequest alloc] 
initWithBucketName:g_bucketName];
[client getBucketPolicy:request completionHandler:^(OBSGetBucketPolicyResponse *response, NSError 
*error){
   NSLog(@"%@",response);
```

```
 }];
```
#### **Deleting a Bucket Policy**

You can call **deleteBucketPolicy** to delete a bucket policy. Sample code is as follows:

static OBSClient \*client; NSString \*endPoint = @"your-endpoint";

// Hard-coded or plaintext AK/SK are risky. For security purposes, encrypt your AK/SK and store them in the configuration file or environment variables. In this example, the AK/SK are stored in environment variables for identity authentication. Before running this example, configure environment variables **AccessKeyID** and **SecretAccessKey**.

// Obtain an AK/SK pair on the management console. For details, see **https://support.huaweicloud.com/ intl/en-us/usermanual-ca/ca\_01\_0003.html**.

```
char* ak_env = getenv("AccessKeyID");
```

```
char* sk_env = getenv("SecretAccessKey");
NSString *AK = [NSString stringWithUTF8String:ak_env];
NSString *SK = [NSString stringWithUTF8String:sk_env];
```
// Initialize identity authentication. OBSStaticCredentialProvider \*credentialProvider = [[OBSStaticCredentialProvider alloc] initWithAccessKey:AK secretKey:SK];
```
//Initialize service configuration.
OBSServiceConfiguration *conf = [[OBSServiceConfiguration alloc] initWithURLString:endPoint 
credentialProvider:credentialProvider];
// Initialize an instance of OBSClient.
client = [[OBSClient alloc] initWithConfiguration:conf];
// Delete a bucket policy.
OBSDeleteBucketPolicyRequest *request = [[OBSDeleteBucketPolicyRequest alloc] 
initWithBucketName:g_bucketName];
[client deleteBucketPolicy:request completionHandler:^(OBSDeleteBucketPolicyResponse *response, NSError 
*error) {
    NSLog(@"%@",response);
}];
```
## **5.8 Obtaining Storage Information About a Bucket**

The storage information about a bucket includes the number of objects in and the used capacity of the bucket. You can call **getBucketStorageInfo** to obtain the bucket storage information. Sample code is as follows:

```
static OBSClient *client;
NSString *endPoint = @"your-endpoint";
// Hard-coded or plaintext AK/SK are risky. For security purposes, encrypt your AK/SK and store them in the 
configuration file or environment variables. In this example, the AK/SK are stored in environment variables 
for identity authentication. Before running this example, configure environment variables AccessKeyID and 
SecretAccessKey.
// Obtain an AK/SK pair on the management console. For details, see https://support.huaweicloud.com/
intl/en-us/usermanual-ca/ca_01_0003.html.
char* ak_env = getenv("AccessKeyID");
char* sk_env = getenv("SecretAccessKey");
NSString *AK = [NSString stringWithUTF8String:ak_env];
NSString *SK = [NSString stringWithUTF8String:sk_env];
// Initialize identity authentication.
OBSStaticCredentialProvider *credentialProvider = [[OBSStaticCredentialProvider alloc] 
initWithAccessKey:AK secretKey:SK];
//Initialize service configuration.
OBSServiceConfiguration *conf = [[OBSServiceConfiguration alloc] initWithURLString:endPoint 
credentialProvider:credentialProvider];
// Initialize an instance of OBSClient.
client = [[OBSClient alloc] initWithConfiguration:conf];
// Obtain the storage information about a bucket.
OBSGetBucketStorageInfoRequest *request = [[OBSGetBucketStorageInfoRequest alloc] 
initWithBucketName:@"bucketname"];
[client getBucketStorageInfo:request completionHandler:^(OBSGetBucketStorageInfoResponse *response, 
NSError *error) {
```

```
 NSLog(@"%@",response.storageInfo);
\mathcal{V}:
```
## **5.9 Setting or Obtaining a Bucket Quota**

#### **Setting a Bucket Quota**

You can call **setBucketQuota** to set the bucket quota. Sample code is as follows:

```
static OBSClient *client;
NSString *endPoint = @"your-endpoint";
// Hard-coded or plaintext AK/SK are risky. For security purposes, encrypt your AK/SK and store them in the 
configuration file or environment variables. In this example, the AK/SK are stored in environment variables
```
for identity authentication. Before running this example, configure environment variables **AccessKeyID** and **SecretAccessKey**. // Obtain an AK/SK pair on the management console. For details, see **https://support.huaweicloud.com/ intl/en-us/usermanual-ca/ca\_01\_0003.html**. char\* ak\_env = getenv("AccessKeyID"); char\* sk\_env = getenv("SecretAccessKey"); NSString \*AK = [NSString stringWithUTF8String:ak\_env]; NSString \*SK = [NSString stringWithUTF8String:sk\_env];

// Initialize identity authentication. OBSStaticCredentialProvider \*credentialProvider = [[OBSStaticCredentialProvider alloc] initWithAccessKey:AK secretKey:SK];

//Initialize service configuration. OBSServiceConfiguration \*conf = [[OBSServiceConfiguration alloc] initWithURLString:endPoint credentialProvider:credentialProvider];

// Initialize an instance of OBSClient. client = [[OBSClient alloc] initWithConfiguration:conf];

// Set the bucket quota. OBSQuota \*quota = [[OBSQuota alloc] initWithQuotaNumber:[NSNumber numberWithLongLong:1024\*1024\*1024]];

```
OBSSetBucketQuotaRequest *request = [[OBSSetBucketQuotaRequest alloc] 
initWithBucketName:@"bucketname" quota:quota];
[client setBucketQuota:request completionHandler:^(OBSSetBucketQuotaResponse *response, NSError 
*error) {
   NSLog(@"%@",response.statusCode);
\mathcal{H}:
```
#### $\Box$  Note

A bucket quota must be a non-negative integer expressed in bytes. The maximum value is  $2^{63}$  - 1.

#### **Obtaining a Bucket Quota**

You can call **getBucketQuota** to obtain a bucket quota. Sample code is as follows:

```
static OBSClient *client;
NSString *endPoint = @"your-endpoint";
// Hard-coded or plaintext AK/SK are risky. For security purposes, encrypt your AK/SK and store them in the 
configuration file or environment variables. In this example, the AK/SK are stored in environment variables 
for identity authentication. Before running this example, configure environment variables AccessKeyID and 
SecretAccessKey.
// Obtain an AK/SK pair on the management console. For details, see https://support.huaweicloud.com/
intl/en-us/usermanual-ca/ca_01_0003.html.
char* ak_env = getenv("AccessKeyID");
char* sk_env = getenv("SecretAccessKey");
NSString *AK = [NSString stringWithUTF8String:ak_env];
NSString *SK = [NSString stringWithUTF8String:sk_env];
// Initialize identity authentication.
OBSStaticCredentialProvider *credentialProvider = [[OBSStaticCredentialProvider alloc] 
initWithAccessKey:AK secretKey:SK];
//Initialize service configuration.
OBSServiceConfiguration *conf = [[OBSServiceConfiguration alloc] initWithURLString:endPoint 
credentialProvider:credentialProvider];
// Initialize an instance of OBSClient.
\tilde{L}client = [[OBSClient alloc] initWithConfiguration:conf];
// Obtain the bucket quota.
OBSGetBucketQuotaRequest *request = [[OBSGetBucketQuotaRequest 
alloc]initWithBucketName:@"bucketname"];
```

```
[client getBucketQuota:request completionHandler:^(OBSGetBucketQuotaResponse *response, NSError 
*error){
   NSLog(@"%@",response.quota);
\mathcal{H}:
```
## <span id="page-38-0"></span>**5.10 Setting or Obtaining the Storage Class of a Bucket**

OBS allows you to set storage classes for buckets. The storage class of an object defaults to be that of its residing bucket. There are three types of storage class for buckets, as described in the following table, catering to various storage performance and cost requirements.

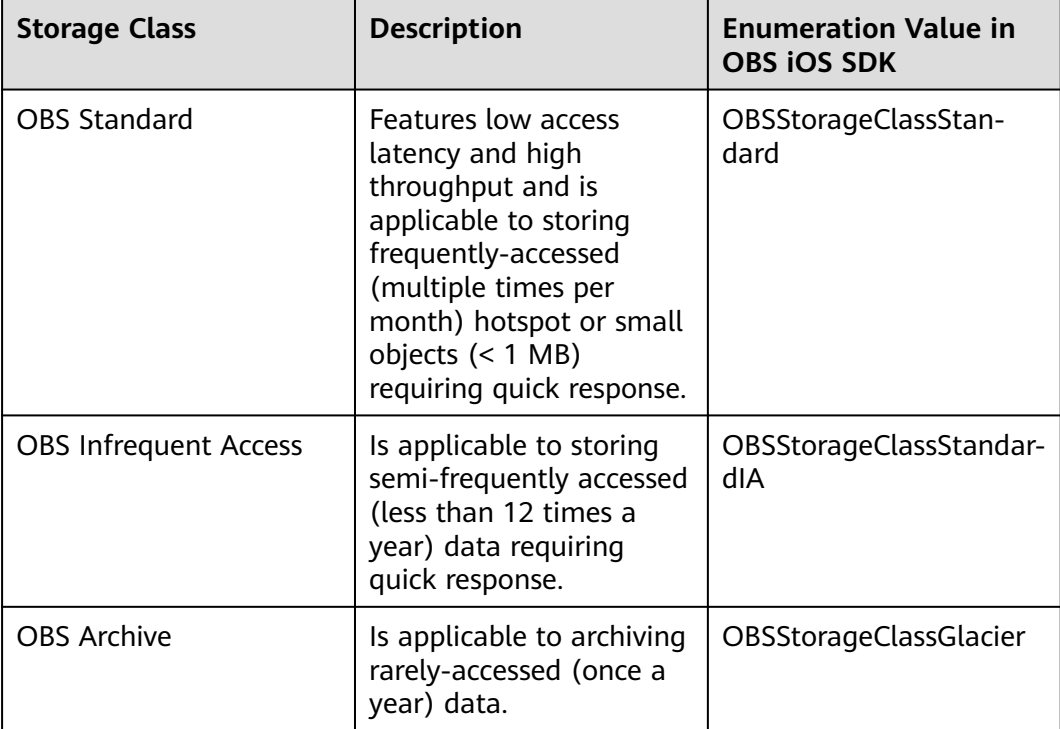

For more information, see **[Bucket Storage Classes](https://support.huaweicloud.com/intl/en-us/ugobs-obs/obs_41_0006.html)**.

#### **Setting the Storage Class for a Bucket**

You can call **setBucketStoragePolicy** to set the storage class for a bucket. Sample code is as follows:

```
static OBSClient *client;
NSString *endPoint = @"your-endpoint";
// Hard-coded or plaintext AK/SK are risky. For security purposes, encrypt your AK/SK and store them in the 
configuration file or environment variables. In this example, the AK/SK are stored in environment variables 
for identity authentication. Before running this example, configure environment variables AccessKeyID and 
SecretAccessKey.
// Obtain an AK/SK pair on the management console. For details, see https://support.huaweicloud.com/
intl/en-us/usermanual-ca/ca_01_0003.html.
char* ak_env = getenv("AccessKeyID");
char* sk_env = getenv("SecretAccessKey");
NSString *AK = [NSString stringWithUTF8String:ak_env];
NSString *SK = [NSString stringWithUTF8String:sk_env];
// Initialize identity authentication.
```
OBSStaticCredentialProvider \*credentialProvider = [[OBSStaticCredentialProvider alloc] initWithAccessKey:AK secretKey:SK];

//Initialize service configuration. OBSServiceConfiguration \*conf = [[OBSServiceConfiguration alloc] initWithURLString:endPoint credentialProvider:credentialProvider];

// Initialize an instance of OBSClient. client = [[OBSClient alloc] initWithConfiguration:conf];

// Set the storage class to OBS Standard. OBSStoragePolicy\* policy = [[OBSStoragePolicy alloc]initWithStorageClass:OBSStorageClassStandard];

// Set the storage class for a bucket. OBSSetBucketStoragePolicyRequest \*request = [[OBSSetBucketStoragePolicyRequest alloc]initWithBucketName:@"bucketname" storagePolicy:policy];

[client setBucketStoragePolicy:request completionHandler:^(OBSSetBucketStoragePolicyResponse \*response, NSError \*error){ NSLog(@"%@",response);

```
}];
```
#### **Obtaining the Storage Class of a Bucket**

You can call **getBucketStoragePolicy** to obtain the storage class of a bucket. Sample code is as follows:

static OBSClient \*client; NSString \*endPoint = @"your-endpoint"; // Hard-coded or plaintext AK/SK are risky. For security purposes, encrypt your AK/SK and store them in the configuration file or environment variables. In this example, the AK/SK are stored in environment variables for identity authentication. Before running this example, configure environment variables **AccessKeyID** and **SecretAccessKey**. // Obtain an AK/SK pair on the management console. For details, see **https://support.huaweicloud.com/ intl/en-us/usermanual-ca/ca\_01\_0003.html**. char\* ak\_env = getenv("AccessKeyID"); char\* sk\_env = getenv("SecretAccessKey"); NSString \*AK = [NSString stringWithUTF8String:ak\_env]; NSString \*SK = [NSString stringWithUTF8String:sk\_env]; // Initialize identity authentication. OBSStaticCredentialProvider \*credentialProvider = [[OBSStaticCredentialProvider alloc] initWithAccessKey:AK secretKey:SK]; //Initialize service configuration. OBSServiceConfiguration \*conf = [[OBSServiceConfiguration alloc] initWithURLString:endPoint credentialProvider:credentialProvider]; // Initialize an instance of OBSClient. client = [[OBSClient alloc] initWithConfiguration:conf]; // Obtain the storage class of a bucket. OBSGetBucketStoragePolicyRequest \*request = [[OBSGetBucketStoragePolicyRequest alloc]initWithBucketName:@"bucketname"]; [client getBucketStoragePolicy:request completionHandler:^(OBSGetBucketStoragePolicyResponse

\*response, NSError \*error){ NSLog(@"%@",response.storagePolicy);

}];

# **6 Object Upload**

## **6.1 Object Upload Overview**

In OBS, objects are basic data units that users can perform operations on. OBS iOS SDK provides abundant APIs for object upload in the following methods:

- **Performing a Streaming Upload**
- **[Performing a File-Based Upload](#page-42-0)**
- **[Performing a Multipart Upload](#page-49-0)**
- **[Appendable Upload](#page-59-0)**
- **[Performing a Resumable Upload](#page-61-0)**

The SDK supports the upload of objects whose size ranges from 0 KB to 5 GB. If a file is smaller than 5 GB, streaming upload, appendable upload, and file-based upload are applicable. If the file is larger than 5 GB, multipart upload (whose part size is smaller than 5 GB) is suitable.

If you grant anonymous users the read permission for an object during the upload, anonymous users can access the object through a URL after the upload is complete. The object URL is in the format of **https://bucket name.domain name/ directory levels/object name**. If the object resides in the root directory of the bucket, its URL does not contain directory levels.

## **6.2 Performing a Streaming Upload**

Streaming upload uses **OBSPutObjectWithDataRequest** to obtain the data source. You can call **putObject** to upload the data streams to OBS. Sample code is as follows:

#### **Uploading a Character String**

#### static OBSClient \*client;

NSString \*endPoint = @"your-endpoint";

// Hard-coded or plaintext AK/SK are risky. For security purposes, encrypt your AK/SK and store them in the configuration file or environment variables. In this example, the AK/SK are stored in environment variables for identity authentication. Before running this example, configure environment variables **AccessKeyID** and **SecretAccessKey**.

```
// Obtain an AK/SK pair on the management console. For details, see https://support.huaweicloud.com/
intl/en-us/usermanual-ca/ca_01_0003.html.
char* ak_env = getenv("AccessKeyID");
char* sk_env = getenv("SecretAccessKey");
NSString *AK = [NSString stringWithUTF8String:ak_env];
NSString *SK = [NSString stringWithUTF8String:sk_env];
// Initialize identity authentication.
OBSStaticCredentialProvider *credentialProvider = [[OBSStaticCredentialProvider alloc] 
initWithAccessKey:AK secretKey:SK];
//Initialize service configuration.
OBSServiceConfiguration *conf = [[OBSServiceConfiguration alloc] initWithURLString:endPoint 
credentialProvider:credentialProvider];
// Initialize an instance of OBSClient.
client = [[OBSClient alloc] initWithConfiguration:conf];
// Upload a character string in streaming mode.
OSPutObjectWithDatabase^* request = IIOBSPutObjectWithDatabasealloc]initWithBucketName:@"bucketname" objectKey:@"objectname" uploadData:[@"hello" 
dataUsingEncoding:NSUTF8StringEncoding]];
// Query the upload process.
request.uploadProgressBlock = \land(int64_t bytesSent, int64_t totalBytesSent, int64_t
totalBytesExpectedToSend) {
   NSLog(@"%0.1f%%",(float)floor(totalBytesSent*10000/totalBytesExpectedToSend)/100);
};
[client putObject:request completionHandler:^(OBSPutObjectResponse *response, NSError *error){
   NSLog(@"%@",response);
}];
```
#### **Uploading a Network Stream**

```
static OBSClient *client;
NSString *endPoint = @"your-endpoint";
// Hard-coded or plaintext AK/SK are risky. For security purposes, encrypt your AK/SK and store them in the 
configuration file or environment variables. In this example, the AK/SK are stored in environment variables 
for identity authentication. Before running this example, configure environment variables AccessKeyID and 
SecretAccessKey.
// Obtain an AK/SK pair on the management console. For details, see https://support.huaweicloud.com/
intl/en-us/usermanual-ca/ca_01_0003.html.
char* ak_env = getenv("AccessKeyID");
char* sk_env = getenv("SecretAccessKey");
NSString *AK = [NSString stringWithUTF8String:ak_env];
NSString *SK = [NSString stringWithUTF8String:sk_env];
// Initialize identity authentication.
OBSStaticCredentialProvider *credentialProvider = [[OBSStaticCredentialProvider alloc] 
initWithAccessKey:AK secretKey:SK];
//Initialize service configuration.
OBSServiceConfiguration *conf = [[OBSServiceConfiguration alloc] initWithURLString:endPoint 
credentialProvider:credentialProvider];
// Initialize an instance of OBSClient.
client = [[OBSClient alloc] initWithConfiguration:conf];
// Upload a network stream in streaming mode.
OBSPutObjectWithDataRequest *request = [[OBSPutObjectWithDataRequest alloc] 
initWithBucketName:@"bucketname" objectKey:@"objectname" uploadDataURL:[NSURL 
URLWithString:@"DateURL"]];
// Query the upload process.
request.uploadProgressBlock = ^(int64_t bytesSent, int64_t totalBytesSent, int64_t 
totalBytesExpectedToSend) {
   NSLog(@"%0.1f%%",(float)floor(totalBytesSent*10000/totalBytesExpectedToSend)/100);
};
```
[client putObject:request completionHandler:^(OBSPutObjectResponse \*response, NSError \*error){ NSLog(@"%@",response); }];

#### <span id="page-42-0"></span>**Uploading a File Stream**

```
static OBSClient *client;
NSString *endPoint = @"your-endpoint";
// Hard-coded or plaintext AK/SK are risky. For security purposes, encrypt your AK/SK and store them in the 
configuration file or environment variables. In this example, the AK/SK are stored in environment variables 
for identity authentication. Before running this example, configure environment variables AccessKeyID and 
SecretAccessKey.
// Obtain an AK/SK pair on the management console. For details, see https://support.huaweicloud.com/
intl/en-us/usermanual-ca/ca_01_0003.html.
char* ak_env = getenv("AccessKeyID");
char* sk_env = getenv("SecretAccessKey");
NSString *AK = [NSString stringWithUTF8String:ak_env];
NSString *SK = [NSString stringWithUTF8String:sk_env];
// Initialize identity authentication.
OBSStaticCredentialProvider *credentialProvider = [[OBSStaticCredentialProvider alloc] 
initWithAccessKey:AK secretKey:SK];
//Initialize service configuration.
OBSServiceConfiguration *conf = [[OBSServiceConfiguration alloc] initWithURLString:endPoint 
credentialProvider:credentialProvider];
// Initialize an instance of OBSClient.
client = [[OBSClient alloc] initWithConfiguration:conf];
NSString *filePath = [[NSBundle mainBundle]pathForResource:@"fileName" ofType:@"Type"];
// Upload a file stream.
NSData *uploadData = [NSData dataWithContentsOfFile:filePath];
OBSPutObjectWithDataRequest *request = [[OBSPutObjectWithDataRequest 
alloc]initWithBucketName:@"bucketname" objectKey:@"test/image1" uploadData:uploadData];
// Query the upload process.
request.uploadProgressBlock = ^(int64_t bytesSent, int64_t totalBytesSent, int64_t 
totalBytesExpectedToSend) {
   NSLog(@"%0.1f%%",(float)floor(totalBytesSent*10000/totalBytesExpectedToSend)/100);
};
[client putObject:request completionHandler:^(OBSPutObjectResponse *response, NSError *error){
   NSLog(@"%@",response);
}];
 \Box Note
```
- To upload local files, **file-based upload** is recommended.
- To upload large files, **[multipart upload](#page-49-0)** is recommended.
- The content to be uploaded cannot exceed 5 GB.

## **6.3 Performing a File-Based Upload**

File-based upload uses local files as the data source of objects. Sample code is as follows:

```
static OBSClient *client;
NSString *endPoint = @"your-endpoint";
```
// Hard-coded or plaintext AK/SK are risky. For security purposes, encrypt your AK/SK and store them in the configuration file or environment variables. In this example, the AK/SK are stored in environment variables for identity authentication. Before running this example, configure environment variables **AccessKeyID** and **SecretAccessKey**.

```
// Obtain an AK/SK pair on the management console. For details, see https://support.huaweicloud.com/
intl/en-us/usermanual-ca/ca_01_0003.html.
char* ak_env = getenv("AccessKeyID");
char* sk_env = getenv("SecretAccessKey");
NSString *AK = [NSString stringWithUTF8String:ak_env];
NSString *SK = [NSString stringWithUTF8String:sk_env];
// Initialize identity authentication.
OBSStaticCredentialProvider *credentialProvider = [[OBSStaticCredentialProvider alloc] 
initWithAccessKey:AK secretKey:SK];
//Initialize service configuration.
OBSServiceConfiguration *conf = [[OBSServiceConfiguration alloc] initWithURLString:endPoint 
credentialProvider:credentialProvider];
// Initialize an instance of OBSClient.
client = [[OBSClient alloc] initWithConfiguration:conf];
// Specify the name and type of the file to be uploaded.
NSString *filePath = [[NSBundle mainBundle]pathForResource:@"fileName" ofType:@"Type"];
// Upload a file.
OBSPutObjectWithFileRequest *request = [[OBSPutObjectWithFileRequest 
alloc]initWithBucketName:@"bucket-ios-test02" objectKey:@"imageWithFile" uploadFilePath:filePath];
// Enable background upload. When an application is switched to the background, the ongoing upload 
continues.
request.background = YES; 
// Query the upload progress.
request.uploadProgressBlock = ^(int64_t bytesSent, int64_t totalBytesSent, int64_t 
totalBytesExpectedToSend) {
   NSLog(@"%0.1f%%",(float)floor(totalBytesSent*10000/totalBytesExpectedToSend)/100);
};
[client putObject:request completionHandler:^(OBSPutObjectResponse *response, NSError *error){
   // Determine the error status.
   if(error){
     // Print error information.
      NSLog(@"Failed to upload the file.");
      NSLog(@"%@",error);
 }
// If the file is uploaded successfully, the response status code 200 is returned and printed.
   if([response.statusCode isEqualToString:@"200"]){
      NSLog(@"The file is successfully uploaded.");
      NSLog(@"%@",response);
      NSLog(@"%@",response.etag);
   } 
}];
 \Box Note
```
The content to be uploaded cannot exceed 5 GB. When **background** is set to **YES**, background upload is enabled.

### **6.4 Creating a Folder**

There is no folder concept in OBS. All elements in buckets are objects. To create a folder in OBS is essentially to create an object whose size is 0 and whose name ends with a slash (/). Such objects have no difference from other objects and can be downloaded and deleted, except that they are displayed as folders in OBS Console.

```
static OBSClient *client;
NSString *endPoint = @"your-endpoint";
// Hard-coded or plaintext AK/SK are risky. For security purposes, encrypt your AK/SK and store them in the 
configuration file or environment variables. In this example, the AK/SK are stored in environment variables 
for identity authentication. Before running this example, configure environment variables AccessKeyID and 
SecretAccessKey.
```

```
// Obtain an AK/SK pair on the management console. For details, see https://support.huaweicloud.com/
intl/en-us/usermanual-ca/ca_01_0003.html.
char* ak_env = getenv("AccessKeyID");
char* sk_env = getenv("SecretAccessKey");
NSString *AK = [NSString stringWithUTF8String:ak_env];
NSString *SK = [NSString stringWithUTF8String:sk_env];
// Initialize identity authentication.
OBSStaticCredentialProvider *credentialProvider = [[OBSStaticCredentialProvider alloc] 
initWithAccessKey:AK secretKey:SK];
//Initialize service configuration.
OBSServiceConfiguration *conf = [[OBSServiceConfiguration alloc] initWithURLString:endPoint 
credentialProvider:credentialProvider];
// Initialize an instance of OBSClient.
\tilde{L}client = [[OBSClient alloc] initWithConfiguration:conf];
// // Create an empty string.
OBSPutObjectWithDataRequest *request = [[OBSPutObjectWithDataRequest 
alloc]initWithBucketName:@"bucketname" objectKey:@"file/" uploadData:[@"" 
dataUsingEncoding:NSUTF8StringEncoding]];
// Query the upload process.
request.uploadProgressBlock = ^(int64_t bytesSent, int64_t totalBytesSent, int64_t 
totalBytesExpectedToSend) {
   NSLog(@"%0.1f%%",(float)floor(totalBytesSent*10000/totalBytesExpectedToSend)/100);
};
// Create a folder named file.
[client putObject:request completionHandler:^(OBSPutObjectResponse *response, NSError *error){
   NSLog(@"%@",response);
\mathcal{H}:
```
#### $\Box$  Note

- To create a folder in OBS is to create an object whose size is 0 and whose name ends with a slash (/), in essential.
- To create a multi-level folder, you only need to create the folder with the last level. For example, if you want to create a folder named **src1/src2/src3/**, create it directly, no matter whether the **src1/** and **src1/src2/** folders exist.

## **6.5 Setting Object Properties**

You can set properties for an object when uploading it. Object properties include the MD5 value (for verification), storage class, and customized metadata. You can set properties for an object that is being uploaded in streaming, file-based, or multipart mode or when **[copying the object](#page-85-0)**.

The following table describes object properties.

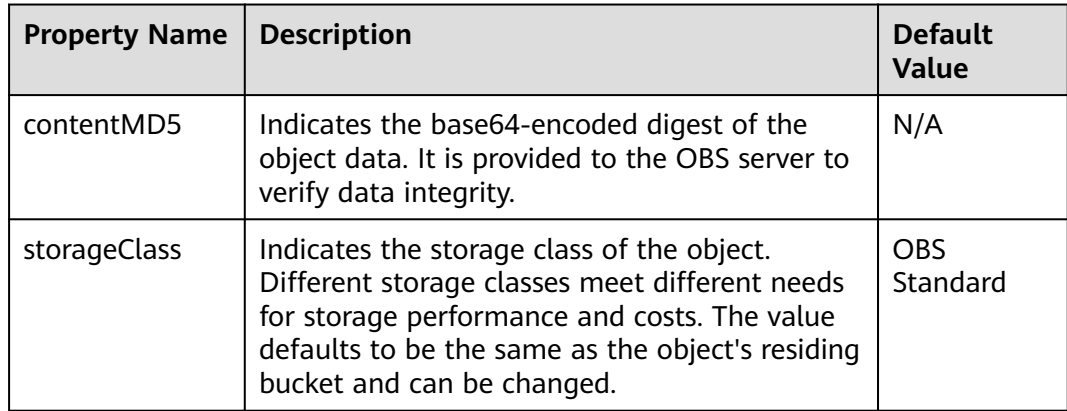

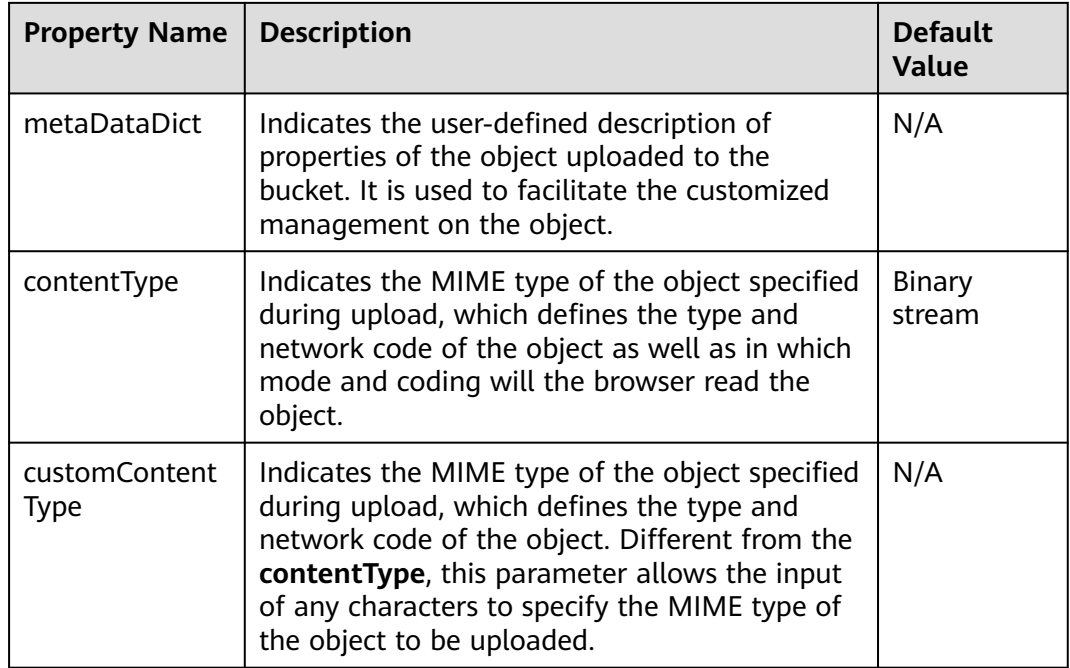

#### **Setting the MD5 Value for an Object**

You can set **contentMD5** to specify the MD5 value for an object. Sample code is as follows:

```
static OBSClient *client;
NSString *endPoint = @"your-endpoint";
// Hard-coded or plaintext AK/SK are risky. For security purposes, encrypt your AK/SK and store them in the 
configuration file or environment variables. In this example, the AK/SK are stored in environment variables 
for identity authentication. Before running this example, configure environment variables AccessKeyID and 
SecretAccessKey.
// Obtain an AK/SK pair on the management console. For details, see https://support.huaweicloud.com/
intl/en-us/usermanual-ca/ca_01_0003.html.
char* ak_env = getenv("AccessKeyID");
char* sk_env = getenv("SecretAccessKey");
NSString *AK = [NSString stringWithUTF8String:ak_env];
NSString *SK = [NSString stringWithUTF8String:sk_env];
// Initialize identity authentication.
OBSStaticCredentialProvider *credentialProvider = [[OBSStaticCredentialProvider alloc] 
initWithAccessKey:AK secretKey:SK];
//Initialize service configuration.
OBSServiceConfiguration *conf = [[OBSServiceConfiguration alloc] initWithURLString:endPoint 
credentialProvider:credentialProvider];
// Initialize an instance of OBSClient.
client = [[OBSClient alloc] initWithConfiguration:conf];
NSString *filePath = [[NSBundle mainBundle]pathForResource:@"fileName" ofType:@"Type"];
//Upload a file.
OBSPutObjectWithFileRequest *request = [[OBSPutObjectWithFileRequest 
alloc]initWithBucketName:@"bucketname" objectKey:@"objectname" uploadFilePath:filePath];
// Set the MD5 value for an object.
request.contentMD5 = @"your md5 which should be encoded by base64"
[client putObject:request completionHandler:^(OBSPutObjectResponse *response, NSError *error){
   NSLog(@"%@",response.etag);
}];
```
#### $\Box$  Note

- The MD5 value of an object must be a base64-encoded digest.
- The OBS server will compare this MD5 value with the MD5 value obtained by object data calculation. If the two values are not the same, the upload fails with HTTP status code **400** returned.
- If the MD5 value is not specified, the OBS server will skip MD5 value verification.

#### **Setting the Storage Class for an Object**

You can set **storageClass** to specify the storage class for an object. Sample code is as follows:

static OBSClient \*client; NSString \*endPoint = @"your-endpoint"; // Hard-coded or plaintext AK/SK are risky. For security purposes, encrypt your AK/SK and store them in the configuration file or environment variables. In this example, the AK/SK are stored in environment variables for identity authentication. Before running this example, configure environment variables **AccessKeyID** and **SecretAccessKey**. // Obtain an AK/SK pair on the management console. For details, see **https://support.huaweicloud.com/ intl/en-us/usermanual-ca/ca\_01\_0003.html**. char\* ak\_env = getenv("AccessKeyID"); char\* sk\_env = getenv("SecretAccessKey"); NSString \*AK = [NSString stringWithUTF8String:ak\_env]; NSString \*SK = [NSString stringWithUTF8String:sk\_env];

// Initialize identity authentication. OBSStaticCredentialProvider \*credentialProvider = [[OBSStaticCredentialProvider alloc] initWithAccessKey:AK secretKey:SK];

//Initialize service configuration. OBSServiceConfiguration \*conf = [[OBSServiceConfiguration alloc] initWithURLString:endPoint credentialProvider:credentialProvider];

// Initialize an instance of OBSClient. client = [[OBSClient alloc] initWithConfiguration:conf]; NSString \*filePath = [[NSBundle mainBundle]pathForResource:@"fileName" ofType:@"Type"]; //Upload a file. OBSPutObjectWithFileRequest \*request = [[OBSPutObjectWithFileRequest alloc]initWithBucketName:@"bucketname" objectKey:@"objectname" uploadFilePath:filePath];

// Set the storage class for an object. request.storageClass = OBSStorageClassStandard;

[client putObject:request completionHandler:^(OBSPutObjectResponse \*response, NSError \*error){ NSLog(@"%@",response.etag);

}];

#### $\Box$  Note

- The storage class of the objects in a bucket is the same as that of the bucket.
- OBS provides objects with three storage classes which are consistent with **[those](#page-38-0)** provided for buckets.
- Before downloading an Archive object, you must restore it. For details, see **[Downloading an Archive Object](#page-69-0)**.

#### **Customizing Metadata for an Object**

You can set **metaDataDict** to customize metadata for an object. Sample code is as follows:

```
static OBSClient *client;
NSString *endPoint = @"your-endpoint";
```
// Hard-coded or plaintext AK/SK are risky. For security purposes, encrypt your AK/SK and store them in the configuration file or environment variables. In this example, the AK/SK are stored in environment variables for identity authentication. Before running this example, configure environment variables **AccessKeyID** and **SecretAccessKey**.

// Obtain an AK/SK pair on the management console. For details, see **https://support.huaweicloud.com/ intl/en-us/usermanual-ca/ca\_01\_0003.html**.

```
char* ak_env = getenv("AccessKeyID");
char* sk_env = getenv("SecretAccessKey");
NSString *AK = [NSString stringWithUTF8String:ak_env];
```
NSString \*SK = [NSString stringWithUTF8String:sk\_env];

// Initialize identity authentication. OBSStaticCredentialProvider \*credentialProvider = [[OBSStaticCredentialProvider alloc] initWithAccessKey:AK secretKey:SK];

//Initialize service configuration. OBSServiceConfiguration \*conf = [[OBSServiceConfiguration alloc] initWithURLString:endPoint credentialProvider:credentialProvider];

// Initialize an instance of OBSClient. client = [[OBSClient alloc] initWithConfiguration:conf];

// Upload a character string in streaming mode. OBSPutObjectWithDataRequest \*request = [[OBSPutObjectWithDataRequest alloc]initWithBucketName:@"bucketname" objectKey:@"objectname" uploadData:[@"" dataUsingEncoding:NSUTF8StringEncoding]];

```
// Set the bucket metadata.
request.metaDataDict = @{@"meta1":@"value1",@"meta2":@"value2"};
```
[client putObject:request completionHandler:^(OBSPutObjectResponse \*response, NSError \*error){ NSLog(@"%@",response);

```
}];
```
 $\Box$  note

- In the preceding code, two pieces of metadata named **meta1** and **meta2** are customized and their respective values are set to **value1** and **value2**.
- An object can have multiple pieces of metadata whose total size cannot exceed 8 KB.
- The customized object metadata can be obtained by using **OBSGetObjectMetaDataRequest**. For details, see **[Obtaining Object Properties](#page-74-0)**.
- When you use **getObject** to download an object, its customized metadata will also be downloaded.

#### **Setting the Type for an Object to Be Uploaded**

You can set **contentType** to specify the type for an object. Sample code is as follows:

```
static OBSClient *client;
NSString *endPoint = @"your-endpoint";
// Hard-coded or plaintext AK/SK are risky. For security purposes, encrypt your AK/SK and store them in the 
configuration file or environment variables. In this example, the AK/SK are stored in environment variables 
for identity authentication. Before running this example, configure environment variables AccessKeyID and 
SecretAccessKey.
// Obtain an AK/SK pair on the management console. For details, see https://support.huaweicloud.com/
intl/en-us/usermanual-ca/ca_01_0003.html.
char* ak_env = getenv("AccessKeyID");
char* sk_env = getenv("SecretAccessKey");
NSString *AK = [NSString stringWithUTF8String:ak_env];
NSString *SK = [NSString stringWithUTF8String:sk_env];
// Initialize identity authentication.
OBSStaticCredentialProvider *credentialProvider = [[OBSStaticCredentialProvider alloc]
```

```
initWithAccessKey:AK secretKey:SK];
```
}];

//Initialize service configuration. OBSServiceConfiguration \*conf = [[OBSServiceConfiguration alloc] initWithURLString:endPoint credentialProvider:credentialProvider];

// Initialize an instance of OBSClient. client = [[OBSClient alloc] initWithConfiguration:conf]; NSString \*filePath = [[NSBundle mainBundle]pathForResource:@"fileName" ofType:@"mp4"]; //Upload a file. OBSPutObjectWithFileRequest \*request = [[OBSPutObjectWithFileRequest alloc]initWithBucketName:@"bucketname" objectKey:@"objectname" uploadFilePath:filePath];

// Set the type for the object. request.contentType = OBSContentTypeMP4;

[client putObject:request completionHandler:^(OBSPutObjectResponse \*response, NSError \*error){ NSLog(@"%@",response.etag);

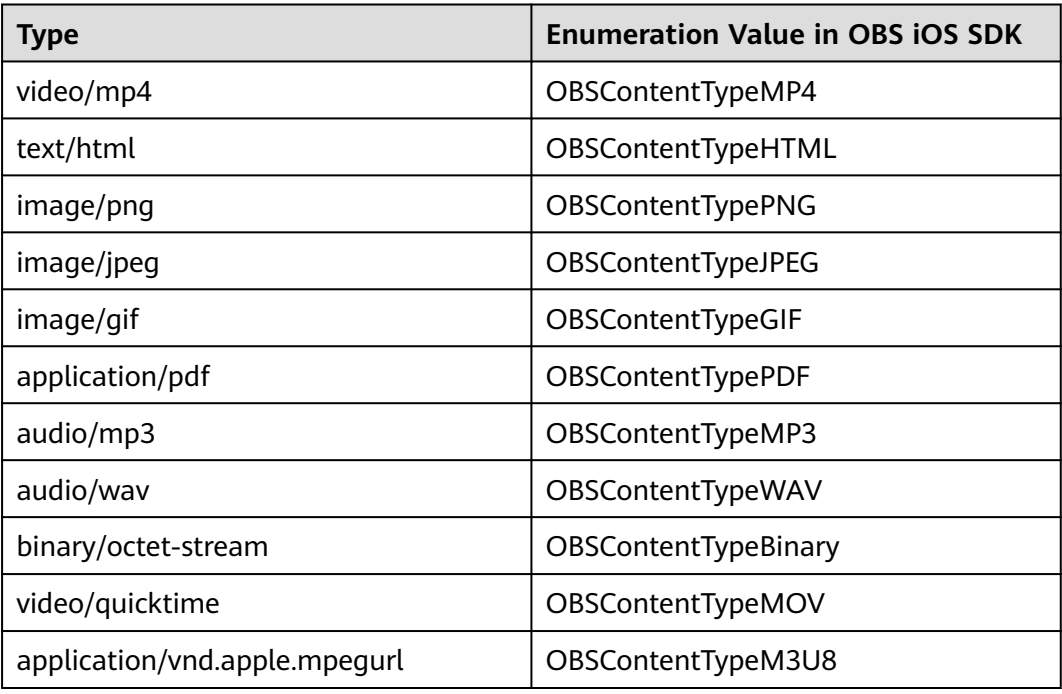

You can also set the **customContentType** field to specify the type for an object to be uploaded. Sample code is as follows:

static OBSClient \*client;

NSString \*endPoint = @"your-endpoint";

// Hard-coded or plaintext AK/SK are risky. For security purposes, encrypt your AK/SK and store them in the configuration file or environment variables. In this example, the AK/SK are stored in environment variables for identity authentication. Before running this example, configure environment variables **AccessKeyID** and **SecretAccessKey**.

// Obtain an AK/SK pair on the management console. For details, see **https://support.huaweicloud.com/ intl/en-us/usermanual-ca/ca\_01\_0003.html**.

char\* ak\_env = getenv("AccessKeyID");

char\* sk\_env = getenv("SecretAccessKey");

NSString \*AK = [NSString stringWithUTF8String:ak\_env];

NSString \*SK = [NSString stringWithUTF8String:sk\_env];

// Initialize identity authentication.

OBSStaticCredentialProvider \*credentialProvider = [[OBSStaticCredentialProvider alloc] initWithAccessKey:AK secretKey:SK];

//Initialize service configuration. OBSServiceConfiguration \*conf = [[OBSServiceConfiguration alloc] initWithURLString:endPoint <span id="page-49-0"></span>credentialProvider:credentialProvider];

```
// Initialize an instance of OBSClient.
\alpha client = [TOBSClient alloc1 initWithConfiguration:conf1;
NSString *filePath = [[NSBundle mainBundle]pathForResource:@"fileName" ofType:@"mp4"];
//Upload a file.
OBSPutObjectWithFileRequest *request = [[OBSPutObjectWithFileRequest 
alloc]initWithBucketName:@"bucketname" objectKey:@"objectname" uploadFilePath:filePath];
```
// Set the type for the object. request.customContentType = @"video/mp4";

[client putObject:request completionHandler:^(OBSPutObjectResponse \*response, NSError \*error){ NSLog(@"%@",response.etag);

```
}];
```
 $\Box$  Note

- The **contentType** parameter supports 11 object types listed in the preceding table. If no type is specified, the default type **binary/octet-stream** is used.
- Different from **contentType**, **customContentType** allows you to use character strings to specify any type of objects to be uploaded. If this parameter is not set, the object type is determined by the value of **contentType** upon upload.
- If both **customContentType** and **contentType** are specified, the type of the object to be uploaded is determined by **customContentType**.

## **6.6 Performing a Multipart Upload**

Multipart upload is applicable to many scenarios, including:

- Files to be uploaded are larger than 100 MB.
- The network condition is poor. Connection to the OBS server is constantly down.
- Sizes of files to be uploaded are uncertain.

Multipart upload consists of three phases:

- **Step 1** Initialize a multipart upload (**initiateMultipartUpload**).
- **Step 2** Upload parts one by one or concurrently (**uploadPart**).
- **Step 3** Combine parts (**completeMultipartUpload**) or abort the multipart upload (**abortMultipartUpload**).

**----End**

#### **Initiating a Multipart Upload**

Before using a multipart upload, you need to first initiate it. This operation will return an upload ID (globally unique identifier) created by the OBS server to identify the multipart upload. You can use this upload ID to initiate related operations, such as aborting a multipart upload, listing multipart uploads, and listing uploaded parts.

You can call **initiateMultipartUpload** to initiate a multipart upload.

```
static OBSClient *client;
NSString *endPoint = @"your-endpoint";
// Hard-coded or plaintext AK/SK are risky. For security purposes, encrypt your AK/SK and store them in the 
configuration file or environment variables. In this example, the AK/SK are stored in environment variables
```
for identity authentication. Before running this example, configure environment variables **AccessKeyID** and **SecretAccessKey**. // Obtain an AK/SK pair on the management console. For details, see **https://support.huaweicloud.com/ intl/en-us/usermanual-ca/ca\_01\_0003.html**. char\* ak\_env = getenv("AccessKeyID"); char\* sk\_env = getenv("SecretAccessKey"); NSString \*AK = [NSString stringWithUTF8String:ak\_env]; NSString \*SK = [NSString stringWithUTF8String:sk\_env];

// Initialize identity authentication. OBSStaticCredentialProvider \*credentialProvider = [[OBSStaticCredentialProvider alloc] initWithAccessKey:AK secretKey:SK];

//Initialize service configuration. OBSServiceConfiguration \*conf = [[OBSServiceConfiguration alloc] initWithURLString:endPoint credentialProvider:credentialProvider];

// Initialize an instance of OBSClient. client = [[OBSClient alloc] initWithConfiguration:conf];

// Initiate a multipart upload. OBSInitiateMultipartUploadRequest \*request = [[OBSInitiateMultipartUploadRequest alloc]initWithBucketName:@"bucketname" objectKey:@"objectname"];

[client initiateMultipartUpload:request completionHandler:^(OBSInitiateMultipartUploadResponse \*response, NSError \*error) { NSLog(@"%@",response);

}];

#### $\Box$  Note

- The upload ID of the multipart upload returned by **response.uploadID** will be used in follow-up operations.
- In **OBSInitiateMultipartUploadRequest**, you can specify the MIME type, storage class, and customized metadata for the object. In addition, you can set the type of objects to be upload by setting **customContentType**.
- When **background** is set to **YES**, background upload is enabled.

#### **Uploading Parts**

After initiating a multipart upload, you can specify the object name and upload ID to upload parts. Each part has a part number (ranging from **1** to **10000**). For parts with the same upload ID, their part numbers are unique and identify their relative location in the object. If you use the same part number to upload two parts, the latter one uploaded will overwrite the former one. Except for the last uploaded part whose size ranges from 0 to 5 GB, sizes of the other parts range from 100 KB to 5 GB. Parts can be uploaded in random order, or even through different processes or machines. OBS will combine them into a final object based on their part numbers.

You can call **uploadPart** to upload parts.

static OBSClient \*client; NSString \*endPoint = @"your-endpoint";

// Hard-coded or plaintext AK/SK are risky. For security purposes, encrypt your AK/SK and store them in the configuration file or environment variables. In this example, the AK/SK are stored in environment variables for identity authentication. Before running this example, configure environment variables **AccessKeyID** and **SecretAccessKey**.

// Obtain an AK/SK pair on the management console. For details, see **https://support.huaweicloud.com/ intl/en-us/usermanual-ca/ca\_01\_0003.html**.

char\* ak\_env = getenv("AccessKeyID"); char\* sk\_env = getenv("SecretAccessKey") NSString \*AK = [NSString stringWithUTF8String:ak\_env];

```
NSString *SK = [NSString stringWithUTF8String:sk_env];
// Initialize identity authentication.
OBSStaticCredentialProvider *credentialProvider = [[OBSStaticCredentialProvider alloc] 
initWithAccessKey:AK secretKey:SK];
//Initialize service configuration.
OBSServiceConfiguration *conf = [[OBSServiceConfiguration alloc] initWithURLString:endPoint 
credentialProvider:credentialProvider];
// Initialize an instance of OBSClient.
client = [[OBSClient alloc] initWithConfiguration:conf];
NSString *filePath = [[NSBundle mainBundle]pathForResource:@"fileName" ofType:@"Type"];
// First part
OSUploadPartWithFileRequest* fileRequest_first =
[[OBSUploadPartWithFileRequest alloc]initWithBucketName:@"bucket-ios-test03"
                                  objectkey:@"MultiPart"
                                  partNumber:[NSNumber numberWithInt:1]
                                   uploadID:@"uploadID"
                               uploadFilePath:filePath];
// Enable background upload. When an application is switched to the background, the ongoing upload 
continues.
fileRequest_first.background = YES; 
[client uploadPart:fileRequest_first completionHandler:^(OBSUploadPartResponse *response, NSError *error) 
{
   NSLog(@"Part one");
}];
// Second part
OBSUploadPartWithFileRequest* fileRequest_sec =
[[OBSUploadPartWithFileRequest alloc]initWithBucketName:@"bucket-ios-test03"
                                  objectkey:@"MultiPart"
                                  partNumber:[NSNumber numberWithInt:2]
                                   uploadID:@"uploadID"
                               uploadFilePath:filePath];
[client uploadPart:fileRequest_sec completionHandler:^(OBSUploadPartResponse *response, NSError *error) 
{
```

```
 NSLog(@"Part two");
}];
```
#### $\Box$  Note

- Except the part last uploaded, other parts must be larger than 100 KB. Part sizes will not be verified during upload because which one is last uploaded is not identified until parts are combined.
- OBS will return ETags (MD5 values) of the received parts to users.
- Part numbers range from 1 to 10000. If a part number exceeds this range, OBS will return error **400 Bad Request**.
- The minimum part size supported by an OBS 3.0 bucket is 100 KB, and the minimum part size supported by an OBS 2.0 bucket is 5 MB. You are advised to perform multipart upload to OBS 3.0 buckets.

### **Combining Parts**

After all parts are uploaded, call the API for combining parts to form the object. Before this operation, valid part numbers and ETags of all parts must be sent to OBS. After receiving this information, OBS verifies the validity of each part one by one. After all parts pass the verification, OBS combines these parts to form the final object.

You can call **completeMultipartUpload** to combine parts.

```
static OBSClient *client;
NSString *endPoint = @"your-endpoint";
```

```
// Hard-coded or plaintext AK/SK are risky. For security purposes, encrypt your AK/SK and store them in the 
configuration file or environment variables. In this example, the AK/SK are stored in environment variables 
for identity authentication. Before running this example, configure environment variables AccessKeyID and 
SecretAccessKey.
// Obtain an AK/SK pair on the management console. For details, see https://support.huaweicloud.com/
intl/en-us/usermanual-ca/ca_01_0003.html.
char* ak_env = getenv("AccessKeyID");
char* sk_env = getenv("SecretAccessKey");
NSString *AK = [NSString stringWithUTF8String:ak_env];
NSString *SK = [NSString stringWithUTF8String:sk_env];
// Initialize identity authentication.
OBSStaticCredentialProvider *credentialProvider = [[OBSStaticCredentialProvider alloc] 
initWithAccessKey:AK secretKey:SK];
//Initialize service configuration.
OBSServiceConfiguration *conf = [[OBSServiceConfiguration alloc] initWithURLString:endPoint 
credentialProvider:credentialProvider];
// Initialize an instance of OBSClient.
client = [[OBSClient alloc] initWithConfiguration:conf];
// List parts.
 __block NSMutableArray *partsList;
OBSListPartsRequest* listRequest = [[OBSListPartsRequest alloc]initWithBucketName:@"bucketname" 
objectKey:@"objectname" uploadID:@"uploadID"];
OBSBFTask *listTask = [client listParts:listRequest completionHandler:^(OBSListPartsResponse *response, 
NSError *error) {
   partsList = [response.partsList mutableCopy];
      // Combine parts.
   OBSCompleteMultipartUploadRequest* comRequest = [[OBSCompleteMultipartUploadRequest 
alloc]initWithBucketName:@"bucketname" objectKey:@"objectname" uploadID:@"uploadID"];
   comRequest.partsList = partsList;
   [client completeMultipartUpload:comRequest 
completionHandler:^(OBSCompleteMultipartUploadResponse *response, NSError *error) {
         NSLog(@"%@",response);
   }];
}];
```
#### **Aborting a Multipart Upload**

After a multipart upload is aborted, you cannot use its upload ID to perform any operation and the uploaded parts will be deleted by OBS.

When an object is being uploaded in multi-part mode or an object fails to be uploaded, parts are generated in the bucket. These parts occupy your storage space. You can cancel the multi-part uploading task to delete unnecessary parts, thereby saving the storage space.

You can call **abortMultipartUpload** to abort a multipart upload.

```
static OBSClient *client;
NSString *endPoint = @"your-endpoint";
```
// Hard-coded or plaintext AK/SK are risky. For security purposes, encrypt your AK/SK and store them in the configuration file or environment variables. In this example, the AK/SK are stored in environment variables for identity authentication. Before running this example, configure environment variables **AccessKeyID** and **SecretAccessKey**.

// Obtain an AK/SK pair on the management console. For details, see **https://support.huaweicloud.com/ intl/en-us/usermanual-ca/ca\_01\_0003.html**.

char\* ak\_env = getenv("AccessKeyID"); char\* sk\_env = getenv("SecretAccessKey") NSString \*AK = [NSString stringWithUTF8String:ak\_env]; NSString \*SK = [NSString stringWithUTF8String:sk\_env];

// Initialize identity authentication. OBSStaticCredentialProvider \*credentialProvider = [[OBSStaticCredentialProvider alloc] initWithAccessKey:AK secretKey:SK];

//Initialize service configuration. OBSServiceConfiguration \*conf = [[OBSServiceConfiguration alloc] initWithURLString:endPoint credentialProvider:credentialProvider];

// Initialize an instance of OBSClient. client = [[OBSClient alloc] initWithConfiguration:conf];

// Abort a multipart upload. OBSAbortMultipartUploadRequest \*abortRequest = [[OBSAbortMultipartUploadRequest alloc] initWithBucketName:@"bucketname" objectKey:@"objectname" uploadID:@"uploadID"];

[client abortMultipartUpload:abortRequest completionHandler:^(OBSAbortMultipartUploadResponse \*response, NSError \*error) { NSLog(@"%@",response);

```
}];
```
#### **Listing Uploaded Parts**

You can call **listParts** to list successfully uploaded parts of a multipart upload.

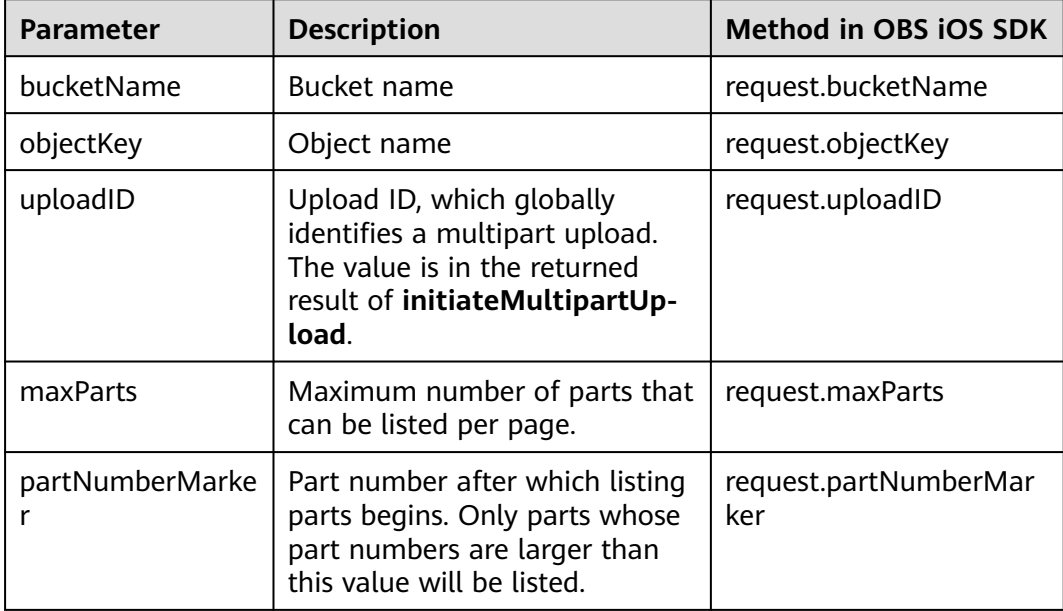

The following table describes the parameters involved in this API.

Listing parts in simple mode

static OBSClient \*client;

NSString \*endPoint = @"your-endpoint";

NSString \*uploadID = @"upload id from OBSInitateMultipartUpload";

// Hard-coded or plaintext AK/SK are risky. For security purposes, encrypt your AK/SK and store them in the configuration file or environment variables. In this example, the AK/SK are stored in environment variables for identity authentication. Before running this example, configure environment variables **AccessKeyID** and **SecretAccessKey**.

// Obtain an AK/SK pair on the management console. For details, see **https://support.huaweicloud.com/ intl/en-us/usermanual-ca/ca\_01\_0003.html**. char\* ak\_env = getenv("AccessKeyID");

```
char* sk_env = getenv("SecretAccessKey");
NSString *AK = [NSString stringWithUTF8String:ak_env];
NSString *SK = [NSString stringWithUTF8String:sk_env];
```
// Initialize identity authentication. OBSStaticCredentialProvider \*credentialProvider = [[OBSStaticCredentialProvider alloc] initWithAccessKey:AK secretKey:SK];

//Initialize service configuration.

OBSServiceConfiguration \*conf = [[OBSServiceConfiguration alloc] initWithURLString:endPoint credentialProvider:credentialProvider];

// Initialize an instance of OBSClient. client = [[OBSClient alloc] initWithConfiguration:conf];

OBSListPartsRequest\* listRequest = [[OBSListPartsRequest alloc]initWithBucketName:@"bucketname" objectKey:@"objectname" uploadID:uploadID];

[client listParts:listRequest completionHandler:^(OBSListPartsResponse \*response, NSError \*error) { NSLog(@"%@",response);

```
}];
```
#### $\Box$  Note

- A maximum of 1,000 parts can be listed each time. If the upload of a specified ID contains more than 1,000 parts, **response.isTruncated** in the response is **YES**, indicating not all parts were listed. In such case, you can use **response.getNextPartNumberMarker** to obtain the start position for next listing.
- If you want to obtain all parts involved in a specific upload ID, you can use the paging mode for listing.
- Listing all parts

The following sample code lists more than 1,000 parts:

```
static OBSClient *client;
NSString *endPoint = @"your-endpoint";
NSString *uploadID = @"upload id from OBSInitateMultipartUpload";
```
// Hard-coded or plaintext AK/SK are risky. For security purposes, encrypt your AK/SK and store them in the configuration file or environment variables. In this example, the AK/SK are stored in environment variables for identity authentication. Before running this example, configure environment variables AccessKeyID and **SecretAccessKey**.

// Obtain an AK/SK pair on the management console. For details, see **https://support.huaweicloud.com/ intl/en-us/usermanual-ca/ca\_01\_0003.html**. char\* ak\_env = getenv("AccessKeyID");

char\* sk\_env = getenv("SecretAccessKey"); NSString \*AK = [NSString stringWithUTF8String:ak\_env];

NSString \*SK = [NSString stringWithUTF8String:sk\_env];

// Initialize identity authentication. OBSStaticCredentialProvider \*credentialProvider = [[OBSStaticCredentialProvider alloc] initWithAccessKey:AK secretKey:SK];

//Initialize service configuration. OBSServiceConfiguration \*conf = [[OBSServiceConfiguration alloc] initWithURLString:endPoint credentialProvider:credentialProvider];

```
// Initialize an instance of OBSClient.
client = [[OBSClient alloc] initWithConfiguration:conf];
```
\_\_block OBSListPartsResponse \*result;

OBSListPartsRequest\* listRequest = [[OBSListPartsRequest alloc]initWithBucketName:@"bucketname" objectKey:@"objectname" uploadID:uploadID];

// List all uploaded parts. do {

```
dispatch semaphore t sema = dispatch semaphore create(0);
 [client listParts:listRequest completionHandler:^(OBSListPartsResponse *response, NSError *error) {
   result = response;
   NSLog(@"%@",result);
   listRequest.partNumberMarker = result.nextPartNumberMarker;
  dispatch_semaphore_signal(sema);
 }];
 dispatch_semaphore_wait(sema, DISPATCH_TIME_FOREVER);
```
} while (result.isTruncated);

Listing all parts in paging mode

```
The previously described listing (1000 parts per page) is a special paging listing
mode. The following sample code shows how to specify the number of parts
displayed per page when listing.
```

```
static OBSClient *client;
NSString *endPoint = @"your-endpoint";
NSString *uploadID = @"upload id from OBSInitateMultipartUpload";
// Hard-coded or plaintext AK/SK are risky. For security purposes, encrypt your AK/SK and store them in the 
configuration file or environment variables. In this example, the AK/SK are stored in environment variables 
for identity authentication. Before running this example, configure environment variables AccessKeyID and 
SecretAccessKey.
// Obtain an AK/SK pair on the management console. For details, see https://support.huaweicloud.com/
intl/en-us/usermanual-ca/ca_01_0003.html.
char* ak_env = getenv("AccessKeyID");
char* sk_env = getenv("SecretAccessKey");
NSString *AK = [NSString stringWithUTF8String:ak_env];
NSString *SK = [NSString stringWithUTF8String:sk_env];
// Initialize identity authentication.
OBSStaticCredentialProvider *credentialProvider = [[OBSStaticCredentialProvider alloc] 
initWithAccessKey:AK secretKey:SK];
//Initialize service configuration.
OBSServiceConfiguration *conf = [[OBSServiceConfiguration alloc] initWithURLString:endPoint 
credentialProvider:credentialProvider];
// Initialize an instance of OBSClient.
client = [[OBSClient alloc] initWithConfiguration:conf];
  __block OBSListPartsResponse *result;
OBSListPartsRequest* listRequest = [[OBSListPartsRequest alloc]initWithBucketName:@"bucketname" 
objectKey:@"objectname" uploadID:uploadID];
listRequest.maxUploads = [NSNumber numberWithInt:100];
// List all uploaded parts.
do {
   dispatch_semaphore_t sema = dispatch_semaphore_create(0);
   [client listParts:listRequest completionHandler:^(OBSListPartsResponse *response, NSError *error) {
     result = response;
      NSLog(@"%@",result);
      listRequest.partNumberMarker = result.nextPartNumberMarker;
      dispatch_semaphore_signal(sema);
   }];
   dispatch_semaphore_wait(sema, DISPATCH_TIME_FOREVER);
```

```
} while (result.isTruncated);
```
#### **Listing Multipart Uploads**

You can call **listMultipartUploads** to list multipart uploads. The following table describes related parameters.

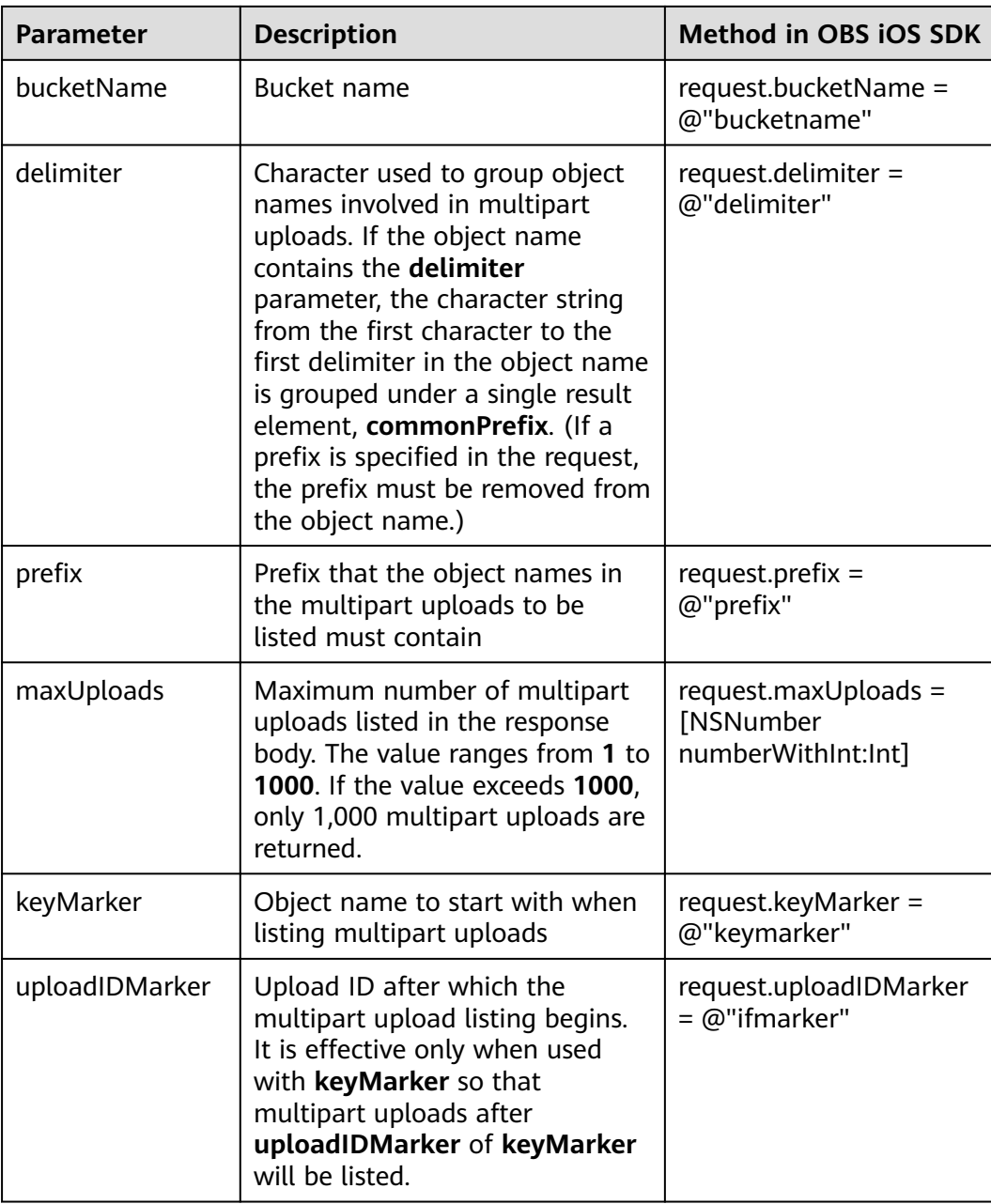

#### ● Listing multipart uploads in simple mode

```
static OBSClient *client;
```

```
NSString *endPoint = @"your-endpoint";
```

```
// Hard-coded or plaintext AK/SK are risky. For security purposes, encrypt your AK/SK and store them in the 
configuration file or environment variables. In this example, the AK/SK are stored in environment variables 
for identity authentication. Before running this example, configure environment variables AccessKeyID and 
SecretAccessKey.
```
// Obtain an AK/SK pair on the management console. For details, see **https://support.huaweicloud.com/ intl/en-us/usermanual-ca/ca\_01\_0003.html**.

```
char* ak_env = getenv("AccessKeyID");
```

```
char* sk_env = getenv("SecretAccessKey");
```

```
NSString *AK = [NSString stringWithUTF8String:ak_env];
```

```
NSString *SK = [NSString stringWithUTF8String:sk_env];
```
// Initialize identity authentication. OBSStaticCredentialProvider \*credentialProvider = [[OBSStaticCredentialProvider alloc] initWithAccessKey:AK secretKey:SK];

```
//Initialize service configuration.
OBSServiceConfiguration *conf = [[OBSServiceConfiguration alloc] initWithURLString:endPoint 
credentialProvider:credentialProvider];
```
// Initialize an instance of OBSClient. client = [[OBSClient alloc] initWithConfiguration:conf];

// List multipart uploads.

OBSListMultipartUploadsRequest \*request = [[OBSListMultipartUploadsRequest alloc]initWithBucketName:@"bucketname"];

[client listMultipartUploads:request completionHandler:^(OBSListMultipartUploadsResponse \*response, NSError \*error) {

```
 NSLog(@"%@",response);
}];
```
#### $\Box$  note

- Information about a maximum of 1000 multipart uploads can be listed each time. If a bucket contains more than 1000 multipart uploads and **response.isTruncated** is **YES**, not all uploads are listed. In such cases, you can use **response.nextKeyMarker** and **response.nextUploadIdMarker** to obtain the start position for next listing.
- If you want to obtain all multipart uploads in a bucket, you can list them in paging mode.
- Listing all multipart uploads

static OBSClient \*client;

NSString \*endPoint = @"your-endpoint";

// Hard-coded or plaintext AK/SK are risky. For security purposes, encrypt your AK/SK and store them in the configuration file or environment variables. In this example, the AK/SK are stored in environment variables for identity authentication. Before running this example, configure environment variables **AccessKeyID** and **SecretAccessKey**.

// Obtain an AK/SK pair on the management console. For details, see **https://support.huaweicloud.com/ intl/en-us/usermanual-ca/ca\_01\_0003.html**.

char\* ak\_env = getenv("AccessKeyID");

char\* sk\_env = getenv("SecretAccessKey");

NSString \*AK = [NSString stringWithUTF8String:ak\_env];

NSString \*SK = [NSString stringWithUTF8String:sk\_env];

// Initialize identity authentication.

OBSStaticCredentialProvider \*credentialProvider = [[OBSStaticCredentialProvider alloc] initWithAccessKey:AK secretKey:SK];

//Initialize service configuration. OBSServiceConfiguration \*conf = [[OBSServiceConfiguration alloc] initWithURLString:endPoint credentialProvider:credentialProvider];

```
// Initialize an instance of OBSClient.
client = [[OBSClient alloc] initWithConfiguration:conf];
__block OBSListMultipartUploadsResponse *result;
OBSListMultipartUploadsRequest *request = [[OBSListMultipartUploadsRequest 
alloc]initWithBucketName:@"bucket-ios-test03"];
```
//List all multipart uploads.

#### do {

 dispatch\_semaphore\_t sema = dispatch\_semaphore\_create(0); [client listMultipartUploads:request completionHandler:^(OBSListMultipartUploadsResponse \*response, NSError \*error) { result = response; NSLog(@"%@",result); request.keyMarker = result.nextKeyMarker;

request.uploadIDMarker = result.nextUploadIDMarker;

```
 dispatch_semaphore_signal(sema);
```
}];

```
 dispatch_semaphore_wait(sema, DISPATCH_TIME_FOREVER);
```

```
} while (result.isTruncated);
```
Listing all multipart uploads in paging mode

The previous sample code (listing 1000 uploads per page) shows a special paging listing mode. The following sample code shows how to specify the number of uploads displayed per page when listing.

```
static OBSClient *client;
NSString *endPoint = @"your-endpoint";
// Hard-coded or plaintext AK/SK are risky. For security purposes, encrypt your AK/SK and store them in the 
configuration file or environment variables. In this example, the AK/SK are stored in environment variables 
for identity authentication. Before running this example, configure environment variables AccessKeyID and 
SecretAccessKey.
// Obtain an AK/SK pair on the management console. For details, see https://support.huaweicloud.com/
intl/en-us/usermanual-ca/ca_01_0003.html.
char* ak_env = getenv("AccessKeyID");
char* sk_env = getenv("SecretAccessKey");
NSString *AK = [NSString stringWithUTF8String:ak_env];
NSString *SK = [NSString stringWithUTF8String:sk_env];
// Initialize identity authentication.
OBSStaticCredentialProvider *credentialProvider = [[OBSStaticCredentialProvider alloc] 
initWithAccessKey:AK secretKey:SK];
//Initialize service configuration.
OBSServiceConfiguration *conf = [[OBSServiceConfiguration alloc] initWithURLString:endPoint 
credentialProvider:credentialProvider];
// Initialize an instance of OBSClient.
client = [[OBSClient alloc] initWithConfiguration:conf];
__block OBSListMultipartUploadsResponse *result;
OBSListMultipartUploadsRequest *request = [[OBSListMultipartUploadsRequest 
alloc]initWithBucketName:@"bucketname"];
// Set the number of multipart uploads displayed per page to 100.
request.maxUploads = [NSNumber numberWithInt:100];
//List all multipart uploads.
do {
  dispatch semaphore t sema = dispatch semaphore create(0);
   [client listMultipartUploads:request completionHandler:^(OBSListMultipartUploadsResponse *response, 
NSError *error) {
      result = response;
      NSLog(@"%@",result);
      request.keyMarker = result.nextKeyMarker;
      request.uploadIDMarker = result.nextUploadIDMarker;
     dispatch_semaphore_signal(sema);
   }];
  dispatch_semaphore_wait(sema, DISPATCH_TIME_FOREVER);
} while (result.isTruncated);
```
## **6.7 Configuring Lifecycle Management**

static OBSClient \*client;

NSString \*endPoint = @"your-endpoint";

// Hard-coded or plaintext AK/SK are risky. For security purposes, encrypt your AK/SK and store them in the configuration file or environment variables. In this example, the AK/SK are stored in environment variables for identity authentication. Before running this example, configure environment variables **AccessKeyID** and **SecretAccessKey**.

// Obtain an AK/SK pair on the management console. For details, see **https://support.huaweicloud.com/ intl/en-us/usermanual-ca/ca\_01\_0003.html**.

```
char* sk_env = getenv("SecretAccessKey");
NSString *AK = [NSString stringWithUTF8String:ak_env];
NSString *SK = [NSString stringWithUTF8String:sk_env];
// Initialize identity authentication.
OBSStaticCredentialProvider *credentialProvider = [[OBSStaticCredentialProvider alloc] 
initWithAccessKey:AK secretKey:SK];
//Initialize service configuration.
OBSServiceConfiguration *conf = [[OBSServiceConfiguration alloc] initWithURLString:endPoint 
credentialProvider:credentialProvider];
// Initialize an instance of OBSClient.
\tilde{L}client = [[OBSClient alloc] initWithConfiguration:conf];
NSString *filePath = [[NSBundle mainBundle]pathForResource:@"fileName" ofType:@"Type"];
// Upload a file.
OBSPutObjectWithFileRequest *request = [[OBSPutObjectWithFileRequest 
alloc]initWithBucketName:@"bucketname" objectKey:@"objectname" uploadFilePath:filePath];
// Specify that the file will expire 30 days after creation.
request.expires = [NSNumber numberWithInteger:30];
```

```
[client putObject:request completionHandler:^(OBSPutObjectResponse *response, NSError *error){
  NSLog(@"%@",response.etag);
```
}];

#### $\cap$  note

<span id="page-59-0"></span>char\* ak\_env = getenv("AccessKeyID");

- The previous mode specifies the time duration in days after which an object will expire. The OBS server automatically clears expired objects.
- The object expiration time set in the preceding method takes precedence over the bucket lifecycle rule.

## **6.8 Appendable Upload**

Appendable upload allows you to upload an object in appending mode and then append data to the object. You can call **appendObject** to perform appendable upload. Sample code is as follows:

```
 NSString *filePath = [[NSBundle mainBundle] pathForResource:@"FileName" ofType:@"FileSuffix"];
   NSFileManager *manager = [NSFileManager defaultManager];
   NSDictionary *fileDic = [manager attributesOfItemAtPath:filePath error:nil];
   unsigned long long size = [[fileDic objectForKey:NSFileSize] longLongValue];
   int filesize = size;
   //Create an object in appendable mode.
   OBSAppendObjectWithFileRequest *request = [[OBSAppendObjectWithFileRequest alloc] 
initWithBucketName:@"bucketName" objectKey:@"objectname" uploadFilePath:filePath];
   request.position = [NSNumber numberWithFloat:0];
  request.uploadProgressBlock = \land(int64_t bytesSent, int64_t totalBytesSent, int64_t
totalBytesExpectedToSend) {
      NSLog(@"%0.1f%%",(float)floor(totalBytesSent*10000/totalBytesExpectedToSend)/100);
 };
   [client appendObject:request completionHandler:^(OBSAppendObjectResponse *response, NSError 
*error) {
      NSLog(@"%@",response);
      //Start position for next appending
     Int position = response.nextPosition;
   }];
   //Append data to the object.
   OBSAppendObjectWithFileRequest *request = [[OBSAppendObjectWithFileRequest alloc] 
initWithBucketName:@"bucketName" objectKey:@"objectname" uploadFilePath:filePath];
```

```
 request.position = [NSNumber numberWithFloat:size];
```

```
request.uploadProgressBlock = \land(int64 t bytesSent, int64 t totalBytesSent, int64 t
totalBytesExpectedToSend) {
      NSLog(@"%0.1f%%",(float)floor(totalBytesSent*10000/totalBytesExpectedToSend)/100);
 };
   [client appendObject:request completionHandler:^(OBSAppendObjectResponse *response, NSError 
*error) {
      NSLog(@"%@",response);
      //Start position for next appending
```

```
 Int position = response.nextPosition;
```

```
 }];
```
#### $\Box$  Note

- Objects uploaded using **putObject**, referred to as normal objects, can overwrite objects uploaded using **appendObject**, referred to as appendable objects. Data cannot be appended to an appendable object anymore once the object has been overwritten by a normal object.
- When you upload an object for the first time in appendable mode, an exception will be reported (HTTP status code **409**) if a common object with the same name is already present.
- The ETag returned for an appendable upload is the ETag for the uploaded content, rather than that of the whole object.
- Data appended each time can be up to 5 GB, and 10000 times of appendable uploads can be performed on a single object.
- After an appendable upload is successful, you can use **response.nextPosition** or call **getObjectMetadata** to get the start position for next appending.

## **6.9 Performing a Multipart Copy**

As a special case of multipart upload, multipart copy implements multipart upload by copying the whole or part of an object in a bucket. You can call **copyPart** to copy parts. Sample code is as follows:

```
static OBSClient *client;
NSString *endPoint = @"your-endpoint";
// Hard-coded or plaintext AK/SK are risky. For security purposes, encrypt your AK/SK and store them in the 
configuration file or environment variables. In this example, the AK/SK are stored in environment variables 
for identity authentication. Before running this example, configure environment variables AccessKeyID and 
SecretAccessKey.
// Obtain an AK/SK pair on the management console. For details, see https://support.huaweicloud.com/
intl/en-us/usermanual-ca/ca_01_0003.html.
char* ak_env = getenv("AccessKeyID");
char* sk_env = getenv("SecretAccessKey");
NSString *AK = [NSString stringWithUTF8String:ak_env];
NSString *SK = [NSString stringWithUTF8String:sk_env];
// Initialize identity authentication.
OBSStaticCredentialProvider *credentialProvider = [[OBSStaticCredentialProvider alloc] 
initWithAccessKey:AK secretKey:SK];
//Initialize service configuration.
OBSServiceConfiguration *conf = [[OBSServiceConfiguration alloc] initWithURLString:endPoint 
credentialProvider:credentialProvider];
// Initialize an instance of OBSClient.
client = [[OBSClient alloc] initWithConfiguration:conf];
// Copy parts.
OBSCopyPartRequest* copyRequest =
[[OBSCopyPartRequest alloc]initWithSrcBucketName:@"buckeName"
                            srcObjectKey:@"MultiPart"
```
uploadBucketName:@"bucketName"

 uploadObjectKey:@"MultiPart" uploadPartNumber:[NSNumber numberWithInt:3] uploadID:@"uploadID"];

```
[client copyPart:copyRequest completionHandler:^(OBSCopyPartResponse *response, NSError *error) {
   NSLog(@"%@",response);
}];
```
## <span id="page-61-0"></span>**6.10 Performing a Resumable Upload**

Uploading large files often fails due to poor network conditions or program breakdowns. It is a waste of resources to restart the upload process upon an upload failure, and the restarted upload process may still suffer from the unstable network. To resolve such issues, you can use the API for resumable upload, whose working principle is to divide the to-be-uploaded file into multiple parts and upload them separately. The upload result of each part is recorded in a checkpoint file in real time. Only when all parts are successfully uploaded, the result indicating a successful upload is returned. Otherwise, an exception is thrown to remind you of calling the API again for re-uploading. Based on the upload status of each part recorded in the checkpoint file, the re-uploading will upload the parts failed to be uploaded previously, instead of uploading all parts. By virtue of this, resources are saved and efficiency is improved.

You can call **uploadFile** to perform a resumable upload. The following table describes the parameters involved in this API.

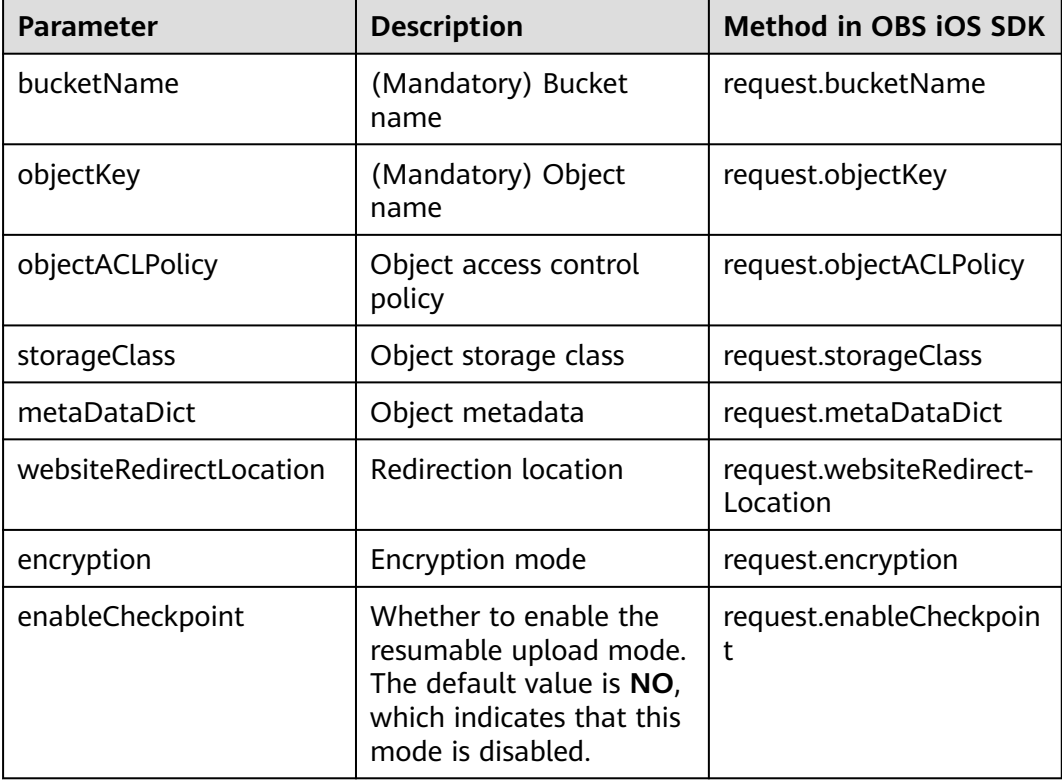

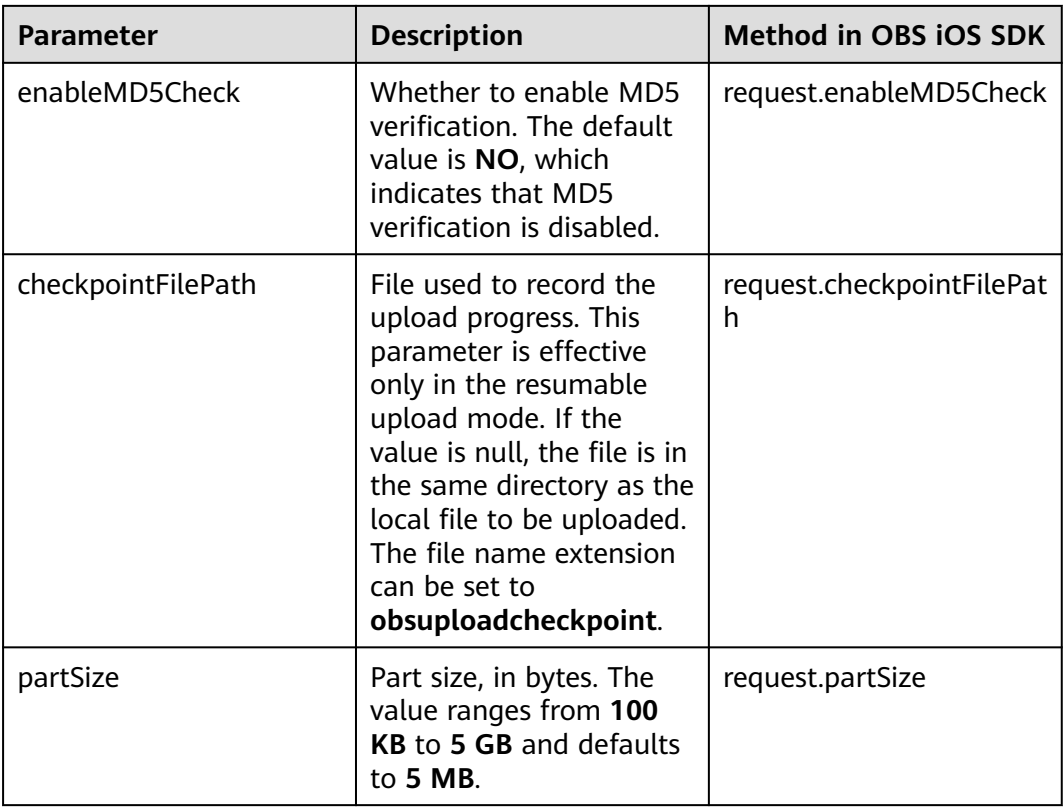

#### Sample code:

static OBSClient \*client;

NSString \*endPoint = @"your-endpoint";

// Hard-coded or plaintext AK/SK are risky. For security purposes, encrypt your AK/SK and store them in the configuration file or environment variables. In this example, the AK/SK are stored in environment variables for identity authentication. Before running this example, configure environment variables **AccessKeyID** and **SecretAccessKey**.

// Obtain an AK/SK pair on the management console. For details, see **https://support.huaweicloud.com/ intl/en-us/usermanual-ca/ca\_01\_0003.html**.

char\* ak\_env = getenv("AccessKeyID");

char\* sk\_env = getenv("SecretAccessKey");

NSString \*AK = [NSString stringWithUTF8String:ak\_env];

NSString \*SK = [NSString stringWithUTF8String:sk\_env];

// Initialize identity authentication.

OBSStaticCredentialProvider \*credentialProvider = [[OBSStaticCredentialProvider alloc] initWithAccessKey:AK secretKey:SK];

//Initialize service configuration.

OBSServiceConfiguration \*conf = [[OBSServiceConfiguration alloc] initWithURLString:endPoint credentialProvider:credentialProvider];

// Initialize an instance of OBSClient. client = [[OBSClient alloc] initWithConfiguration:conf];

```
// Set the maximum number of files that can be uploaded concurrently in multipart mode.
client.configuration.maxConcurrentUploadRequestCount = 5;
// Maximum number of connections for multipart upload requests.
client.configuration.uploadSessionConfiguration.HTTPMaximumConnectionsPerHost = 10;
NSString *filePath = [[NSBundle mainBundle]pathForResource:@"fileName" ofType:@"Type"];
OBSUploadFileRequest *request = [[OBSUploadFileRequest alloc]initWithBucketName:@"bucketname" 
objectKey:@"objectname" uploadFilePath:filePath];
// Set the part size to 5 MB.
```

```
// Enable resumable upload.
request.enableCheckpoint = YES;
// Specify the checkpoint file path.
request.checkpointFilePath = @"Your CheckPoint File";
// Upload a file.
request.uploadProgressBlock = ^(int64_t bytesSent, int64_t totalBytesSent, int64_t 
totalBytesExpectedToSend) {
   NSLog(@"%0.1f%%",(float)floor(totalBytesSent*10000/totalBytesExpectedToSend)/100);
};
OBSBFTask *task = [client uploadFile:request completionHandler:^(OBSUploadFileResponse *response, 
NSError *error) {
    NSLog(@"%@",response);
   if(error){
      // Continue to upload the file.
   }
}];
```
#### $\Box$  Note

- The API for resumable upload, which is implemented based on **[multipart upload](#page-49-0)**, is an encapsulated and enhanced version of multipart upload.
- This API saves resources and improves efficiency upon the re-upload, and speeds up the upload process by concurrently uploading parts. Because this API is transparent to users, users are free from concerns about internal service details, such as the creation and deletion of checkpoint files, division of objects, and concurrent upload of parts.
- The default value of the **enableCheckpoint** parameter is **NO**, which indicates that the resumable upload mode is disabled. In such cases, the API for resumable upload degrades to the simple encapsulation of multipart upload, and no checkpoint file will be generated.
- **checkpointFile** is effective only when **enableCheckpoint** is **YES**.
- Currently, when multiple resumable upload tasks need to be executed concurrently, an independent instance of OBSClient needs to be initialized for each upload task to process requests.

## **7 Object Download**

## **7.1 Object Download Overview**

OBS iOS SDK provides APIs for downloading objects in the following modes:

- **Performing a Streaming Download**
- **[Performing a Partial Download](#page-65-0)**
- **[Performing a Resumable Download](#page-70-0)**

You can call **getObject** to download an object.

## **7.2 Performing a Streaming Download**

#### Sample code:

static OBSClient \*client; NSString \*endPoint = @"your-endpoint"; // Hard-coded or plaintext AK/SK are risky. For security purposes, encrypt your AK/SK and store them in the configuration file or environment variables. In this example, the AK/SK are stored in environment variables for identity authentication. Before running this example, configure environment variables **AccessKeyID** and **SecretAccessKey**. // Obtain an AK/SK pair on the management console. For details, see **https://support.huaweicloud.com/ intl/en-us/usermanual-ca/ca\_01\_0003.html**. char\* ak\_env = getenv("AccessKeyID"); char\* sk\_env = getenv("SecretAccessKey"); NSString \*AK = [NSString stringWithUTF8String:ak\_env]; NSString \*SK = [NSString stringWithUTF8String:sk\_env]; // Initialize identity authentication. OBSStaticCredentialProvider \*credentialProvider = [[OBSStaticCredentialProvider alloc] initWithAccessKey:AK secretKey:SK]; //Initialize service configuration. OBSServiceConfiguration \*conf = [[OBSServiceConfiguration alloc] initWithURLString:endPoint credentialProvider:credentialProvider]; // Initialize an instance of OBSClient.  $\tilde{L}$ client = [[OBSClient alloc] initWithConfiguration:conf]; // Streaming download OBSGetObjectToDataRequest \*request = [[OBSGetObjectToDataRequest

alloc]initWithBucketName:@"bucketname" objectKey:@"objectname"];

```
//Query the download progress.
request.downloadProgressBlock = ^(int64_t bytesWritten, int64_t totalBytesWritten, int64_t 
totalBytesExpectedToWrite) {
   NSLog(@"%0.1f%%",(float)(totalBytesWritten)*100/(float)totalBytesExpectedToWrite);
};
// Receive downloaded data.
 __block NSMutableData *objectData = [NSMutableData new];
request.onReceiveDataBlock = \land(NSData *data) {
   [objectData appendData:data];
};
// Download result
[client getObject:request completionHandler:^(OBSGetObjectResponse *response, NSError *error){
   NSLog(@"%@",response);
}] ;
}
```
## **7.3 Performing a Partial Download**

When only partial data of an object is required, you can use range-based download. If the specified range is from 0 to 1,000, data from byte 0 to byte 1,000, 1,001 bytes in total, are returned. If the specified range is invalid, data of the whole object is returned.

```
static OBSClient *client;
NSString *endPoint = @"your-endpoint";
// Hard-coded or plaintext AK/SK are risky. For security purposes, encrypt your AK/SK and store them in the 
configuration file or environment variables. In this example, the AK/SK are stored in environment variables 
for identity authentication. Before running this example, configure environment variables AccessKeyID and 
SecretAccessKey.
// Obtain an AK/SK pair on the management console. For details, see https://support.huaweicloud.com/
intl/en-us/usermanual-ca/ca_01_0003.html.
char* ak_env = getenv("AccessKeyID");
char* sk_env = getenv("SecretAccessKey");
NSString *AK = [NSString stringWithUTF8String:ak_env];
NSString *SK = [NSString stringWithUTF8String:sk_env];
// Initialize identity authentication.
OBSStaticCredentialProvider *credentialProvider = [[OBSStaticCredentialProvider alloc] 
initWithAccessKey:AK secretKey:SK];
//Initialize service configuration.
OBSServiceConfiguration *conf = [[OBSServiceConfiguration alloc] initWithURLString:endPoint 
credentialProvider:credentialProvider];
// Initialize an instance of OBSClient.
client = [[OBSClient alloc] initWithConfiguration:conf];
// Streaming download
OBSGetObjectToDataRequest *request = [[OBSGetObjectToDataRequest 
alloc]initWithBucketName:@"bucketname" objectKey:@"objectname"];
// Set the start and end positions of the download range to 0 and 10000 respectively.
request.range = @"bytes=0-1000";
//Query the download progress.
request.downloadProgressBlock = ^(int64_t bytesWritten, int64_t totalBytesWritten, int64_t 
totalBytesExpectedToWrite) {
   NSLog(@"%0.1f%%",(float)(totalBytesWritten)*100/(float)totalBytesExpectedToWrite);
};
// Receive downloaded data.
__block NSMutableData *objectData = [NSMutableData new];
request.onReceiveDataBlock = ^(NSData *data) {
   [objectData appendData:data];
};
```

```
// Download result
[client getObject:request completionHandler:^(OBSGetObjectResponse *response, NSError *error){
   NSLog(@"%@",response);
}] ;
```
 $\Box$  Note

● If the specified range is invalid (because the start or end position is set to a negative integer or the range is longer than the object length), data of the whole object will be returned.

## **7.4 Performing a Conditioned Download**

When downloading an object, you can specify one or more conditions. Only when the conditions are met, the object will be downloaded. Otherwise, an exception indicating a download failure will be thrown.

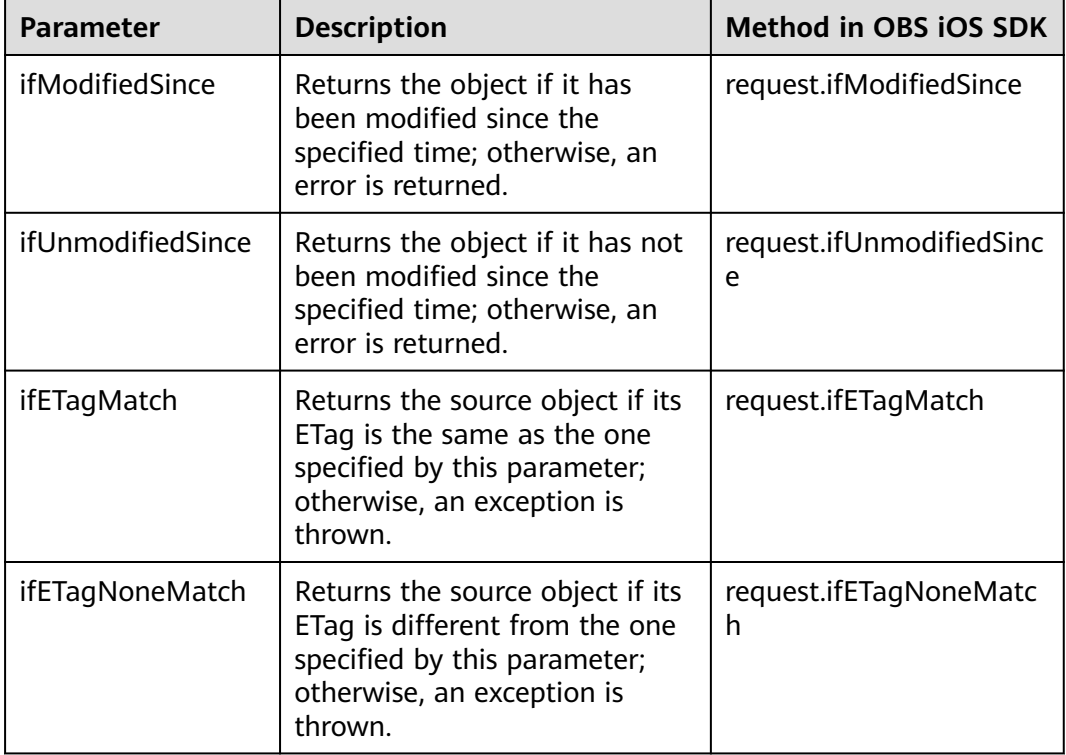

You can set the following conditions:

#### $\Box$  Note

- The ETag of an object is the MD5 check value of the object.
- If the specified condition is not met, error **Precondition Failed** will be returned.

Sample code:

static OBSClient \*client;

NSString \*endPoint = @"your-endpoint";

// Hard-coded or plaintext AK/SK are risky. For security purposes, encrypt your AK/SK and store them in the configuration file or environment variables. In this example, the AK/SK are stored in environment variables for identity authentication. Before running this example, configure environment variables **AccessKeyID** and

```
SecretAccessKey.
// Obtain an AK/SK pair on the management console. For details, see https://support.huaweicloud.com/
intl/en-us/usermanual-ca/ca_01_0003.html.
char* ak_env = getenv("AccessKeyID");
char* sk_env = getenv("SecretAccessKey");
NSString *AK = [NSString StringWithUTF8String:ak env];
NSString *SK = [NSString stringWithUTF8String:sk_env];
// Initialize identity authentication.
OBSStaticCredentialProvider *credentialProvider = [[OBSStaticCredentialProvider alloc] 
initWithAccessKey:AK secretKey:SK];
//Initialize service configuration.
OBSServiceConfiguration *conf = [[OBSServiceConfiguration alloc] initWithURLString:endPoint 
credentialProvider:credentialProvider];
// Initialize an instance of OBSClient.
client = [[OBSClient alloc] initWithConfiguration:conf];
// Streaming download
OBSGetObjectToDataRequest *request = [[OBSGetObjectToDataRequest 
alloc]initWithBucketName:@"bucketname" objectKey:@"objectname"];
// Set conditions.
request.ifModifiedSince = [[OBSUtils getDateFormatterRFC1123]dateFromString:@"Mon, 18 Dec 2017 
03:50:49 GMT"];
// Check whether the ETags are the same.
request.ifETagMatch = @"123223";
//Query the download progress.
request.downloadProgressBlock = \land(int64_t bytesWritten, int64_t totalBytesWritten, int64_t
totalBytesExpectedToWrite) {
   NSLog(@"%0.1f%%",(float)(totalBytesWritten)*100/(float)totalBytesExpectedToWrite);
};
// Receive downloaded data.
__block NSMutableData *objectData = [NSMutableData new];
request.onReceiveDataBlock = \land(NSData *data) {
   [objectData appendData:data];
};
// Download result
[client getObject:request completionHandler:^(OBSGetObjectResponse *response, NSError *error){
   NSLog(@"%@",response);
}] ;
 \Box NOTE
```
When calling **OBSGetObjectToFileRequest**, you can set **background** to **YES** to enable background download.

## **7.5 Rewriting Response Headers**

When downloading an object, you can rewrite some HTTP/HTTPS response headers. The following table lists rewritable response headers.

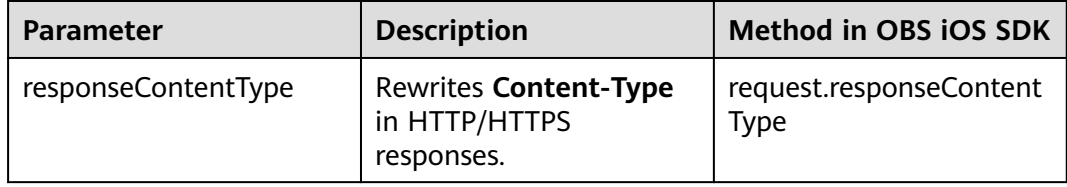

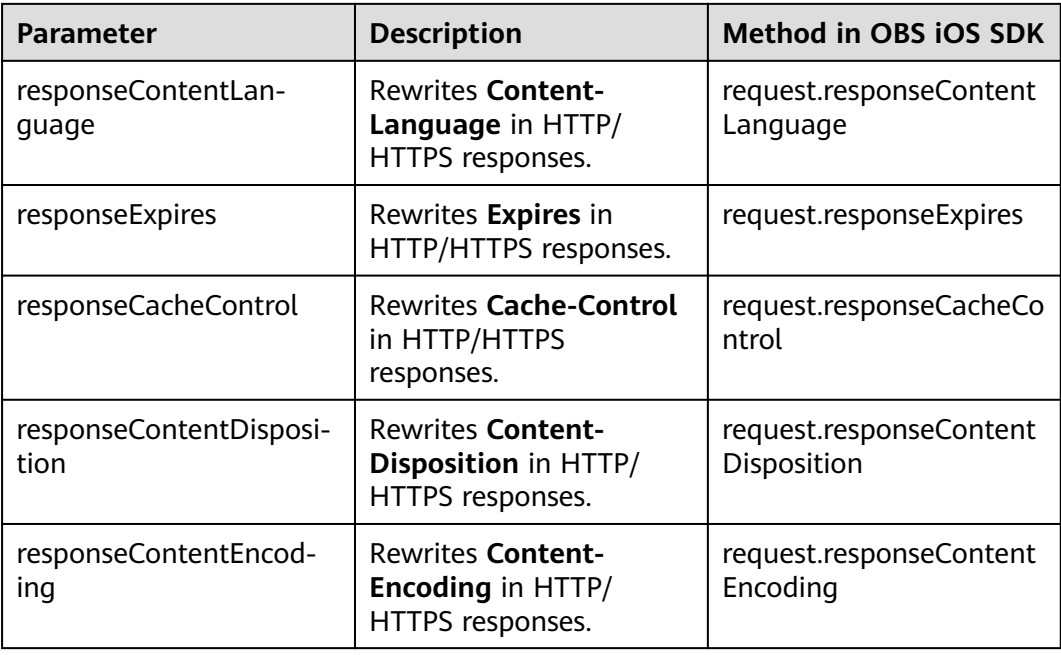

#### Sample code:

static OBSClient \*client;

NSString \*endPoint = @"your-endpoint";

// Hard-coded or plaintext AK/SK are risky. For security purposes, encrypt your AK/SK and store them in the configuration file or environment variables. In this example, the AK/SK are stored in environment variables for identity authentication. Before running this example, configure environment variables **AccessKeyID** and **SecretAccessKey**.

// Obtain an AK/SK pair on the management console. For details, see **https://support.huaweicloud.com/ intl/en-us/usermanual-ca/ca\_01\_0003.html**.

char\* ak\_env = getenv("AccessKeyID");

char\* sk\_env = getenv("SecretAccessKey");

NSString \*AK = [NSString stringWithUTF8String:ak\_env];

NSString \*SK = [NSString stringWithUTF8String:sk\_env];

// Initialize identity authentication. OBSStaticCredentialProvider \*credentialProvider = [[OBSStaticCredentialProvider alloc] initWithAccessKey:AK secretKey:SK];

//Initialize service configuration. OBSServiceConfiguration \*conf = [[OBSServiceConfiguration alloc] initWithURLString:endPoint credentialProvider:credentialProvider];

// Initialize an instance of OBSClient.  $\tilde{L}$ client = [[OBSClient alloc] initWithConfiguration:conf];

// Streaming download OBSGetObjectToDataRequest \*request = [[OBSGetObjectToDataRequest alloc]initWithBucketName:@"bucketname" objectKey:@"objectname"];

//Rewrite **ContentType**. request.responseContentType = @"image/jpeg";

```
//Query the download progress.
request.downloadProgressBlock = \land(int64_t bytesWritten, int64_t totalBytesWritten, int64_t
totalBytesExpectedToWrite) {
   NSLog(@"%0.1f%%",(float)(totalBytesWritten)*100/(float)totalBytesExpectedToWrite);
};
```
// Receive downloaded data.

```
__block NSMutableData *objectData = [NSMutableData new];
request.onReceiveDataBlock = ^(NSData *data) {
   [objectData appendData:data];
};
// Download result
[client getObject:request completionHandler:^(OBSGetObjectResponse *response, NSError *error){
   NSLog(@"%@",response);
\mathcal{V}] :
```
## **7.6 Obtaining Customized Metadata**

After an object is successfully downloaded, you can obtain its customized data (**mataDataDict**) from the response.

## **7.7 Downloading an Archive Object**

Before you can download an Archive object, you must restore it. Archive objects can be restored in either of the following ways.

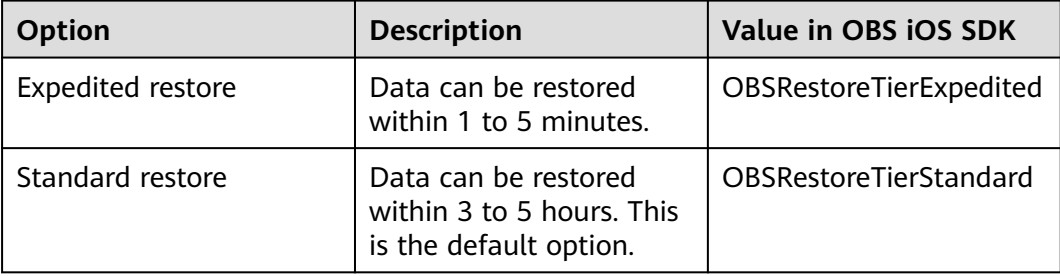

#### $\wedge$  CAUTION

To prolong the validity period of the Archive data restored, you can repeatedly restore the Archive data, but you will be billed for each restore. After a second restore, the validity period of Standard object copies will be prolonged, and you need to pay for storing these copies during the prolonged period.

You can call **OBSRestoreObjectRequest** to restore Archive objects. Sample code is as follows:

static OBSClient \*client; NSString \*endPoint = @"your-endpoint"; // Hard-coded or plaintext AK/SK are risky. For security purposes, encrypt your AK/SK and store them in the configuration file or environment variables. In this example, the AK/SK are stored in environment variables for identity authentication. Before running this example, configure environment variables AccessKeyID and **SecretAccessKey**. // Obtain an AK/SK pair on the management console. For details, see **https://support.huaweicloud.com/ intl/en-us/usermanual-ca/ca\_01\_0003.html**. char\* ak\_env = getenv("AccessKeyID"); char\* sk\_env = getenv("SecretAccessKey"); NSString \*AK = [NSString stringWithUTF8String:ak\_env]; NSString \*SK = [NSString stringWithUTF8String:sk\_env]; // Initialize identity authentication. OBSStaticCredentialProvider \*credentialProvider = [[OBSStaticCredentialProvider alloc] initWithAccessKey:AK secretKey:SK];

```
//Initialize service configuration.
OBSServiceConfiguration *conf = [[OBSServiceConfiguration alloc] initWithURLString:endPoint 
credentialProvider:credentialProvider];
// Initialize an instance of OBSClient.
client = [[OBSClient alloc] initWithConfiguration:conf];
// Restore an object.
OBSRestoreObjectRequest *request = [[OBSRestoreObjectRequest 
alloc]initWithBucketName:@"bucketname" objectKey:@"objectname" storeDays:[NSNumber 
numberWithInt:30]]; //1 to 30
request.restoreTier = OBSRestoreTierExpedited;
OBSBFTask *task = [ self.client restoreObject:request completionHandler:^(OBSRestoreObjectResponse 
*response, NSError *error){
   NSLog(@"%@",response);
}];
// Wait for the object to be restored.
sleep(6*60);
// Download an object.
NSString * outfilePath = [NSTemporaryDirectory() stringByAppendingString:@"filename"];
OBSGetObjectToFileRequest *request1 = [[OBSGetObjectToFileRequest 
alloc]initWithBucketName:@"bucketname" objectKey:@"objectname" downloadFilePath:outfilePath];
request1.downloadProgressBlock = \land(int64_t bytesWritten, int64_t totalBytesWritten, int64_t
totalBytesExpectedToWrite) {
   NSLog(@"%0.1f%%",(float)floor(totalBytesWritten*10000/totalBytesExpectedToWrite)/100);
};
[client getObject:request1 completionHandler:^(OBSGetObjectResponse *response, NSError *error){
   NSLog(@"%@",response.etag);
```
## **7.8 Performing a Resumable Download**

}];

Downloading large files often fails due to poor network conditions or program breakdowns. It is a waste of resources to restart the download process upon a download failure, and the restarted download process may still suffer from the unstable network. To resolve such issues, you can use the API for resumable download, whose working principle is to divide the to-be-downloaded file into multiple parts and download them separately. The download result of each part is recorded in a checkpoint file in real time. Only when all parts are successfully downloaded, the result indicating a successful download is returned. Otherwise, an exception is thrown to remind you of calling the API again for re-downloading. Based on the download status of each part recorded in the checkpoint file, the redownloading will download the parts failed to be downloaded previously, instead of downloading all parts. By virtue of this, resources are saved and efficiency is improved.

You can use **downloadFile** to perform a resumable download. The following table describes the parameters involved in this API.

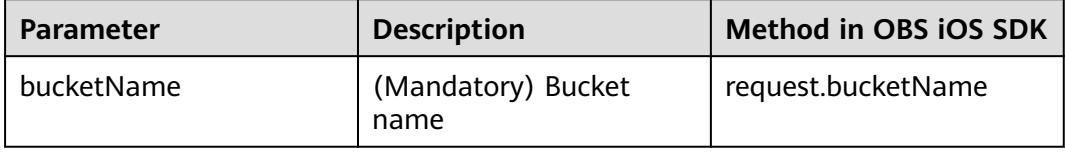

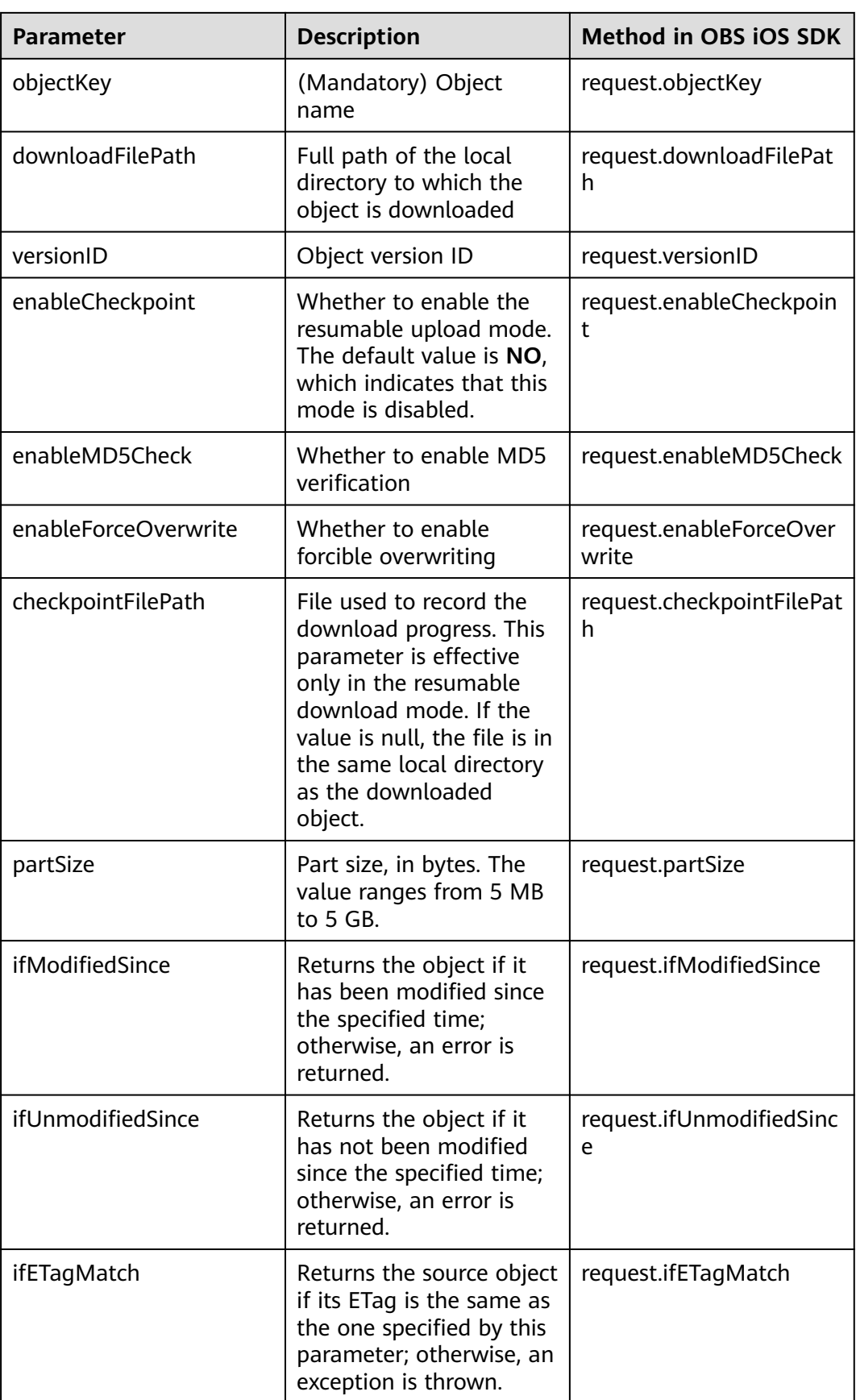
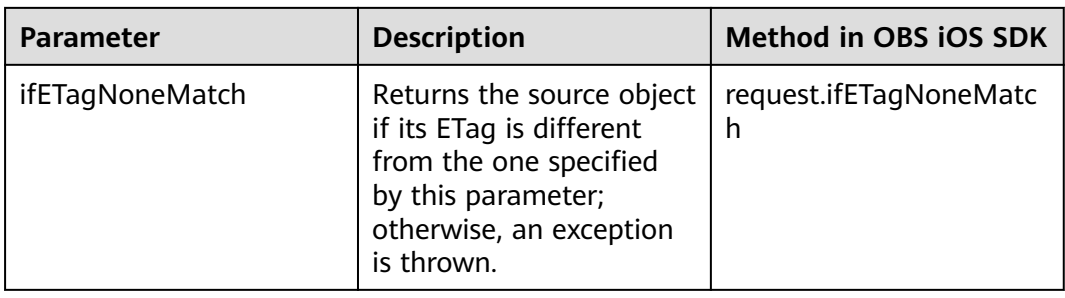

#### Sample code:

static OBSClient \*client;

NSString \*endPoint = @"your-endpoint";

// Hard-coded or plaintext AK/SK are risky. For security purposes, encrypt your AK/SK and store them in the configuration file or environment variables. In this example, the AK/SK are stored in environment variables for identity authentication. Before running this example, configure environment variables **AccessKeyID** and **SecretAccessKey**. // Obtain an AK/SK pair on the management console. For details, see **https://support.huaweicloud.com/**

**intl/en-us/usermanual-ca/ca\_01\_0003.html**. char\* ak\_env = getenv("AccessKeyID"); char\* sk\_env = getenv("SecretAccessKey"); NSString \*AK = [NSString stringWithUTF8String:ak\_env];

NSString \*SK = [NSString stringWithUTF8String:sk\_env];

// Initialize identity authentication. OBSStaticCredentialProvider \*credentialProvider = [[OBSStaticCredentialProvider alloc] initWithAccessKey:AK secretKey:SK];

//Initialize service configuration. OBSServiceConfiguration \*conf = [[OBSServiceConfiguration alloc] initWithURLString:endPoint credentialProvider:credentialProvider];

// Initialize an instance of OBSClient. client = [[OBSClient alloc] initWithConfiguration:conf];

// Storage path

```
NSString * outfilePath = [NSTemporaryDirectory() stringByAppendingString:@"filename"];
// Maximum number of resumable downloads that can be currently performed
self.client.configuration.maxConcurrentDownloadRequestCount = 5;
// Resumable download
OBSDownloadFileRequest *request = [[OBSDownloadFileRequest 
alloc]initWithBucketName:@"bucketname" objectKey:@"objectname" downloadFilePath:outfilePath];
// Whether to enable forcible overwriting
```

```
request.enableForceOverwrite = YES;
// Part size
request.partSize = [NSNumber numberWithInteger:5*1024*1024];
// Whether to enable resumable download
request.enableCheckpoint = YES;
```

```
request.downloadProgressBlock = ^(int64_t bytesWritten, int64_t totalBytesWritten, int64_t 
totalBytesExpectedToWrite) {
```
NSLog(@"%0.1f%%",(float)floor(totalBytesWritten\*10000/totalBytesExpectedToWrite)/100);

};

```
OBSBFTask *task = [client downloadFile:request completionHandler:^(OBSDownloadFileResponse 
*response, NSError *error) {
   NSLog(@"%@",response);
```
}];

[task waitUntilFinished];

if(task.error){

// Perform the download again.

# **8 Object Management**

## **8.1 Obtaining Object Properties**

You can call **getObjectMetaData** to obtain properties of an object, including the length, MIME type, and customized metadata. Sample code is as follows:

static OBSClient \*client; NSString \*endPoint = @"your-endpoint"; // Hard-coded or plaintext AK/SK are risky. For security purposes, encrypt your AK/SK and store them in the configuration file or environment variables. In this example, the AK/SK are stored in environment variables for identity authentication. Before running this example, configure environment variables **AccessKeyID** and **SecretAccessKey**. // Obtain an AK/SK pair on the management console. For details, see **https://support.huaweicloud.com/ intl/en-us/usermanual-ca/ca\_01\_0003.html**. char\* ak\_env = getenv("AccessKeyID"); char\* sk\_env = getenv("SecretAccessKey"); NSString \*AK = [NSString stringWithUTF8String:ak\_env]; NSString \*SK = [NSString stringWithUTF8String:sk\_env]; // Initialize identity authentication. OBSStaticCredentialProvider \*credentialProvider = [[OBSStaticCredentialProvider alloc] initWithAccessKey:AK secretKey:SK]; //Initialize service configuration. OBSServiceConfiguration \*conf = [[OBSServiceConfiguration alloc] initWithURLString:endPoint credentialProvider:credentialProvider]; // Initialize an instance of OBSClient. client = [[OBSClient alloc] initWithConfiguration:conf]; // Obtain object properties. OBSGetObjectMetaDataRequest \*request = [[OBSGetObjectMetaDataRequest alloc]initWithBucketName:@"bucketname" objectKey:@"objectname"]; [client getObjectMetaData:request completionHandler:^(OBSGetObjectMetaDataResponse \*response, NSError \*error){ NSLog(@"meta:%@\n storageClass:%@\n websiteRedirectlocation:%@\n size:%@",response.metaDataDict,response.storageClass,response.websiteRedirectLocation,response.size); }];

## **8.2 Managing Object ACLs**

Object ACLs, similar to bucket ACLs, support pre-defined access control policies and direct configuration. For details, see **[Managing Bucket ACLs](#page-29-0)**.

To configure an object **[ACL](https://support.huaweicloud.com/intl/en-us/perms-cfg-obs/obs_40_0043.html)**:

- 1. Specify a pre-defined access control policy during object upload.
- 2. Call **OBSSetObjectACLRequest** to set the ACL directly.

#### **Specifying a Pre-defined Access Control Policy During Object Upload**

#### Sample code:

```
static OBSClient *client;
NSString *endPoint = @"your-endpoint";
// Hard-coded or plaintext AK/SK are risky. For security purposes, encrypt your AK/SK and store them in the 
configuration file or environment variables. In this example, the AK/SK are stored in environment variables 
for identity authentication. Before running this example, configure environment variables AccessKeyID and 
SecretAccessKey.
// Obtain an AK/SK pair on the management console. For details, see https://support.huaweicloud.com/
intl/en-us/usermanual-ca/ca_01_0003.html.
char* ak_env = getenv("AccessKeyID");
char* sk_env = getenv("SecretAccessKey");
NSString *AK = [NSString stringWithUTF8String:ak_env];
NSString *SK = [NSString stringWithUTF8String:sk_env];
// Initialize identity authentication.
OBSStaticCredentialProvider *credentialProvider = [[OBSStaticCredentialProvider alloc] 
initWithAccessKey:AK secretKey:SK];
//Initialize service configuration.
OBSServiceConfiguration *conf = [[OBSServiceConfiguration alloc] initWithURLString:endPoint 
credentialProvider:credentialProvider];
// Initialize an instance of OBSClient.
client = [[OBSClient alloc] initWithConfiguration:conf];
// Upload a file.
OBSPutObjectWithFileRequest *request = [[OBSPutObjectWithFileRequest 
alloc]initWithBucketName:@"bucketname" objectKey:@"objectname" uploadFilePath:_imagePath];
//Set the access control policy of the object to public-read-write.
request.objectACLPolicy = OBSACLPolicyPublicRead;
request.uploadProgressBlock = \land(int64 t bytesSent, int64 t totalBytesSent, int64 t
totalBytesExpectedToSend) {
   NSLog(@"%0.1f%%",(float)floor(totalBytesSent*10000/totalBytesExpectedToSend)/100);
};
[client putObject:request completionHandler:^(OBSPutObjectResponse *response, NSError *error){
   NSLog(@"%@",response.etag);
\mathcal{H}:
```
#### **Directly Setting the Object ACL**

```
static OBSClient *client;
NSString *endPoint = @"your-endpoint";
// Hard-coded or plaintext AK/SK are risky. For security purposes, encrypt your AK/SK and store them in the
```

```
configuration file or environment variables. In this example, the AK/SK are stored in environment variables 
for identity authentication. Before running this example, configure environment variables AccessKeyID and 
SecretAccessKey.
// Obtain an AK/SK pair on the management console. For details, see https://support.huaweicloud.com/
intl/en-us/usermanual-ca/ca_01_0003.html.
char* ak_env = getenv("AccessKeyID");
char* sk_env = getenv("SecretAccessKey");
NSString *AK = [NSString stringWithUTF8String:ak_env];
NSString *SK = [NSString stringWithUTF8String:sk_env];
// Initialize identity authentication.
 OBSStaticCredentialProvider *credentialProvider = [[OBSStaticCredentialProvider alloc] 
initWithAccessKey:AK secretKey:SK];
//Initialize service configuration.
OBSServiceConfiguration *conf = [[OBSServiceConfiguration alloc] initWithURLString:endPoint 
credentialProvider:credentialProvider];
// Initialize an instance of OBSClient.
client = [[OBSClient alloc] initWithConfiguration:conf];
//Set the object ACL directly.
// Initialize an instance of OBSUser.
OBSUser *owner = [[OBSUser alloc] initWithID:@"owner id"];
// Grantees
OBSACLGranteeUser *grantee = [[OBSACLGranteeUser alloc]initWithID:@"grantee id"];
//Object ACL
OBSACLGrant *grant = [[OBSACLGrant alloc]initWithGrantee:grantee permission:OBSACLFull_Control];
OBSAccessControlPolicy *policy = [OBSAccessControlPolicy new];
policy.owner = owner;
[policy.accessControlList addObject:grant];
for(int i=0; i<=20; i++){
   [policy.accessControlList addObject:grant];
}
// Set the object ACL.
OBSSetObjectACLRequest *request = [[OBSSetObjectACLRequest 
alloc]initWithBucketName:@"bucketname" objectKey:@"objectname" accessControlPolicy:policy];
[client setObjectACL:request completionHandler:^(OBSSetObjectACLResponse *response, NSError *error){
   NSLog(@"%@",response);
}];
```

```
\Box Note
```
The owner or grantee ID needed in the ACL indicates the account ID, which can be viewed on the **My Credentials** page of OBS Console.

#### **Obtaining the Object ACL**

You can call **getObjectACL** to obtain an object ACL. Sample code is as follows:

```
static OBSClient *client;
NSString *endPoint = @"your-endpoint";
// Hard-coded or plaintext AK/SK are risky. For security purposes, encrypt your AK/SK and store them in the 
configuration file or environment variables. In this example, the AK/SK are stored in environment variables 
for identity authentication. Before running this example, configure environment variables AccessKeyID and
SecretAccessKey.
// Obtain an AK/SK pair on the management console. For details, see https://support.huaweicloud.com/
intl/en-us/usermanual-ca/ca_01_0003.html.
char* ak_env = getenv("AccessKeyID");
char* sk_env = getenv("SecretAccessKey");
NSString *AK = [NSString stringWithUTF8String:ak_env];
NSString *SK = [NSString stringWithUTF8String:sk_env];
// Initialize identity authentication.
OBSStaticCredentialProvider *credentialProvider = [[OBSStaticCredentialProvider alloc] 
initWithAccessKey:AK secretKey:SK];
```

```
//Initialize service configuration.
OBSServiceConfiguration *conf = [[OBSServiceConfiguration alloc] initWithURLString:endPoint 
credentialProvider:credentialProvider];
// Initialize an instance of OBSClient.
\alpha client = [[OBSClient alloc] initWithConfiguration:conf];
// Obtain the ACL of an object.
OBSGetObjectACLRequest *request = [[OBSGetObjectACLRequest 
alloc]initWithBucketName:@"bucketname" objectKey:@"objectname"];
[client getObjectACL:request completionHandler:^(OBSGetObjectACLResponse *response, NSError *error){
    NSLog(@"%@",response);
}];
```
## **8.3 Listing Objects**

You can call **listObjects** to list objects in a bucket.

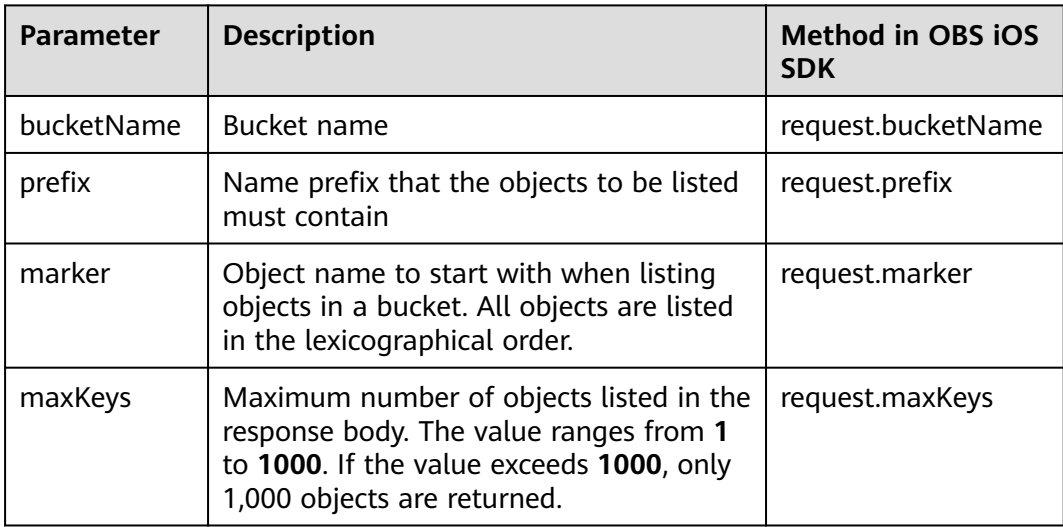

The following table describes the parameters involved in this API.

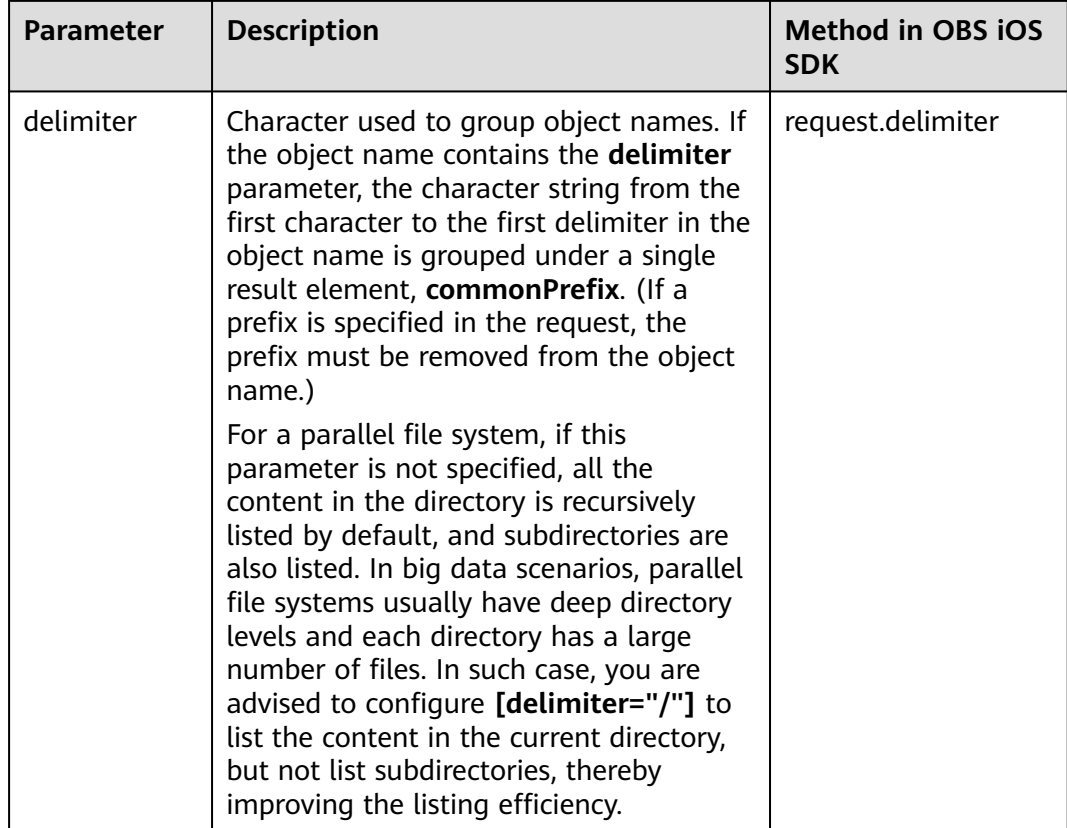

#### **Listing Parts in Simple Mode**

The following sample code shows how to list objects in simple mode. A maximum of 1000 objects can be returned.

```
static OBSClient *client;
NSString *endPoint = @"your-endpoint";
// Hard-coded or plaintext AK/SK are risky. For security purposes, encrypt your AK/SK and store them in the 
configuration file or environment variables. In this example, the AK/SK are stored in environment variables 
for identity authentication. Before running this example, configure environment variables AccessKeyID and 
SecretAccessKey.
// Obtain an AK/SK pair on the management console. For details, see https://support.huaweicloud.com/
intl/en-us/usermanual-ca/ca_01_0003.html.
char* ak_env = getenv("AccessKeyID");
char* sk_env = getenv("SecretAccessKey");
NSString *AK = [NSString stringWithUTF8String:ak_env];
NSString *SK = [NSString stringWithUTF8String:sk_env];
// Initialize identity authentication.
OBSStaticCredentialProvider *credentialProvider = [[OBSStaticCredentialProvider alloc] 
initWithAccessKey:AK secretKey:SK];
//Initialize service configuration.
OBSServiceConfiguration *conf = [[OBSServiceConfiguration alloc] initWithURLString:endPoint 
credentialProvider:credentialProvider];
// Initialize an instance of OBSClient.
client = [[OBSClient alloc] initWithConfiguration:conf];
// List objects.
OBSListObjectsRequest *request = [[OBSListObjectsRequest alloc] initWithBucketName:@"bucketname"];
```

```
[client listObjects:request completionHandler:^(OBSListObjectsResponse *response, NSError *error) {
  for (int i =0; i<response.contentsList.count; i++) {
      NSLog(@"%@ \n",response.contentsList[i].key);
   }
}];
```
#### $\Box$  Note

- A maximum of 1,000 objects can be listed each time. If a bucket contains more than 1,000 objects, **response.isTruncated** in the response is **YES**, indicating not all objects were listed. In such case, you can use **response.nextMarker** to obtain the start position for next listing.
- If you want to obtain all objects in a specified bucket, you can use the paging mode for listing objects.

#### **Listing Versioning Objects by Specifying the Number**

#### Sample code:

```
static OBSClient *client;
NSString *endPoint = @"your-endpoint";
// Hard-coded or plaintext AK/SK are risky. For security purposes, encrypt your AK/SK and store them in the 
configuration file or environment variables. In this example, the AK/SK are stored in environment variables 
for identity authentication. Before running this example, configure environment variables AccessKeyID and 
SecretAccessKey.
// Obtain an AK/SK pair on the management console. For details, see https://support.huaweicloud.com/
intl/en-us/usermanual-ca/ca_01_0003.html.
char* ak_env = getenv("AccessKeyID");
char* sk_env = getenv("SecretAccessKey");
NSString *AK = [NSString stringWithUTF8String:ak_env];
NSString *SK = [NSString stringWithUTF8String:sk_env];
// Initialize identity authentication.
OBSStaticCredentialProvider *credentialProvider = [[OBSStaticCredentialProvider alloc] 
initWithAccessKey:AK secretKey:SK];
//Initialize service configuration.
OBSServiceConfiguration *conf = [[OBSServiceConfiguration alloc] initWithURLString:endPoint 
credentialProvider:credentialProvider];
// Initialize an instance of OBSClient.
client = [[OBSClient alloc] initWithConfiguration:conf];
// List objects.
OBSListObjectsRequest *request = [[OBSListObjectsRequest alloc] initWithBucketName:@"bucketname"];
// Set the number of objects to be listed to 1.
request.maxKeys = [NSNumber numberWithInt:1];
[client listObjects:request completionHandler:^(OBSListObjectsResponse *response, NSError *error) {
  for (int i = 0; i<response.contentsList.count; i++) {
     NSLog(@"%@ \n",response.contentsList[i].key);
   }
}];
```
#### **Listing Versioning Objects by Specifying a Prefix**

#### Sample code:

```
static OBSClient *client;
```
NSString \*endPoint = @"your-endpoint";

// Hard-coded or plaintext AK/SK are risky. For security purposes, encrypt your AK/SK and store them in the configuration file or environment variables. In this example, the AK/SK are stored in environment variables for identity authentication. Before running this example, configure environment variables **AccessKeyID** and **SecretAccessKey**.

// Obtain an AK/SK pair on the management console. For details, see **https://support.huaweicloud.com/ intl/en-us/usermanual-ca/ca\_01\_0003.html**.

```
char* ak_env = getenv("AccessKeyID");
char* sk_env = getenv("SecretAccessKey");
NSString *AK = [NSString stringWithUTF8String:ak_env];
NSString *SK = [NSString stringWithUTF8String:sk_env];
// Initialize identity authentication.
OBSStaticCredentialProvider *credentialProvider = [[OBSStaticCredentialProvider alloc] 
initWithAccessKey:AK secretKey:SK];
//Initialize service configuration.
OBSServiceConfiguration *conf = [[OBSServiceConfiguration alloc] initWithURLString:endPoint 
credentialProvider:credentialProvider];
// Initialize an instance of OBSClient.
\tilde{L}client = [[OBSClient alloc] initWithConfiguration:conf];
// List objects.
OBSListObjectsRequest *request = [[OBSListObjectsRequest alloc] initWithBucketName:@"bucketname"];
// Set the prefix to testdir2.
request.prefix = @"/testdir2/";
[client listObjects:request completionHandler:^(OBSListObjectsResponse *response, NSError *error) {
  for (int i =0; i<response.contentsList.count; i++) {
      NSLog(@"%@ \n",response.contentsList[i].key);
   }
}];
```
#### **Listing Versioning Objects by Specifying the Start Position**

```
static OBSClient *client;
NSString *endPoint = @"your-endpoint";
// Hard-coded or plaintext AK/SK are risky. For security purposes, encrypt your AK/SK and store them in the 
configuration file or environment variables. In this example, the AK/SK are stored in environment variables 
for identity authentication. Before running this example, configure environment variables AccessKeyID and
SecretAccessKey.
// Obtain an AK/SK pair on the management console. For details, see https://support.huaweicloud.com/
intl/en-us/usermanual-ca/ca_01_0003.html.
char* ak_env = getenv("AccessKeyID");
char* sk_env = getenv("SecretAccessKey");
NSString *AK = [NSString stringWithUTF8String:ak_env];
NSString *SK = [NSString stringWithUTF8String:sk_env];
// Initialize identity authentication.
OBSStaticCredentialProvider *credentialProvider = [[OBSStaticCredentialProvider alloc] 
initWithAccessKey:AK secretKey:SK];
//Initialize service configuration.
OBSServiceConfiguration *conf = [[OBSServiceConfiguration alloc] initWithURLString:endPoint 
credentialProvider:credentialProvider];
// Initialize an instance of OBSClient.
client = [[OBSClient alloc] initWithConfiguration:conf];
// List objects.
OBSListObjectsRequest *request = [[OBSListObjectsRequest alloc] initWithBucketName:@"bucketname"];
//Configure that objects whose names are following test in lexicographical order will be listed.
request.marker = @"test";
[client listObjects:request completionHandler:^(OBSListObjectsResponse *response, NSError *error) {
  for (int i =0; i<response.contentsList.count; i++) {
      NSLog(@"%@ \n",response.contentsList[i].key);
```

```
 }
}];
```
#### **Listing All Objects in Paging Mode**

#### Sample code:

```
static OBSClient *client;
NSString *endPoint = @"your-endpoint";
// Hard-coded or plaintext AK/SK are risky. For security purposes, encrypt your AK/SK and store them in the 
configuration file or environment variables. In this example, the AK/SK are stored in environment variables 
for identity authentication. Before running this example, configure environment variables AccessKeyID and
SecretAccessKey.
// Obtain an AK/SK pair on the management console. For details, see https://support.huaweicloud.com/
intl/en-us/usermanual-ca/ca_01_0003.html.
char* ak_env = getenv("AccessKeyID");
char* sk_env = getenv("SecretAccessKey");
NSString *AK = [NSString stringWithUTF8String:ak_env];
NSString *SK = [NSString stringWithUTF8String:sk_env];
// Initialize identity authentication.
OBSStaticCredentialProvider *credentialProvider = [[OBSStaticCredentialProvider alloc] 
initWithAccessKey:AK secretKey:SK];
//Initialize service configuration.
OBSServiceConfiguration *conf = [[OBSServiceConfiguration alloc] initWithURLString:endPoint 
credentialProvider:credentialProvider];
// Initialize an instance of OBSClient.
client = [[OBSClient alloc] initWithConfiguration:conf];
__block OBSListObjectsResponse *result;
// List objects.
OBSListObjectsRequest *request = [[OBSListObjectsRequest alloc] initWithBucketName:@"bucketname"];
request.maxKeys = [NSNumber numberWithInt:1];
//List all objects.
do {
   dispatch_semaphore_t sema = dispatch_semaphore_create(0);
   [client listObjects:request completionHandler:^(OBSListObjectsResponse *response, NSError *error) {
      result = response;
   for (int i = 0; i <response.contentsList.count; i++) {
      NSLog(@"%@ \n",response.contentsList[i].key);
    }
      request.marker = result.nextMarker;
      dispatch_semaphore_signal(sema);
   }];
   dispatch_semaphore_wait(sema, DISPATCH_TIME_FOREVER);
} while (result.isTruncated);
```
#### **Listing All Objects in a Folder**

There is no folder concept in OBS. All elements in buckets are objects. Folders are actually objects whose sizes are 0 and whose names end with a slash (/). When you set a folder name as the prefix, objects in this folder will be listed. Sample code is as follows:

```
static OBSClient *client;
NSString *endPoint = @"your-endpoint";
// Hard-coded or plaintext AK/SK are risky. For security purposes, encrypt your AK/SK and store them in the 
configuration file or environment variables. In this example, the AK/SK are stored in environment variables 
for identity authentication. Before running this example, configure environment variables AccessKeyID and 
SecretAccessKey.
// Obtain an AK/SK pair on the management console. For details, see https://support.huaweicloud.com/
intl/en-us/usermanual-ca/ca_01_0003.html.
char* ak_env = getenv("AccessKeyID");
char* sk_env = getenv("SecretAccessKey");
NSString *AK = [NSString stringWithUTF8String:ak_env];
```

```
// Initialize identity authentication.
OBSStaticCredentialProvider *credentialProvider = [[OBSStaticCredentialProvider alloc] 
initWithAccessKey:AK secretKey:SK];
//Initialize service configuration.
OBSServiceConfiguration *conf = [[OBSServiceConfiguration alloc] initWithURLString:endPoint 
credentialProvider:credentialProvider];
// Initialize an instance of OBSClient.
client = [[OBSClient alloc] initWithConfiguration:conf];
// List objects.
OBSListObjectsRequest *request = [[OBSListObjectsRequest alloc] initWithBucketName:@"bucketname"];
request.prefix = @"file/";
 __block OBSListObjectsResponse *result;
do {
  dispatch semaphore t sema = dispatch semaphore create(0);
   [client listObjects:request completionHandler:^(OBSListObjectsResponse *response, NSError *error) {
     result = response;for (int i =0; i<response.contentsList.count; i++) {
         NSLog(@"%@ \n",response.contentsList[i].key);
      }
      request.marker = result.nextMarker;
      dispatch_semaphore_signal(sema);
   }];
   dispatch_semaphore_wait(sema, DISPATCH_TIME_FOREVER);} while (result.isTruncated);
```
#### **Listing All Folders in the root Directory**

```
static OBSClient *client;
NSString *endPoint = @"your-endpoint";
// Hard-coded or plaintext AK/SK are risky. For security purposes, encrypt your AK/SK and store them in the 
configuration file or environment variables. In this example, the AK/SK are stored in environment variables 
for identity authentication. Before running this example, configure environment variables AccessKeyID and 
SecretAccessKey.
// Obtain an AK/SK pair on the management console. For details, see https://support.huaweicloud.com/
intl/en-us/usermanual-ca/ca_01_0003.html.
char* ak_env = getenv("AccessKeyID");
char* sk_env = getenv("SecretAccessKey");
NSString *AK = [NSString stringWithUTF8String:ak_env];
NSString *SK = [NSString stringWithUTF8String:sk_env];
// Initialize identity authentication.
OBSStaticCredentialProvider *credentialProvider = [[OBSStaticCredentialProvider alloc] 
initWithAccessKey:AK secretKey:SK];
//Initialize service configuration.
OBSServiceConfiguration *conf = [[OBSServiceConfiguration alloc] initWithURLString:endPoint 
credentialProvider:credentialProvider];
// Initialize an instance of OBSClient.
client = [[OBSClient alloc] initWithConfiguration:conf];
// List objects.
OBSListObjectsRequest *request = [[OBSListObjectsRequest alloc] initWithBucketName:@"bucketname"];
request.delimiter = @"/";
// List folders in the root directory.
[client listObjects:request completionHandler:^(OBSListObjectsResponse *response, NSError *error) {
  for (int i =0; i<response.commonPrefixesList.count; i++) {
      NSLog(@"%@ \n",response.commonPrefixesList[i].prefix);
   }
}];
```
#### **Listing All Objects According to Folders in a Bucket**

#### Sample code:

```
static OBSClient *client;
NSString *endPoint = @"your-endpoint";
// Hard-coded or plaintext AK/SK are risky. For security purposes, encrypt your AK/SK and store them in the 
configuration file or environment variables. In this example, the AK/SK are stored in environment variables 
for identity authentication. Before running this example, configure environment variables AccessKeyID and 
SecretAccessKey.
// Obtain an AK/SK pair on the management console. For details, see https://support.huaweicloud.com/
intl/en-us/usermanual-ca/ca_01_0003.html.
char* ak_env = getenv("AccessKeyID");
char* sk_env = getenv("SecretAccessKey");
NSString *AK = [NSString stringWithUTF8String:ak_env];
NSString *SK = [NSString stringWithUTF8String:sk_env];
// Initialize identity authentication.
OBSStaticCredentialProvider *credentialProvider = [[OBSStaticCredentialProvider alloc] 
initWithAccessKey:AK secretKey:SK];
//Initialize service configuration.
OBSServiceConfiguration *conf = [[OBSServiceConfiguration alloc] initWithURLString:endPoint 
credentialProvider:credentialProvider];
// Initialize an instance of OBSClient.
client = [[OBSClient alloc] initWithConfiguration:conf];
// List objects.
OBSListObjectsRequest *request = [[OBSListObjectsRequest alloc] initWithBucketName:@"bucketname"];
request.delimiter = @''/"// Objects in the root directory
[client listObjects:request completionHandler:^(OBSListObjectsResponse *response, NSError *error) {
   [self listObjectsByPrefix:client request:request result:response];
  for (int i = 0; i<response.contentsList.count; i++) {
      NSLog(@"%@ \n",response.contentsList[i].key);
   }
}];
```
#### **listObjectsByPrefix** function:

```
-(void) listObjectsByPrefix:(OBSClient*) client request:(OBSListObjectsRequest *) request result:
(OBSListObjectsResponse*) result{
```

```
 for (OBSCommonPrefix *prefix in result.commonPrefixesList){
      request.prefix = prefix.prefix;
     [client listObjects:request completionHandler:^(OBSListObjectsResponse *response, NSError *error) {
         // Change asynchronization to synchronization.
         dispatch_semaphore_t sema = dispatch_semaphore_create(0);
         NSLog(@"Objects in folder [%@]:",prefix.prefix);
        for (int i=0; i<response.contentsList.count; i++) {
            NSLog(@"%@ \n",response.contentsList[i].key);
\sim \sim \sim \sim \sim \sim \sim dispatch_semaphore_wait(sema, DISPATCH_TIME_FOREVER);
         [self listObjectsByPrefix:client request:request result:response];
      }];
   }
}
```
#### $\Box$  Note

- The sample code does not apply to scenarios where the number of objects in a folder exceeds 1000.
- Because objects and sub-folders in a folder are to be listed and all the object names end with a slash (/), **delimiter** is always a slash (/).
- **result.commonPrefixesList** contains the sub-folders of the requested folder.
- The **listObjectsByPrefix** function requires **OBSListObjectsModel.h** be imported.

## **8.4 Deleting an Object**

#### **Deleting a Single Object**

You can call **deleteObject** to delete a single object. Sample code is as follows:

```
static OBSClient *client;
NSString *endPoint = @"your-endpoint";
// Hard-coded or plaintext AK/SK are risky. For security purposes, encrypt your AK/SK and store them in the 
configuration file or environment variables. In this example, the AK/SK are stored in environment variables 
for identity authentication. Before running this example, configure environment variables AccessKeyID and 
SecretAccessKey.
// Obtain an AK/SK pair on the management console. For details, see https://support.huaweicloud.com/
intl/en-us/usermanual-ca/ca_01_0003.html.
char* ak_env = getenv("AccessKeyID");
char* sk_env = getenv("SecretAccessKey");
NSString *AK = [NSString stringWithUTF8String:ak_env];
NSString *SK = [NSString stringWithUTF8String:sk_env];
// Initialize identity authentication.
OBSStaticCredentialProvider *credentialProvider = [[OBSStaticCredentialProvider alloc] 
initWithAccessKey:AK secretKey:SK];
//Initialize service configuration.
OBSServiceConfiguration *conf = [[OBSServiceConfiguration alloc] initWithURLString:endPoint 
credentialProvider:credentialProvider];
// Initialize an instance of OBSClient.
client = [[OBSClient alloc] initWithConfiguration:conf];
// Delete an object.
OBSDeleteObjectRequest *request = [[OBSDeleteObjectRequest alloc] initWithBucketName:@"bucketname" 
objectKey:@"objectname"];
```
[client deleteObject:request completionHandler:^(OBSDeleteObjectResponse \*response, NSError \*error) { NSLog(@"%@",response); }];

#### **Deleting Objects in a Batch**

You can call **deleteObjects** to delete multiple objects in a batch.

A maximum of 1000 objects can be deleted each time. Two response modes are supported: **verbose** (detailed) and **quiet** (brief).

- In verbose mode (default mode), the returned response includes the deletion result of each requested object.
- In quiet mode, the returned response includes only results of objects failed to be deleted.

#### Sample code:

```
static OBSClient *client;
NSString *endPoint = @"your-endpoint";
// Hard-coded or plaintext AK/SK are risky. For security purposes, encrypt your AK/SK and store them in the 
configuration file or environment variables. In this example, the AK/SK are stored in environment variables 
for identity authentication. Before running this example, configure environment variables AccessKeyID and
SecretAccessKey.
// Obtain an AK/SK pair on the management console. For details, see https://support.huaweicloud.com/
intl/en-us/usermanual-ca/ca_01_0003.html.
char* ak_env = getenv("AccessKeyID");
char* sk_env = getenv("SecretAccessKey");
NSString *AK = [NSString stringWithUTF8String:ak_env];
NSString *SK = [NSString stringWithUTF8String:sk_env];
// Initialize identity authentication.
OBSStaticCredentialProvider *credentialProvider = [[OBSStaticCredentialProvider alloc] 
initWithAccessKey:AK secretKey:SK];
//Initialize service configuration.
OBSServiceConfiguration *conf = [[OBSServiceConfiguration alloc] initWithURLString:endPoint 
credentialProvider:credentialProvider];
// Initialize an instance of OBSClient.
client = [[OBSClient alloc] initWithConfiguration:conf];
// Delete objects in a batch.
OBSDeleteObjectsRequest *deleteRequest = [[OBSDeleteObjectsRequest alloc] 
initWithBucketName:@"bucketname"];
// List of objects to be deleted
OBSObjectToDelete *object1 = [[OBSObjectToDelete alloc] initWithObjectKey:@"objectname1"];
OBSObjectToDelete *object2 = [[OBSObjectToDelete alloc] initWithObjectKey:@"objectname2"];
deleteRequest.objectList = @[object1,object2];
[client deleteObjects:deleteRequest completionHandler:^(OBSDeleteObjectsResponse *response, NSError 
*error) {
   for(int i=0;i<response.deletedList.count;i++){
     NSLog(@"%@\n",response.deletedList[i].key);
  }
}];
```
### **8.5 Copying an Object**

The object copy operation can create a copy for an existing object in OBS.

You can call **copyObject** to copy an object. When copying an object, you can specify properties and ACL for it.

#### **Copying an Object in Simple Mode**

```
static OBSClient *client;
NSString *endPoint = @"your-endpoint";
// Hard-coded or plaintext AK/SK are risky. For security purposes, encrypt your AK/SK and store them in the 
configuration file or environment variables. In this example, the AK/SK are stored in environment variables 
for identity authentication. Before running this example, configure environment variables AccessKeyID and 
SecretAccessKey.
// Obtain an AK/SK pair on the management console. For details, see https://support.huaweicloud.com/
intl/en-us/usermanual-ca/ca_01_0003.html.
char* ak_env = getenv("AccessKeyID");
char* sk_env = getenv("SecretAccessKey")
NSString *AK = [NSString stringWithUTF8String:ak_env];
```
NSString \*SK = [NSString stringWithUTF8String:sk\_env];

// Initialize identity authentication. OBSStaticCredentialProvider \*credentialProvider = [[OBSStaticCredentialProvider alloc] initWithAccessKey:AK secretKey:SK];

//Initialize service configuration. OBSServiceConfiguration \*conf = [[OBSServiceConfiguration alloc] initWithURLString:endPoint credentialProvider:credentialProvider];

// Initialize an instance of OBSClient. client = [[OBSClient alloc] initWithConfiguration:conf];

OBSCopyObjectRequest \*request = [[OBSCopyObjectRequest alloc]initWithSrcBucketName:@"sourcebucketname" srcObjectKey:@"objectname1" dstBucketName:@"destination-bucketname" dstObjectKey:@"objectname2"];

[client copyObject:request completionHandler:^(OBSCopyObjectResponse \*response, NSError \*error){ NSLog(@"%@",response);

}] ;

#### **Rewriting Object Properties**

The following sample code shows how to rewrite object properties.

static OBSClient \*client; NSString \*endPoint = @"your-endpoint"; // Hard-coded or plaintext AK/SK are risky. For security purposes, encrypt your AK/SK and store them in the configuration file or environment variables. In this example, the AK/SK are stored in environment variables for identity authentication. Before running this example, configure environment variables **AccessKeyID** and **SecretAccessKey**. // Obtain an AK/SK pair on the management console. For details, see **https://support.huaweicloud.com/ intl/en-us/usermanual-ca/ca\_01\_0003.html**. char\* ak\_env = getenv("AccessKeyID"); char\* sk\_env = getenv("SecretAccessKey"); NSString \*AK = [NSString stringWithUTF8String:ak\_env]; NSString \*SK = [NSString stringWithUTF8String:sk\_env]; // Initialize identity authentication. OBSStaticCredentialProvider \*credentialProvider = [[OBSStaticCredentialProvider alloc] initWithAccessKey:AK secretKey:SK]; //Initialize service configuration. OBSServiceConfiguration \*conf = [[OBSServiceConfiguration alloc] initWithURLString:endPoint credentialProvider:credentialProvider]; // Initialize an instance of OBSClient. client = [[OBSClient alloc] initWithConfiguration:conf]; OBSCopyObjectRequest \*request = [[OBSCopyObjectRequest alloc]initWithSrcBucketName:@"sourcebucketname" srcObjectKey:@"objectname1" dstBucketName:@"destination-bucketname" dstObjectKey:@"objectname2"]; // Rewrite properties. request.dstObjectMetaDirective = OBSMetaDirectiveCopy; request.dstObjectStorageClass = OBSStorageClassStandard; request.dstObjectWebsiteRedirectLocation = @"URL"; request.customContentType = @"video/mp4"; [client copyObject:request completionHandler:^(OBSCopyObjectResponse \*response, NSError \*error){ NSLog(@"%@",response); }] ;

### **Copying an Object by Specifying Conditions**

When copying an object, you can specify one or more restriction conditions. If the conditions are met, the object will be copied. Otherwise, an exception will be thrown and the copy will fail.

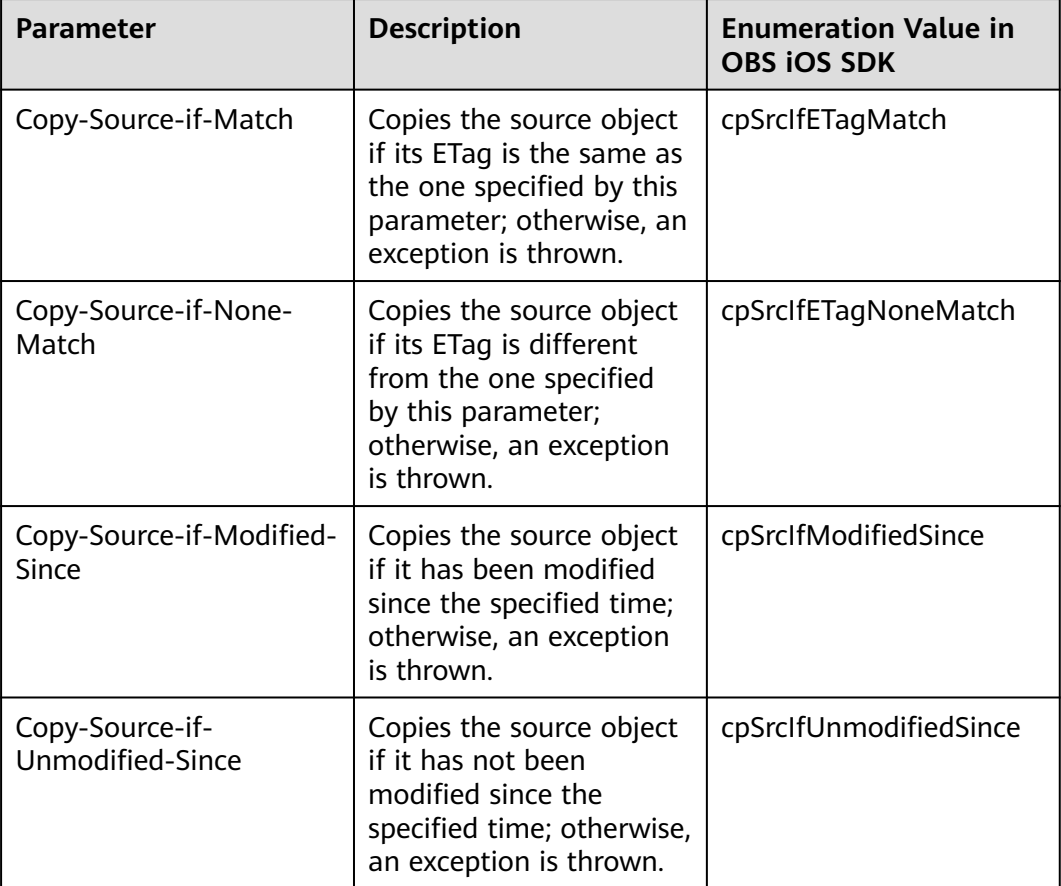

You can set the following conditions:

#### $\Box$  Note

- The ETag of the source object is the MD5 check value of the source object.
- If **Copy-Source-if-Unmodified-Since**, **Copy-Source-if-Match**, **Copy-Source-if-Modified-Since**, or **Copy-Source-if-None-Match** is included and its specified condition is not met, an exception will be thrown.
- **Copy-Source-if-Modified-Since** and **Copy-Source-if-None-Match** can be used together, and so do **Copy-Source-if-Unmodified-Since** and **Copy-Source-if-Match**.

Sample code:

static OBSClient \*client;

NSString \*endPoint = @"your-endpoint";

// Obtain an AK/SK pair on the management console. For details, see **https://support.huaweicloud.com/ intl/en-us/usermanual-ca/ca\_01\_0003.html**.

char\* ak\_env = getenv("AccessKeyID");

<sup>//</sup> Hard-coded or plaintext AK/SK are risky. For security purposes, encrypt your AK/SK and store them in the configuration file or environment variables. In this example, the AK/SK are stored in environment variables for identity authentication. Before running this example, configure environment variables **AccessKeyID** and **SecretAccessKey**.

```
char* sk_env = getenv("SecretAccessKey");
NSString *AK = [NSString stringWithUTF8String:ak_env];
NSString *SK = [NSString stringWithUTF8String:sk_env];
// Initialize identity authentication.
OBSStaticCredentialProvider *credentialProvider = [[OBSStaticCredentialProvider alloc] 
initWithAccessKey:AK secretKey:SK];
//Initialize service configuration.
OBSServiceConfiguration *conf = [[OBSServiceConfiguration alloc] initWithURLString:endPoint 
credentialProvider:credentialProvider];
// Initialize an instance of OBSClient.
client = [[OBSClient alloc] initWithConfiguration:conf];
OBSCopyObjectRequest *request = [[OBSCopyObjectRequest alloc]initWithSrcBucketName:@"source-
bucketname" srcObjectKey:@"objectname1" dstBucketName:@"destination-bucketname" 
dstObjectKey:@"objectname2"];
request.cpSrcIfETagNoneMatch = @"\"f807071206c05630b4d3c92aae4f4448\"";
request.cpSrcIfModifiedSince = @"Sunday, 06-Nov-94 08:49:37 GMT";
//request.cpSrcIfModifiedSince = [[OBSUtils getDateFormatterRFC1123]dateFromString:@"Mon, 18 Dec 
2017 03:50:49 GMT"];
[client copyObject:request completionHandler:^(OBSCopyObjectResponse *response, NSError *error){
   NSLog(@"%@",response);
```

```
}] ;
```
#### **Modifying an Object ACL**

```
static OBSClient *client;
NSString *endPoint = @"your-endpoint";
// Hard-coded or plaintext AK/SK are risky. For security purposes, encrypt your AK/SK and store them in the 
configuration file or environment variables. In this example, the AK/SK are stored in environment variables 
for identity authentication. Before running this example, configure environment variables AccessKeyID and
SecretAccessKey.
// Obtain an AK/SK pair on the management console. For details, see https://support.huaweicloud.com/
intl/en-us/usermanual-ca/ca_01_0003.html.
char* ak_env = getenv("AccessKeyID");
char* sk_env = getenv("SecretAccessKey");
NSString *AK = [NSString stringWithUTF8String:ak_env];
NSString *SK = [NSString stringWithUTF8String:sk_env];
// Initialize identity authentication.
OBSStaticCredentialProvider *credentialProvider = [[OBSStaticCredentialProvider alloc] 
initWithAccessKey:AK secretKey:SK];
//Initialize service configuration.
OBSServiceConfiguration *conf = [[OBSServiceConfiguration alloc] initWithURLString:endPoint 
credentialProvider:credentialProvider];
// Initialize an instance of OBSClient.
client = [[OBSClient alloc] initWithConfiguration:conf];
OBSCopyObjectRequest *request = [[OBSCopyObjectRequest alloc]initWithSrcBucketName:@"source-
bucketname" srcObjectKey:@"objectname1" dstBucketName:@"destination-bucketname" 
dstObjectKey:@"objectname2"];
// Grant the FULL_CONTROL permission.
request.dstObjectACLPolicy = OBSACLFull_Control;
[client copyObject:request completionHandler:^(OBSCopyObjectResponse *response, NSError *error){
   NSLog(@"%@",response);
}] ;
```
## **9 Temporarily Authorized Access**

## **9.1 Using a Temporary URL for Authorized Access**

A temporarily authorized request is a URL temporarily authorized by specifying the AK and SK, request method, and related parameters. This URL contains authentication information and therefore you can use this URL to perform the specific operation in OBS. When the URL is being generated, you need to specify the validity period for it. All sub-classes inherited from **OBSBaseRequest** support temporary authentication.

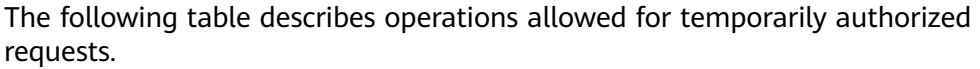

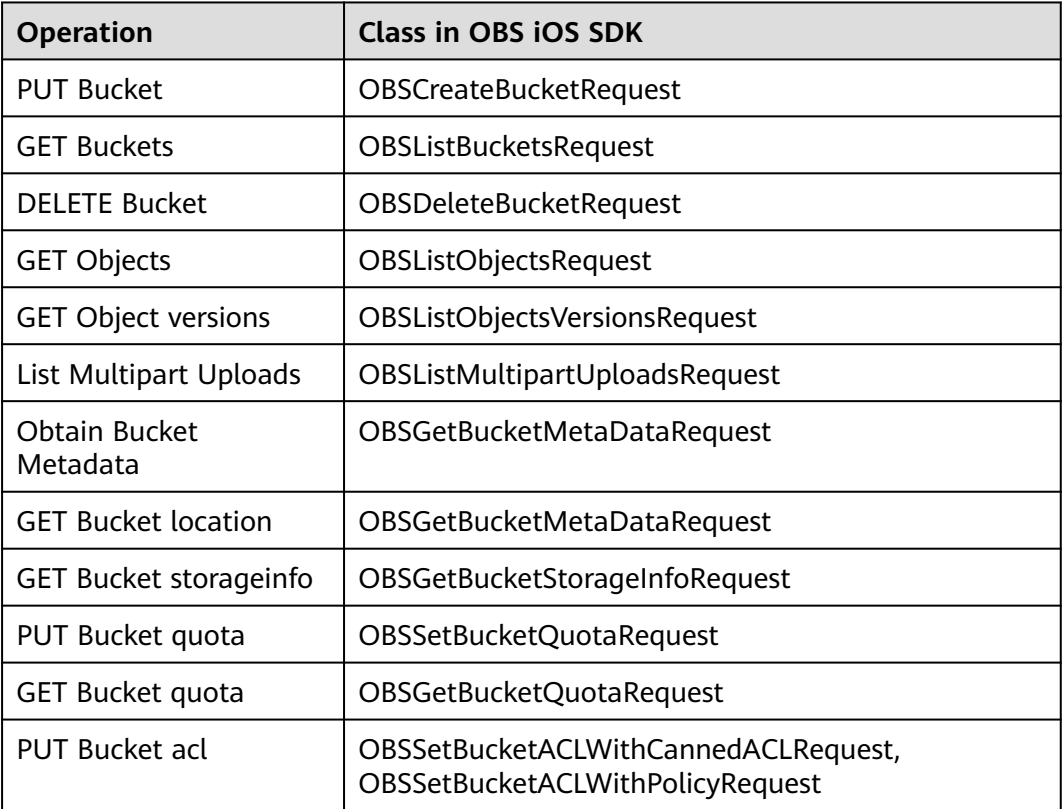

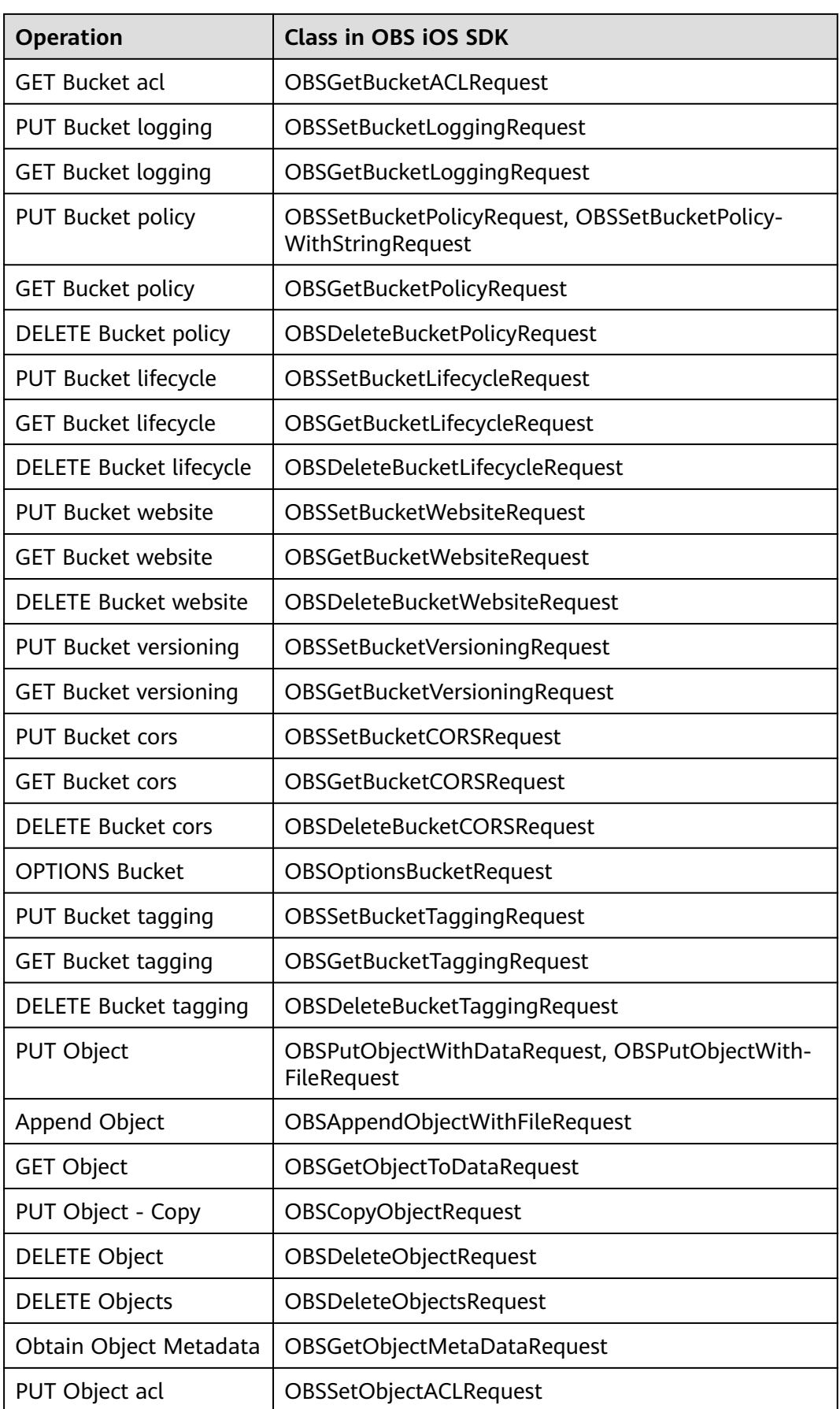

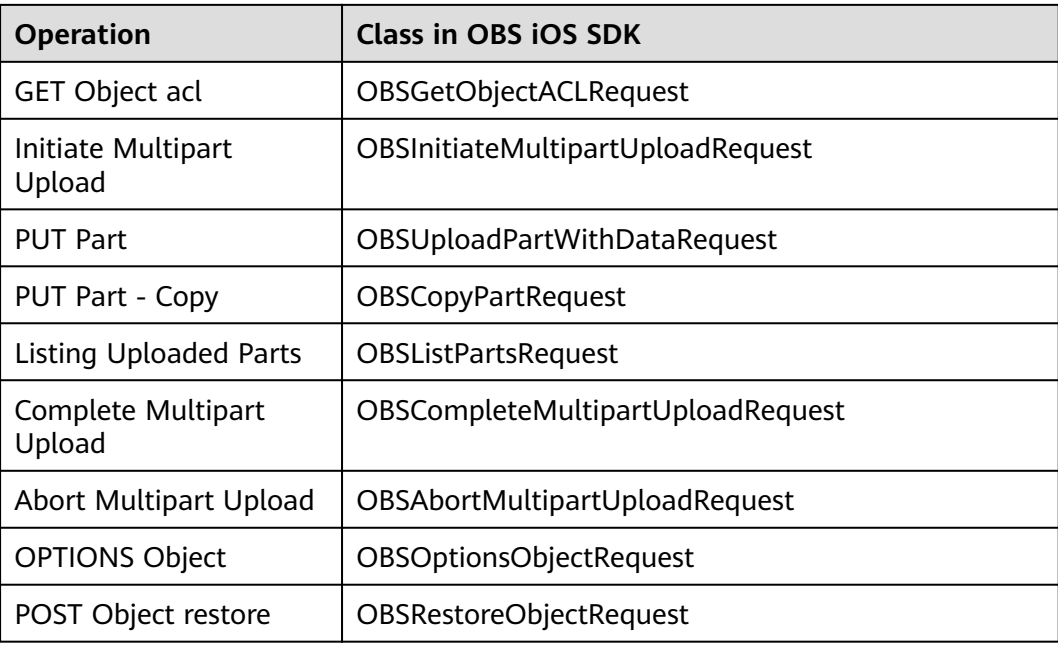

#### $\wedge$  CAUTION

If a CORS or signature mismatch error occurs, refer to the following steps to troubleshoot the issue:

- 1. If CORS is not configured, you need to configure CORS rules on OBS Console. For details, see **[Configuring CORS](https://support.huaweicloud.com/intl/en-us/sdk-browserjs-devg-obs/obs_24_0107.html)**.
- 2. If the signatures do not match, check whether signature parameters are correct by referring to **[Authentication of Signature in a URL](https://support.huaweicloud.com/intl/en-us/api-obs/obs_04_0011.html)**. For example, during an object upload, the backend uses **Content-Type** to calculate the signature and generate an authorized URL, but if **Content-Type** is not set or is set to an incorrect value when the frontend uses the authorized URL, a CORS error occurs. To avoid this issue, ensure that **Content-Type** fields at both the frontend and backend are kept consistent.

You can call **createV2PreSignedURL** to create a temporary signed URL for an authorized request. Sample code is as follows:

#### **Listing Objects**

static OBSClient \*client; NSString \*endPoint = @"your-endpoint"; // Hard-coded or plaintext AK/SK are risky. For security purposes, encrypt your AK/SK and store them in the configuration file or environment variables. In this example, the AK/SK are stored in environment variables for identity authentication. Before running this example, configure environment variables **AccessKeyID** and **SecretAccessKey**. // Obtain an AK/SK pair on the management console. For details, see **https://support.huaweicloud.com/ intl/en-us/usermanual-ca/ca\_01\_0003.html**. char\* ak\_env = getenv("AccessKeyID"); char\* sk\_env = getenv("SecretAccessKey"); NSString \*AK = [NSString stringWithUTF8String:ak\_env]; NSString \*SK = [NSString stringWithUTF8String:sk\_env];

// Initialize identity authentication. OBSStaticCredentialProvider \*credentialProvider = [[OBSStaticCredentialProvider alloc] initWithAccessKey:AK secretKey:SK];

```
 // Initialize service configuration.
OBSServiceConfiguration *conf = [[OBSServiceConfiguration alloc] initWithURLString:endPoint 
credentialProvider:credentialProvider];
```
// Initialize an instance of OBSClient. client = [[OBSClient alloc] initWithConfiguration:conf]; OBSListObjectsRequest \*request = [[OBSListObjectsRequest alloc] initWithBucketName:@"bucketname"];

```
// Create a V2 authorized access URL.
[client createV2PreSignedURL:request expireAfter:3600 completionHandler:^(NSString *urlString, NSString 
*httpVerb, NSDictionary *signedHeaders) {
   NSLog(@"%@",urlString);
}]
```
#### **Obtaining an Object**

static OBSClient \*client;

NSString \*endPoint = @"your-endpoint";

// Hard-coded or plaintext AK/SK are risky. For security purposes, encrypt your AK/SK and store them in the configuration file or environment variables. In this example, the AK/SK are stored in environment variables for identity authentication. Before running this example, configure environment variables **AccessKeyID** and **SecretAccessKey**.

// Obtain an AK/SK pair on the management console. For details, see **https://support.huaweicloud.com/ intl/en-us/usermanual-ca/ca\_01\_0003.html**.

char\* ak\_env = getenv("AccessKeyID"); char\* sk\_env = getenv("SecretAccessKey"); NSString \*AK = [NSString stringWithUTF8String:ak\_env]; NSString \*SK = [NSString stringWithUTF8String:sk\_env];

// Initialize identity authentication. OBSStaticCredentialProvider \*credentialProvider = [[OBSStaticCredentialProvider alloc] initWithAccessKey:AK secretKey:SK];

 // Initialize service configuration. OBSServiceConfiguration \*conf = [[OBSServiceConfiguration alloc] initWithURLString:endPoint credentialProvider:credentialProvider];

// Initialize an instance of OBSClient. client = [[OBSClient alloc] initWithConfiguration:conf]; OBSGetObjectToDataRequest \*request = [[OBSGetObjectToDataRequest alloc] initWithBucketName:@"bucketname" objectKey:@"objectkey"];

 // Create a V2 authorized access URL. [client createV2PreSignedURL:request expireAfter:3600 completionHandler:^(NSString \*urlString, NSString \*httpVerb, NSDictionary \*signedHeaders) { NSLog(@"%@",urlString);

}]

# **10 Versioning Management**

## **10.1 Versioning Overview**

OBS can store multiple versions of an object. You can quickly search for and restore different versions as well as restore data in the event of misoperations or application faults.

For details, see **[Versioning](https://support.huaweicloud.com/intl/en-us/ugobs-obs/obs_41_0047.html)**.

## **10.2 Setting Versioning Status for a Bucket**

You can call **setBucketVersioning** to set the versioning status for a bucket. OBS supports two versioning statuses.

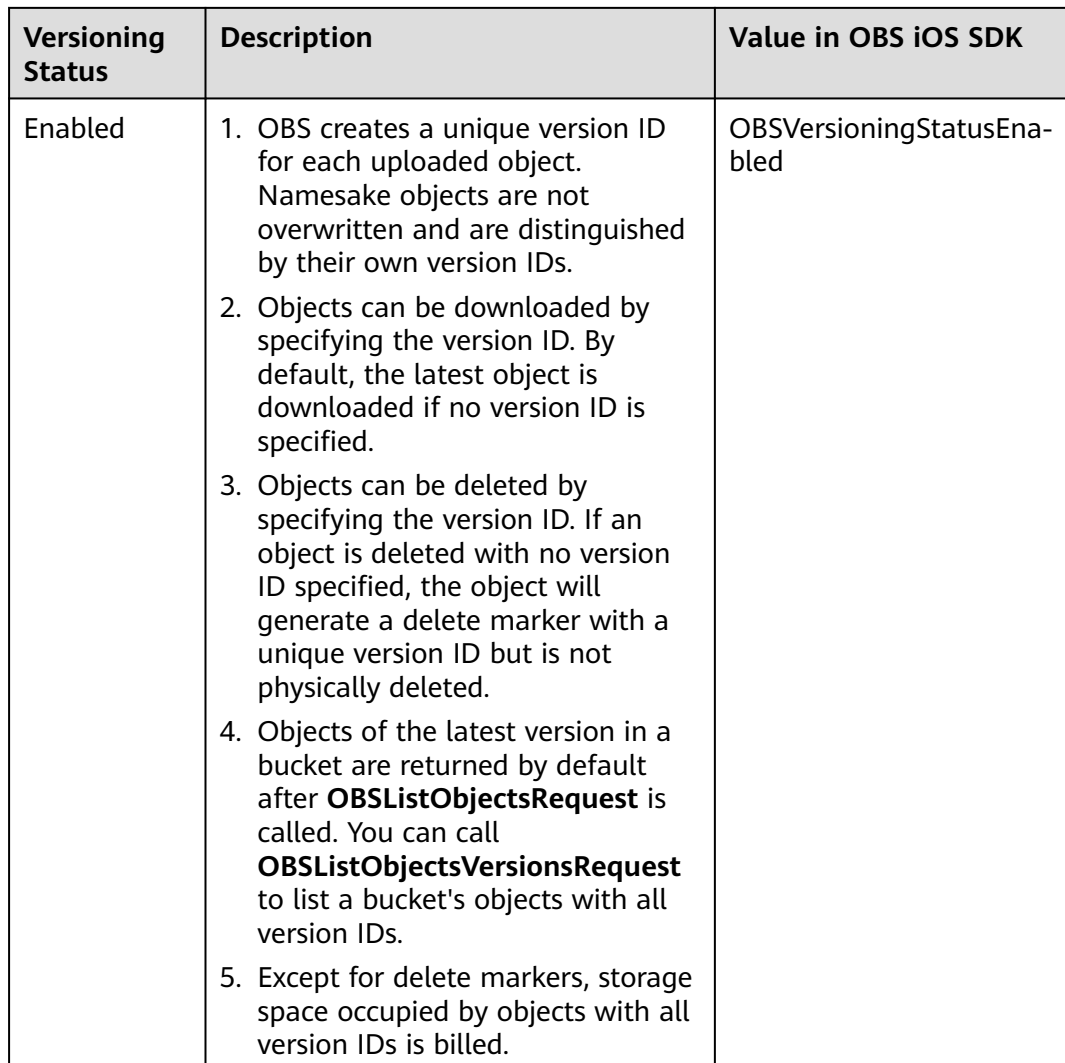

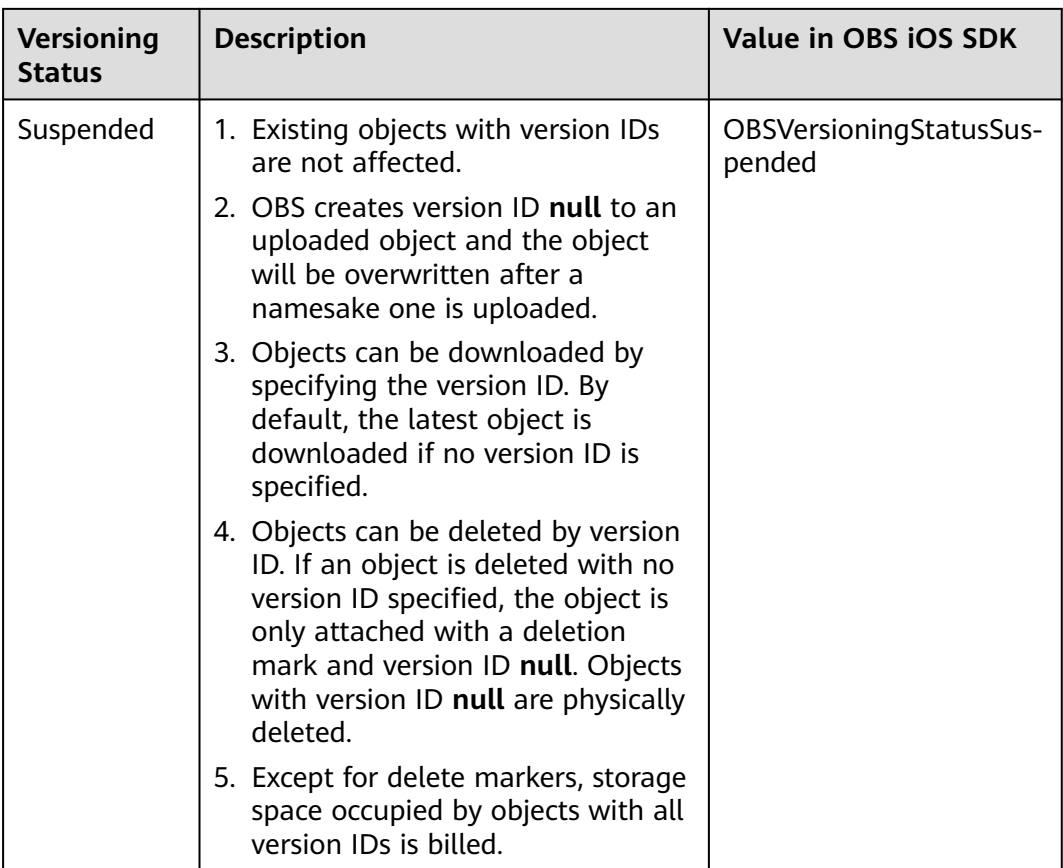

```
static OBSClient *client;
NSString *endPoint = @"your-endpoint";
// Hard-coded or plaintext AK/SK are risky. For security purposes, encrypt your AK/SK and store them in the 
configuration file or environment variables. In this example, the AK/SK are stored in environment variables 
for identity authentication. Before running this example, configure environment variables AccessKeyID and 
SecretAccessKey.
// Obtain an AK/SK pair on the management console. For details, see https://support.huaweicloud.com/
intl/en-us/usermanual-ca/ca_01_0003.html.
char* ak_env = getenv("AccessKeyID");
char* sk_env = getenv("SecretAccessKey");
NSString *AK = [NSString stringWithUTF8String:ak_env];
NSString *SK = [NSString stringWithUTF8String:sk_env];
// Initialize identity authentication.
OBSStaticCredentialProvider *credentialProvider = [[OBSStaticCredentialProvider alloc] 
initWithAccessKey:AK secretKey:SK];
//Initialize service configuration.
OBSServiceConfiguration *conf = [[OBSServiceConfiguration alloc] initWithURLString:endPoint 
credentialProvider:credentialProvider];
// Initialize an instance of OBSClient.
client = [[OBSClient alloc] initWithConfiguration:conf];
// Enable versioning for a bucket.
OSBucketVersioningConfiguration *conf1 = [OBSBucketVersioningConfiguration new];conf1.status = OBSVersioningStatusEnabled;
// Configure versioning.
OBSSetBucketVersioningRequest *request = [[OBSSetBucketVersioningRequest alloc] 
initWithBucketName:@"bucketname" configuration: conf];
```

```
[client setBucketVersioning:request completionHandler:^(OBSSetBucketVersioningResponse *response, 
NSError *error) {
   NSLog(@"%@",response);
\mathfrak{p}.
```
## **10.3 Viewing Versioning Status of a Bucket**

You can call **getBucketVersioning** to view the versioning status of a bucket. Sample code is as follows:

```
static OBSClient *client;
NSString *endPoint = @"your-endpoint";
// Hard-coded or plaintext AK/SK are risky. For security purposes, encrypt your AK/SK and store them in the 
configuration file or environment variables. In this example, the AK/SK are stored in environment variables 
for identity authentication. Before running this example, configure environment variables AccessKeyID and 
SecretAccessKey.
// Obtain an AK/SK pair on the management console. For details, see https://support.huaweicloud.com/
intl/en-us/usermanual-ca/ca_01_0003.html.
char* ak_env = getenv("AccessKeyID");
char* sk_env = getenv("SecretAccessKey");
NSString *AK = [NSString stringWithUTF8String:ak_env];
NSString *SK = [NSString stringWithUTF8String:sk_env];
// Initialize identity authentication.
OBSStaticCredentialProvider *credentialProvider = [[OBSStaticCredentialProvider alloc] 
initWithAccessKey:AK secretKey:SK];
//Initialize service configuration.
OBSServiceConfiguration *conf = [[OBSServiceConfiguration alloc] initWithURLString:endPoint 
credentialProvider:credentialProvider];
// Initialize an instance of OBSClient.
client = [[OBSClient alloc] initWithConfiguration:conf];
// View the versioning status.
OBSGetBucketVersioningRequest *request = [[OBSGetBucketVersioningRequest alloc] 
initWithBucketName:@"bucketname"];
[client getBucketVersioning:request completionHandler:^(OBSGetBucketVersioningResponse *response, 
NSError *error) {
   NSLog(@"%@",response);
\mathcal{V}]\cdot
```
## **10.4 Obtaining a Versioning Object**

You can set **request.versionID** provided in a sub-class of **OBSAbstractGetObjectRequest** to obtain a versioning object. Sample code is as follows:

```
static OBSClient *client;
NSString *endPoint = @"your-endpoint";
// Hard-coded or plaintext AK/SK are risky. For security purposes, encrypt your AK/SK and store them in the 
configuration file or environment variables. In this example, the AK/SK are stored in environment variables 
for identity authentication. Before running this example, configure environment variables AccessKeyID and
SecretAccessKey.
// Obtain an AK/SK pair on the management console. For details, see https://support.huaweicloud.com/
intl/en-us/usermanual-ca/ca_01_0003.html.
char* ak_env = getenv("AccessKeyID");
char* sk_env = getenv("SecretAccessKey");
NSString *AK = [NSString stringWithUTF8String:ak_env];
NSString *SK = [NSString stringWithUTF8String:sk_env];
// Initialize identity authentication.
OBSStaticCredentialProvider *credentialProvider = [[OBSStaticCredentialProvider alloc] 
initWithAccessKey:AK secretKey:SK];
```

```
//Initialize service configuration.
OBSServiceConfiguration *conf = [[OBSServiceConfiguration alloc] initWithURLString:endPoint 
credentialProvider:credentialProvider];
// Initialize an instance of OBSClient.
client = [[OBSClient alloc] initWithConfiguration:conf];
// Obtain versioning objects.
OBSGetObjectToDataRequest *request = [[OBSGetObjectToDataRequest 
alloc]initWithBucketName:@"bucketname" objectKey:@"objectname"];
// Query the version ID of the versioning object.
request.versionID = @"";
//Query the download progress.
request.downloadProgressBlock = ^(int64_t bytesWritten, int64_t totalBytesWritten, int64_t 
totalBytesExpectedToWrite) {
  NSLog(@"%0.1f%%",(float)(totalBytesWritten)*100/(float)totalBytesExpectedToWrite);
};
// Receive downloaded data.
\Boxblock NSMutableData *objectData = [NSMutableData new];
request.onReceiveDataBlock = ^(NSData *data) {
   [objectData appendData:data];
};
[ client getObject:request completionHandler:^(OBSGetObjectResponse *response, NSError *error){
   NSLog(@"%@",response);
}] ;
 \Box Note
```
If the version ID is null, the object of the latest version will be downloaded, by default.

## **10.5 Copying a Versioning Object**

You can call **OBSCopyObjectRequest** to pass the version ID (**versionID**) to copy a versioning object. Sample code is as follows:

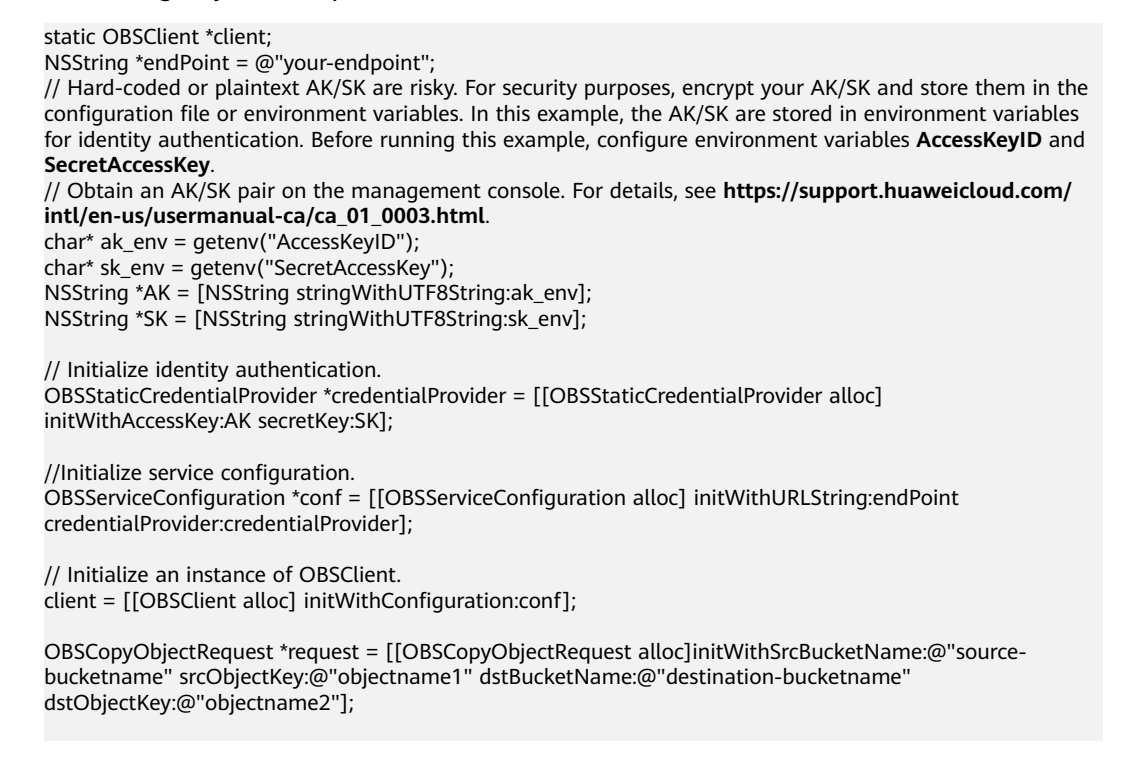

```
// Version ID of the to-be-copied versioning object
request.srcObjectVersionID = @"testVersionID";
[client copyObject:request completionHandler:^(OBSCopyObjectResponse *response, NSError *error){
   NSLog(@"%@",response);
H:
```
## **10.6 Restoring a Specific Archive Object Version**

You can call **OBSRestoreObjectRequest** to restore an Archive object version by specifying **versionID**. Sample code is as follows:

```
static OBSClient *client;
NSString *endPoint = @"your-endpoint";
// Hard-coded or plaintext AK/SK are risky. For security purposes, encrypt your AK/SK and store them in the 
configuration file or environment variables. In this example, the AK/SK are stored in environment variables 
for identity authentication. Before running this example, configure environment variables AccessKeyID and
SecretAccessKey.
// Obtain an AK/SK pair on the management console. For details, see https://support.huaweicloud.com/
intl/en-us/usermanual-ca/ca_01_0003.html.
char* ak_env = getenv("AccessKeyID");
char* sk_env = getenv("SecretAccessKey");
NSString *AK = [NSString stringWithUTF8String:ak_env];
NSString *SK = [NSString stringWithUTF8String:sk_env];
// Initialize identity authentication.
OBSStaticCredentialProvider *credentialProvider = [[OBSStaticCredentialProvider alloc] 
initWithAccessKey:AK secretKey:SK];
//Initialize service configuration.
OBSServiceConfiguration *conf = [[OBSServiceConfiguration alloc] initWithURLString:endPoint 
credentialProvider:credentialProvider];
// Initialize an instance of OBSClient.
client = [[OBSClient alloc] initWithConfiguration:conf];
// Restore an Archive object.
OBSRestoreObjectRequest *request = [[OBSRestoreObjectRequest 
alloc]initWithBucketName:@"bucketname" objectKey:@"objectname" storeDays:[NSNumber 
numberWithInt:30]];//1 to 30
request.restoreTier = OBSRestoreTierExpedited;
// Version ID of a versioning object
request.versionID = @"Version ID of a versioning object";
[client restoreObject:request completionHandler:^(OBSRestoreObjectResponse *response, NSError *error){
   NSLog(@"%@",response);
}];
```
#### $\wedge$  CAUTION

To prolong the validity period of the Archive data restored, you can repeatedly restore the Archive data, but you will be billed for each restore. After a second restore, the validity period of Standard object copies will be prolonged, and you need to pay for storing these copies during the prolonged period.

## **10.7 Listing Versioning Objects**

You can call **OBSListObjectsVersionsRequest** to list versioning objects in a bucket.

The following table describes the parameters involved in this API.

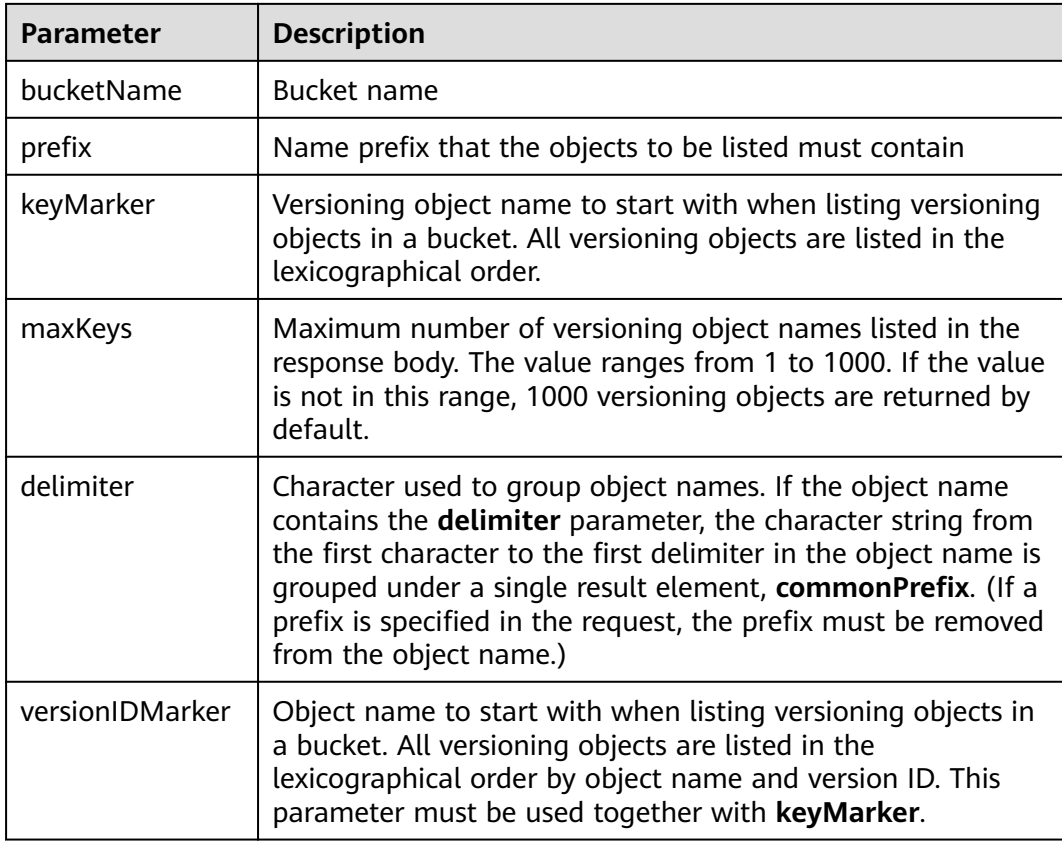

#### $\Box$  Note

- If the value of **versionIDMarker** is not a version ID specified by **keyMarker**, **versionIDMarker** is invalid.
- The returned result of **OBSListObjectsVersionsRequest** includes the versioning objects and delete markers.

#### **Listing Versioning Objects in Simple Mode**

The following sample code shows how to list versioning objects in simple mode. A maximum of 1000 versioning objects can be returned.

```
static OBSClient *client;
NSString *endPoint = @"your-endpoint";
// Hard-coded or plaintext AK/SK are risky. For security purposes, encrypt your AK/SK and store them in the 
configuration file or environment variables. In this example, the AK/SK are stored in environment variables 
for identity authentication. Before running this example, configure environment variables AccessKeyID and 
SecretAccessKey.
// Obtain an AK/SK pair on the management console. For details, see https://support.huaweicloud.com/
intl/en-us/usermanual-ca/ca_01_0003.html.
char* ak_env = getenv("AccessKeyID");
char* sk_env = getenv("SecretAccessKey");
NSString *AK = [NSString stringWithUTF8String:ak_env];
NSString *SK = [NSString stringWithUTF8String:sk_env];
// Initialize identity authentication.
 OBSStaticCredentialProvider *credentialProvider = [[OBSStaticCredentialProvider alloc] 
initWithAccessKey:AK secretKey:SK];
//Initialize service configuration.
OBSServiceConfiguration *conf = [[OBSServiceConfiguration alloc] initWithURLString:endPoint
```
credentialProvider:credentialProvider];

```
// Initialize an instance of OBSClient.
client = [[OBSClient alloc] initWithConfiguration:conf];
//List versioning objects.
OBSListObjectsVersionsRequest *request = [[OBSListObjectsVersionsRequest alloc] 
initWithBucketName:@"bucketname"];
[client listObjectsVersions:request completionHandler:^(OBSListObjectsVersionsResponse *response, NSError 
*error) {
   for (int i = 0; i<response.versionList.count; i++) {
      NSLog(@"%@ \n",response.versionList[i].key);
   }
\overline{\mathcal{H}}
```
#### $\Box$  note

- Information about a maximum of 1000 versioning objects can be listed each time. If a bucket contains more than 1000 objects and **response.isTruncated** is **YES** in the returned result, not all versioning objects are listed. In such cases, you can use **response.nextKeyMarker** and **response.versionIdMarker** to obtain the start position for next listing.
- If you want to obtain all versioning objects in a specified bucket, you can use the paging mode for listing objects.

#### **Listing Versioning Objects by Specifying the Number**

```
static OBSClient *client;
NSString *endPoint = @"your-endpoint";
// Hard-coded or plaintext AK/SK are risky. For security purposes, encrypt your AK/SK and store them in the 
configuration file or environment variables. In this example, the AK/SK are stored in environment variables 
for identity authentication. Before running this example, configure environment variables AccessKeyID and
SecretAccessKey.
// Obtain an AK/SK pair on the management console. For details, see https://support.huaweicloud.com/
intl/en-us/usermanual-ca/ca_01_0003.html.
char* ak_env = getenv("AccessKeyID");
char* sk_env = getenv("SecretAccessKey");
NSString *AK = [NSString stringWithUTF8String:ak_env];
NSString *SK = [NSString stringWithUTF8String:sk_env];
// Initialize identity authentication.
OBSStaticCredentialProvider *credentialProvider = [[OBSStaticCredentialProvider alloc] 
initWithAccessKey:AK secretKey:SK];
//Initialize service configuration.
OBSServiceConfiguration *conf = [[OBSServiceConfiguration alloc] initWithURLString:endPoint 
credentialProvider:credentialProvider];
// Initialize an instance of OBSClient.
client = [[OBSClient alloc] initWithConfiguration:conf];
// List versioning objects.
OBSListObjectsVersionsRequest *request = [[OBSListObjectsVersionsRequest alloc] 
initWithBucketName:@"bucketname"];
// Set the number of versioning objects to be listed to 100.
request.maxKeys = [NSNumber numberWithInt:100];
[client listObjectsVersions:request completionHandler:^(OBSListObjectsVersionsResponse *response, NSError 
*error) {
   for (int i = 0; i<response.versionList.count; i++) {
      NSLog(@"%@ \n",response.versionList[i].key);
   }
\overline{\mathcal{H}}:
```
#### **Listing Versioning Objects by Specifying a Prefix**

#### Sample code:

```
static OBSClient *client;
NSString *endPoint = @"your-endpoint";
// Hard-coded or plaintext AK/SK are risky. For security purposes, encrypt your AK/SK and store them in the 
configuration file or environment variables. In this example, the AK/SK are stored in environment variables 
for identity authentication. Before running this example, configure environment variables AccessKeyID and
SecretAccessKey.
// Obtain an AK/SK pair on the management console. For details, see https://support.huaweicloud.com/
intl/en-us/usermanual-ca/ca_01_0003.html.
char* ak_env = getenv("AccessKeyID");
char* sk_env = getenv("SecretAccessKey");
NSString *AK = [NSString stringWithUTF8String:ak_env];
NSString *SK = [NSString stringWithUTF8String:sk_env];
// Initialize identity authentication.
OBSStaticCredentialProvider *credentialProvider = [[OBSStaticCredentialProvider alloc] 
initWithAccessKey:AK secretKey:SK];
//Initialize service configuration.
OBSServiceConfiguration *conf = [[OBSServiceConfiguration alloc] initWithURLString:endPoint 
credentialProvider:credentialProvider];
// Initialize an instance of OBSClient.
client = [[OBSClient alloc] initWithConfiguration:conf];
// List versioning objects.
OBSListObjectsVersionsRequest *request = [[OBSListObjectsVersionsRequest alloc] 
initWithBucketName:@"bucketname"];
// Set the prefix.
request.prefix = @''/";
[client listObjectsVersions:request completionHandler:^(OBSListObjectsVersionsResponse *response, NSError 
*error) {
   for (int i =0; i<response.versionList.count; i++) {
      NSLog(@"%@ \n",response.versionList[i].key);
   }
}];
```
#### **Listing Versioning Objects by Specifying the Start Position**

```
static OBSClient *client;
NSString *endPoint = @"your-endpoint";
// Hard-coded or plaintext AK/SK are risky. For security purposes, encrypt your AK/SK and store them in the 
configuration file or environment variables. In this example, the AK/SK are stored in environment variables 
for identity authentication. Before running this example, configure environment variables AccessKeyID and 
SecretAccessKey.
// Obtain an AK/SK pair on the management console. For details, see https://support.huaweicloud.com/
intl/en-us/usermanual-ca/ca_01_0003.html.
char* ak_env = getenv("AccessKeyID");
char* sk_env = getenv("SecretAccessKey");
NSString *AK = [NSString stringWithUTF8String:ak_env];
NSString *SK = [NSString stringWithUTF8String:sk_env];
// Initialize identity authentication.
OBSStaticCredentialProvider *credentialProvider = [[OBSStaticCredentialProvider alloc] 
initWithAccessKey:AK secretKey:SK];
//Initialize service configuration.
OBSServiceConfiguration *conf = [[OBSServiceConfiguration alloc] initWithURLString:endPoint 
credentialProvider:credentialProvider];
```

```
// Initialize an instance of OBSClient.
client = [[OBSClient alloc] initWithConfiguration:conf];
// List versioning objects.
OBSListObjectsVersionsRequest *request = [[OBSListObjectsVersionsRequest alloc] 
initWithBucketName:@"bucketname"];
// Specify the start position for listing.
request.keyMarker = @"/";
[client listObjectsVersions:request completionHandler:^(OBSListObjectsVersionsResponse *response, NSError 
*error) {
   for (int i = 0; i<response.versionList.count; i++) {
      NSLog(@"%@ \n",response.versionList[i].key);
   }
}];
```
#### **Listing All Versioning Objects in Paging Mode**

```
static OBSClient *client;
NSString *endPoint = @"your-endpoint";
// Hard-coded or plaintext AK/SK are risky. For security purposes, encrypt your AK/SK and store them in the 
configuration file or environment variables. In this example, the AK/SK are stored in environment variables 
for identity authentication. Before running this example, configure environment variables AccessKeyID and 
SecretAccessKey.
// Obtain an AK/SK pair on the management console. For details, see https://support.huaweicloud.com/
intl/en-us/usermanual-ca/ca_01_0003.html.
char* ak_env = getenv("AccessKeyID");
char* sk_env = getenv("SecretAccessKey");
NSString *AK = [NSString stringWithUTF8String:ak_env];
NSString *SK = [NSString stringWithUTF8String:sk_env];
// Initialize identity authentication.
OBSStaticCredentialProvider *credentialProvider = [[OBSStaticCredentialProvider alloc] 
initWithAccessKey:AK secretKey:SK];
//Initialize service configuration.
OBSServiceConfiguration *conf = [[OBSServiceConfiguration alloc] initWithURLString:endPoint 
credentialProvider:credentialProvider];
// Initialize an instance of OBSClient.
client = [[OBSClient alloc] initWithConfiguration:conf];
// List versioning objects.
__block OBSListObjectsVersionsResponse *result;
   // List objects.
OBSListObjectsVersionsRequest *request = [[OBSListObjectsVersionsRequest alloc] 
initWithBucketName:@"bucketname"];
request.maxKeys = [NSNumber numberWithInt:1];
// List all versioning objects.
do {
  dispatch semaphore t sema = dispatch semaphore create(0);
   [client listObjectsVersions:request completionHandler:^(OBSListObjectsVersionsResponse *response, 
NSError *error) {
      result = response;
   for (int i =0; i -response.versionList.count; i++) {
      NSLog(@"%@ \n",response.versionList[i].key);
   }
      request.keyMarker = result.nextKeyMarker;
      dispatch_semaphore_signal(sema);
   }];
   dispatch_semaphore_wait(sema, DISPATCH_TIME_FOREVER);
} while (result.isTruncated);
```
#### **Listing All Versioning Objects in a Folder**

There is no folder concept in OBS. All elements in buckets are objects. Folders are actually objects whose sizes are 0 and whose names end with a slash (/). When you set a folder name as the prefix, objects in this folder will be listed. Sample code is as follows:

```
static OBSClient *client;
NSString *endPoint = @"your-endpoint";
// Hard-coded or plaintext AK/SK are risky. For security purposes, encrypt your AK/SK and store them in the 
configuration file or environment variables. In this example, the AK/SK are stored in environment variables 
for identity authentication. Before running this example, configure environment variables AccessKeyID and 
SecretAccessKey.
// Obtain an AK/SK pair on the management console. For details, see https://support.huaweicloud.com/
intl/en-us/usermanual-ca/ca_01_0003.html.
char* ak_env = getenv("AccessKeyID");
char* sk_env = getenv("SecretAccessKey");
NSString *AK = [NSString stringWithUTF8String:ak_env];
NSString *SK = [NSString stringWithUTF8String:sk_env];
// Initialize identity authentication.
OBSStaticCredentialProvider *credentialProvider = [[OBSStaticCredentialProvider alloc] 
initWithAccessKey:AK secretKey:SK];
//Initialize service configuration.
OBSServiceConfiguration *conf = [[OBSServiceConfiguration alloc] initWithURLString:endPoint 
credentialProvider:credentialProvider];
// Initialize an instance of OBSClient.
\alphaclient = [[OBSClient alloc] initWithConfiguration:conf];
// List versioning objects.
__block OBSListObjectsVersionsResponse *result;
// List objects.
OBSListObjectsVersionsRequest *request = [[OBSListObjectsVersionsRequest alloc] 
initWithBucketName:@"bucketname"];
request.delimiter = @"/";
// Objects in the root directory
[client listObjectsVersions:request completionHandler:^(OBSListObjectsVersionsResponse *response, NSError 
*error) {
  for (int i =0; i<response.versionList.count; i++) {
      NSLog(@"%@ \n",response.versionList[i].key);
 }
   [self listVersionObjectsByPrefix:client request:request result:response];
}];
listVersionObjectsByPrefix function:
-(void) listVersionObjectsByPrefix:(OBSClient*) client request:(OBSListObjectsVersionsRequest *) request 
   for (NSString * prefix in result.commonPrefixesList){
      NSLog(@"Objects in folder [%@]:",prefix);
      request.prefix = prefix;
      [client listObjectsVersions:request completionHandler:^(OBSListObjectsVersionsResponse *response, 
NSError *error) {
        for (int i = 0; i<response.versionList.count; i++) {
            NSLog(@"%@ \n",response.versionList[i].key);
\sim \sim \sim \sim \sim \sim \sim
```
result: (OBSListObjectsVersionsResponse\*) result{

```
 [self listVersionObjectsByPrefix:client request:request result:response];
      }];
   }
}
```
#### $\Box$  Note

- The previous sample code does not include scenarios where the number of objects in a folder exceeds 1000.
- Because objects and sub-folders in a folder are to be listed and all the object names end with a slash (/), **delimiter** is always a slash (/).
- **•** In the returned result of each recursion, ListVersionsResult.getVersions includes the versioning objects in the folder and **ListVersionsResult.getCommonPrefixes** includes the sub-folders in the folder.

## **10.8 Setting or Obtaining a Versioning Object ACL**

#### **Directly Setting a Versioning Object ACL**

You can call **OBSSetObjectACLRequest** to input the version ID (**versionID**) to set the ACL for a versioning object. Sample code is as follows:

static OBSClient \*client; NSString \*endPoint = @"your-endpoint"; // Hard-coded or plaintext AK/SK are risky. For security purposes, encrypt your AK/SK and store them in the configuration file or environment variables. In this example, the AK/SK are stored in environment variables for identity authentication. Before running this example, configure environment variables **AccessKeyID** and **SecretAccessKey**. // Obtain an AK/SK pair on the management console. For details, see **https://support.huaweicloud.com/ intl/en-us/usermanual-ca/ca\_01\_0003.html**. char\* ak\_env = getenv("AccessKeyID"); char\* sk\_env = getenv("SecretAccessKey"); NSString \*AK = [NSString stringWithUTF8String:ak\_env]; NSString \*SK = [NSString stringWithUTF8String:sk\_env]; // Initialize identity authentication. OBSStaticCredentialProvider \*credentialProvider = [[OBSStaticCredentialProvider alloc] initWithAccessKey:AK secretKey:SK]; //Initialize service configuration. OBSServiceConfiguration \*conf = [[OBSServiceConfiguration alloc] initWithURLString:endPoint credentialProvider:credentialProvider]; // Initialize an instance of OBSClient. client = [[OBSClient alloc] initWithConfiguration:conf]; // Set the access control policy for a versioning object. OBSUser \*owner = [[OBSUser alloc] initWithID:@"249e6c2bfbc74c928d5893895543029e"]; OBSACLGranteeUser \*grantee = [[OBSACLGranteeUser alloc]initWithID:@"AKjdsjklSKLL/ DSKDSLADLADLjdsjald231124"]; // Grant the **FULL\_CONTROL** permission to authorized users. OBSACLGrant \*grant = [[OBSACLGrant alloc]initWithGrantee:grantee permission:OBSACLFull\_Control]; OBSAccessControlPolicy \*policy = [OBSAccessControlPolicy new]; policy.owner = owner; [policy.accessControlList addObject:grant]; for(int i=0;i<=20;i++){ [policy.accessControlList addObject:grant]; } OBSSetObjectACLRequest \*request = [[OBSSetObjectACLRequest alloc]initWithBucketName:@"bucketname" objectKey:@"objectname" accessControlPolicy:policy]; request.versionID = @"Version ID of a versioning object";

[client setObjectACL:request completionHandler:^(OBSSetObjectACLResponse \*response, NSError \*error){ NSLog(@"%@",response); }];

#### $\Box$  Note

The owner or grantee ID needed in the ACL indicates the account ID, which can be viewed on the **My Credentials** page of OBS Console.

#### **Obtaining a Versioning Object ACL**

You can call **OBSGetObjectACLRequest** to pass the version ID (**versionID**) to obtain the ACL for a versioning object. Sample code is as follows:

```
static OBSClient *client;
NSString *endPoint = @"your-endpoint";
// Hard-coded or plaintext AK/SK are risky. For security purposes, encrypt your AK/SK and store them in the 
configuration file or environment variables. In this example, the AK/SK are stored in environment variables 
for identity authentication. Before running this example, configure environment variables AccessKeyID and 
SecretAccessKey.
// Obtain an AK/SK pair on the management console. For details, see https://support.huaweicloud.com/
intl/en-us/usermanual-ca/ca_01_0003.html.
char* ak_env = getenv("AccessKeyID");
char* sk_env = getenv("SecretAccessKey");
NSString *AK = [NSString stringWithUTF8String:ak_env];
NSString *SK = [NSString stringWithUTF8String:sk_env];
// Initialize identity authentication.
OBSStaticCredentialProvider *credentialProvider = [[OBSStaticCredentialProvider alloc] 
initWithAccessKey:AK secretKey:SK];
//Initialize service configuration.
OBSServiceConfiguration *conf = [[OBSServiceConfiguration alloc] initWithURLString:endPoint 
credentialProvider:credentialProvider];
// Initialize an instance of OBSClient.
client = [[OBSClient alloc] initWithConfiguration:conf];
// Obtain the access control policy of a versioning object.
OBSGetObjectACLRequest *request = [[OBSGetObjectACLRequest 
alloc]initWithBucketName:@"bucketname" objectKey:@"objectname"];
// Set the version ID for a versioning object.
request.versionID = @"Version ID of a versioning object";
[client getObjectACL:request completionHandler:^(OBSGetObjectACLResponse *response, NSError *error){
   NSLog(@"%@",response);
```
#### }];

## **10.9 Deleting Versioning Objects**

#### **Deleting a Single Versioning Object**

You can call **OBSDeleteObjectRequest** and pass a version ID (**versionID**) to delete a versioning object. Sample code is as follows:

```
static OBSClient *client;
NSString *endPoint = @"your-endpoint";
// Hard-coded or plaintext AK/SK are risky. For security purposes, encrypt your AK/SK and store them in the 
configuration file or environment variables. In this example, the AK/SK are stored in environment variables 
for identity authentication. Before running this example, configure environment variables AccessKeyID and 
SecretAccessKey.
// Obtain an AK/SK pair on the management console. For details, see https://support.huaweicloud.com/
intl/en-us/usermanual-ca/ca_01_0003.html.
char* ak_env = getenv("AccessKeyID");
char* sk_env = getenv("SecretAccessKey");
NSString *AK = [NSString stringWithUTF8String:ak_env];
NSString *SK = [NSString stringWithUTF8String:sk_env];
```
// Initialize identity authentication. OBSStaticCredentialProvider \*credentialProvider = [[OBSStaticCredentialProvider alloc] initWithAccessKey:AK secretKey:SK];

//Initialize service configuration. OBSServiceConfiguration \*conf = [[OBSServiceConfiguration alloc] initWithURLString:endPoint credentialProvider:credentialProvider];

// Initialize an instance of OBSClient. client = [[OBSClient alloc] initWithConfiguration:conf];

// Delete an object. OBSDeleteObjectRequest \*request = [[OBSDeleteObjectRequest alloc] initWithBucketName:@"bucketname" objectKey:@"objectname"];

// Set the version ID for a versioning object. request.versionID = @"versionID";

[client deleteObject:request completionHandler:^(OBSDeleteObjectResponse \*response, NSError \*error) { NSLog(@"%@",response); }];

#### **Batch Deleting Versioning Objects**

You can call **OBSDeleteObjectsRequest** to pass the version ID (**versionID**) of each to-be-deleted object to batch delete them. Sample code is as follows:

```
static OBSClient *client;
NSString *endPoint = @"your-endpoint";
// Hard-coded or plaintext AK/SK are risky. For security purposes, encrypt your AK/SK and store them in the 
configuration file or environment variables. In this example, the AK/SK are stored in environment variables 
for identity authentication. Before running this example, configure environment variables AccessKeyID and 
SecretAccessKey.
// Obtain an AK/SK pair on the management console. For details, see https://support.huaweicloud.com/
intl/en-us/usermanual-ca/ca_01_0003.html.
char* ak_env = getenv("AccessKeyID");
char* sk_env = getenv("SecretAccessKey");
NSString *AK = [NSString stringWithUTF8String:ak_env];
NSString *SK = [NSString stringWithUTF8String:sk_env];
// Initialize identity authentication.
OBSStaticCredentialProvider *credentialProvider = [[OBSStaticCredentialProvider alloc] 
initWithAccessKey:AK secretKey:SK];
//Initialize service configuration.
OBSServiceConfiguration *conf = [[OBSServiceConfiguration alloc] initWithURLString:endPoint 
credentialProvider:credentialProvider];
// Initialize an instance of OBSClient.
client = [[OBSClient alloc] initWithConfiguration:conf];
// Delete objects in a batch.
OBSDeleteObjectsRequest *deleteRequest = [[OBSDeleteObjectsRequest alloc] 
initWithBucketName:@"bucketname"];
// Delete versioning objects.
OBSObjectToDelete *object = [[OBSObjectToDelete alloc] initWithObjectKey:@"objectname" 
versionID:@"versionID"];
OBSObjectToDelete *object1 = [[OBSObjectToDelete alloc] initWithObjectKey:@"objectname" 
versionID:@"versionID"];
deleteRequest.objectList = @[object,object1];
[client deleteObjects:deleteRequest completionHandler:^(OBSDeleteObjectsResponse *response, NSError 
*error) {
   NSLog(@"%@",response);
}];
```
## **11 Lifecycle Management**

## **11.1 Lifecycle Management Overview**

OBS allows you to set lifecycle rules for buckets to automatically transition the storage class of an object and delete expired objects, to effectively use storage features and optimize the storage space. You can set multiple lifecycle rules based on the prefix. A lifecycle rule must contain:

- Rule ID, which uniquely identifies the rule
- Prefix of objects that are under the control of this rule
- Transition policy of an object of the latest version, which can be specified in either mode:
	- a. How many days after the object is created
	- b. Transition date
- Expiration time of the latest version of an object, which can be specified in either of the following method:
	- a. How many days after the object is created
	- b. Expiration date
- Transition time for a noncurrent object version, which is specified in the following method:
	- How many days after the object becomes a noncurrent object version
- Expiration time of a noncurrent object version, which can be specified in the following method:
	- How many days after the object becomes a noncurrent object version
- Identifier specifying whether the setting is effective

For more information, see **[Lifecycle Management](https://support.huaweicloud.com/intl/en-us/ugobs-obs/obs_41_0033.html)**.

#### $\Box$  Note

- An object will be automatically deleted by the OBS server once it expires.
- The time set in the transition policy of an object must be earlier than its expiration time, and the time set in the transition policy of a noncurrent object version must be earlier than its expiration time.
- The expiration time and transition policy for a noncurrent object version will take effect only after versioning is enabled for buckets.

#### **11.2 Setting Lifecycle Rules**

You can call **setBucketLifecycle** to set lifecycle rules for a bucket.

#### **Setting an Object Transition Policy**

#### Sample code:

 static OBSClient \*client; NSString \*endPoint = @"your-endpoint";

// Hard-coded or plaintext AK/SK are risky. For security purposes, encrypt your AK/SK and store them in the configuration file or environment variables. In this example, the AK/SK are stored in environment variables for identity authentication. Before running this example, configure environment variables **AccessKeyID** and **SecretAccessKey**.

// Obtain an AK/SK pair on the management console. For details, see **https://support.huaweicloud.com/ intl/en-us/usermanual-ca/ca\_01\_0003.html**. char\* ak\_env = getenv("AccessKeyID");

char\* sk\_env = getenv("SecretAccessKey"); NSString \*AK = [NSString stringWithUTF8String:ak\_env]; NSString \*SK = [NSString stringWithUTF8String:sk\_env];

// Initialize identity authentication. OBSStaticCredentialProvider \*credentialProvider = [[OBSStaticCredentialProvider alloc] initWithAccessKey:AK secretKey:SK];

//Initialize service configuration. OBSServiceConfiguration \*conf = [[OBSServiceConfiguration alloc] initWithURLString:endPoint credentialProvider:credentialProvider];

// Initialize an instance of OBSClient. client = [[OBSClient alloc] initWithConfiguration:conf];

// Set lifecycle rules. OBSLifecycleRule \*rule = [[OBSLifecycleRule alloc] initWithID:@"delete-2-days" prefix:@"test/" status:OBSLifecycleStatusEnabled]; // Configure objects to be transitioned to OBS Infrequent Access 30 days after creation. OBSLifecycleTransition\* transitionStandard = [[OBSLifecycleTransition alloc]initWithDays:[NSNumber numberWithInteger:30] storageClass:OBSStorageClassStandardIA]; // Configure objects to be transitioned to a specific storage class 60 days after creation. OBSLifecycleTransition\* transitionGlacier= [[OBSLifecycleTransition alloc]initWithDays:[NSNumber numberWithInteger:60] storageClass:OBSStorageClassGlacier]; // Configure objects to be transitioned to OBS Standard after being noncurrent for 30 days. OBSLifecycleNoncurrentVersionTransition\* noncurrentTransistionStandard = [[OBSLifecycleNoncurrentVersionTransition alloc]initWithDays:[NSNumber numberWithInteger:30] storageClass:OBSStorageClassStandardIA]; //Configure objects to be transitioned to OBS Archive after being noncurrent for 60 days. OBSLifecycleNoncurrentVersionTransition\* noncurrentTransistionGlacier= [[OBSLifecycleNoncurrentVersionTransition alloc]initWithDays:[NSNumber numberWithInteger:60] storageClass:OBSStorageClassGlacier];

[rule.transitionList addObject:transitionStandard]; [rule.transitionList addObject:transitionGlacier];

[rule.noncurrentVersionTransitionList addObject:noncurrentTransistionStandard]; [rule.noncurrentVersionTransitionList addObject:noncurrentTransistionGlacier];

rule.expiration = expiration; rule.noncurrentVersionExpiration = noncurrentExpiration; OBSSetBucketLifecycleRequest \*request = [[OBSSetBucketLifecycleRequest alloc]initWithBucketName:@"bucketname" ]; [request.lifecycleRuleList addObject: rule]; OBSLifecycleRule\* rule2 = [rule copy]; rule2.ID = @"123"; rule2.prefix = @"test1/"; [request.lifecycleRuleList addObject: rule2]; [client setBucketLifecycle:request completionHandler:^(OBSSetBucketLifecycleResponse \*response, NSError \*error){ NSLog(@"%@",response);

 $\mathcal{H}$ :

#### **Setting an Object Expiration Time**

#### Sample code:

static OBSClient \*client; NSString \*endPoint = @"your-endpoint"; // Hard-coded or plaintext AK/SK are risky. For security purposes, encrypt your AK/SK and store them in the configuration file or environment variables. In this example, the AK/SK are stored in environment variables for identity authentication. Before running this example, configure environment variables **AccessKeyID** and **SecretAccessKey**. // Obtain an AK/SK pair on the management console. For details, see **https://support.huaweicloud.com/ intl/en-us/usermanual-ca/ca\_01\_0003.html**. char\* ak\_env = getenv("AccessKeyID"); char\* sk\_env = getenv("SecretAccessKey"); NSString \*AK = [NSString stringWithUTF8String:ak\_env]; NSString \*SK = [NSString stringWithUTF8String:sk\_env]; // Initialize identity authentication. OBSStaticCredentialProvider \*credentialProvider = [[OBSStaticCredentialProvider alloc] initWithAccessKey:AK secretKey:SK]; //Initialize service configuration. OBSServiceConfiguration \*conf = [[OBSServiceConfiguration alloc] initWithURLString:endPoint credentialProvider:credentialProvider]; // Initialize an instance of OBSClient. client = [[OBSClient alloc] initWithConfiguration:conf]; // Specify the prefix. OBSLifecycleRule \*rule = [[OBSLifecycleRule alloc] initWithID:@"delete-2-days" prefix:@"test/" status:OBSLifecycleStatusEnabled]; // Set the new expiration time. OBSLifecycleExpiration\* expiration = [[OBSLifecycleExpiration alloc]initWithDays:[NSNumber numberWithInteger:61]]; // Set the new expiration time for noncurrent versions. OBSLifecycleNoncurrentVersionExpiration\* noncurrentExpiration = [[OBSLifecycleNoncurrentVersionExpiration alloc]initWithDays:[NSNumber numberWithInteger:61]]; [rule.transitionList addObject:transitionStandard]; [rule.transitionList addObject:transitionGlacier]; [rule.noncurrentVersionTransitionList addObject:noncurrentTransistionStandard]; [rule.noncurrentVersionTransitionList addObject:noncurrentTransistionGlacier]; rule.expiration = expiration; rule.noncurrentVersionExpiration = noncurrentExpiration; OBSSetBucketLifecycleRequest \*request = [[OBSSetBucketLifecycleRequest

```
alloc]initWithBucketName:@"bucketname" ];
[request.lifecycleRuleList addObject: rule];
OBSLifecycleRule* rule2 = [rule copy];
rule2.ID = @"123";
rule2.prefix = @"test1/";
[request.lifecycleRuleList addObject: rule2];
```
[client setBucketLifecycle:request completionHandler:^(OBSSetBucketLifecycleResponse \*response, NSError \*error){ NSLog(@"%@",response);

```
}];
```
## **11.3 Viewing Lifecycle Rules**

You can call **getBucketLifecycle** to view the lifecycle rules of a bucket. Sample code is as follows:

```
static OBSClient *client;
NSString *endPoint = @"your-endpoint";
// Hard-coded or plaintext AK/SK are risky. For security purposes, encrypt your AK/SK and store them in the 
configuration file or environment variables. In this example, the AK/SK are stored in environment variables 
for identity authentication. Before running this example, configure environment variables AccessKeyID and 
SecretAccessKey.
// Obtain an AK/SK pair on the management console. For details, see https://support.huaweicloud.com/
intl/en-us/usermanual-ca/ca_01_0003.html.
char* ak_env = getenv("AccessKeyID");
char* sk_env = getenv("SecretAccessKey");
NSString *AK = [NSString stringWithUTF8String:ak_env];
NSString *SK = [NSString stringWithUTF8String:sk_env];
// Initialize identity authentication.
OBSStaticCredentialProvider *credentialProvider = [[OBSStaticCredentialProvider alloc] 
initWithAccessKey:AK secretKey:SK];
//Initialize service configuration.
OBSServiceConfiguration *conf = [[OBSServiceConfiguration alloc] initWithURLString:endPoint 
credentialProvider:credentialProvider];
// Initialize an instance of OBSClient.
client = [[OBSClient alloc] initWithConfiguration:conf];
// View the bucket lifecycle rules.
OBSGetBucketLifecycleRequest *request = [[OBSGetBucketLifecycleRequest alloc] 
initWithBucketName:@"bucketname"];
[client getBucketLifecycle:request completionHandler:^(OBSGetBucketLifecycleResponse *response, NSError 
*error){
```
NSLog(@"%@",response);

}];

## **11.4 Deleting Lifecycle Rules**

You can call **deleteBucketLifecycle** to view the lifecycle rules of a bucket. Sample code is as follows:

static OBSClient \*client;

NSString \*endPoint = @"your-endpoint";

// Hard-coded or plaintext AK/SK are risky. For security purposes, encrypt your AK/SK and store them in the configuration file or environment variables. In this example, the AK/SK are stored in environment variables for identity authentication. Before running this example, configure environment variables AccessKeyID and **SecretAccessKey**.

// Obtain an AK/SK pair on the management console. For details, see **https://support.huaweicloud.com/ intl/en-us/usermanual-ca/ca\_01\_0003.html**.

char\* ak\_env = getenv("AccessKeyID");

char\* sk\_env = getenv("SecretAccessKey");

NSString \*AK = [NSString stringWithUTF8String:ak\_env]; NSString \*SK = [NSString stringWithUTF8String:sk\_env];

// Initialize identity authentication. OBSStaticCredentialProvider \*credentialProvider = [[OBSStaticCredentialProvider alloc] initWithAccessKey:AK secretKey:SK];

//Initialize service configuration.  $OS$ ServiceConfiguration \*conf = [[OBSServiceConfiguration alloc] initWithURLString:endPoint credentialProvider:credentialProvider];

// Initialize an instance of OBSClient. client = [[OBSClient alloc] initWithConfiguration:conf]; // Delete lifecycle rules. OBSDeleteBucketLifecycleRequest \*request = [[OBSDeleteBucketLifecycleRequest alloc] initWithBucketName:@"bucketname"]; [client deleteBucketLifecycle:request completionHandler:^(OBSDeleteBucketLifecycleResponse \*response, NSError \*error){ NSLog(@"%@",response);

}];

## **12 CORS**

### **12.1 CORS Overview**

CORS allows web application programs to access resources in other domains. OBS provides developers with APIs for facilitating cross-origin resource access.

For more information, see **[CORS](https://support.huaweicloud.com/intl/en-us/ugobs-obs/obs_41_0037.html)**.

## **12.2 Setting CORS Rules**

You can call **setBucketCORS** to set CORS rules for a bucket. If the bucket is configured with CORS rules, the newly set ones will overwrite the existing ones. Sample code is as follows:

static OBSClient \*client; NSString \*endPoint = @"your-endpoint"; // Hard-coded or plaintext AK/SK are risky. For security purposes, encrypt your AK/SK and store them in the configuration file or environment variables. In this example, the AK/SK are stored in environment variables for identity authentication. Before running this example, configure environment variables **AccessKeyID** and **SecretAccessKey**. // Obtain an AK/SK pair on the management console. For details, see **https://support.huaweicloud.com/ intl/en-us/usermanual-ca/ca\_01\_0003.html**. char\* ak\_env = getenv("AccessKeyID"); char\* sk\_env =  $q$ etenv("SecretAccessKey"); NSString \*AK = [NSString stringWithUTF8String:ak\_env]; NSString \*SK = [NSString stringWithUTF8String:sk\_env]; // Initialize identity authentication. OBSStaticCredentialProvider \*credentialProvider = [[OBSStaticCredentialProvider alloc] initWithAccessKey:AK secretKey:SK]; //Initialize service configuration. OBSServiceConfiguration \*conf = [[OBSServiceConfiguration alloc] initWithURLString:endPoint credentialProvider:credentialProvider]; // Initialize an instance of OBSClient. client = [[OBSClient alloc] initWithConfiguration:conf]; // Set CORS rules for a bucket. OBSSetBucketCORSRequest \*request = [[OBSSetBucketCORSRequest alloc] initWithBucketName:@"bucketname"]; OBSCORSRule\* rule = [OBSCORSRule new];

// Specify the request method, which can be **GET**, **PUT**, **DELETE**, **POST**, or **HEAD**. rule.allowedMethodList = @[OBSCORSHTTPGET,OBSCORSHTTPPUT,OBSCORSHTTPPOST,OBSCORSHTTPHEAD]; // Specify the origin of the cross-origin request. rule.allowedOriginList = @[@"www.example1.com",@"www.example2.com"]; // Set the allowed headers. rule.allowedHeaderList = @[@"allowedheader1",@"allowedheader2"]; // Specify response headers that users can access using application programs. rule.exposeHeaderList = @[@"exposeheader\_1",@"exposeheader\_2"]; // Specify the browser's cache time of the returned results of OPTIONS requests for specific resources, in seconds. rule.maxAgeSeconds = [NSNumber numberWithInt:100]; [request.bucketCORSRuleList addObject:rule]; [client setBucketCORS:request completionHandler:^(OBSSetBucketCORSResponse \*response, NSError \*error) { NSLog(@"%@",response); }];

#### **12.3 Viewing CORS Rules**

You can call **getBucketCORS** to view CORS rules of a bucket. Sample code is as follows:

```
static OBSClient *client;
NSString *endPoint = @"your-endpoint";
// Hard-coded or plaintext AK/SK are risky. For security purposes, encrypt your AK/SK and store them in the 
configuration file or environment variables. In this example, the AK/SK are stored in environment variables 
for identity authentication. Before running this example, configure environment variables AccessKeyID and
SecretAccessKey.
// Obtain an AK/SK pair on the management console. For details, see https://support.huaweicloud.com/
intl/en-us/usermanual-ca/ca_01_0003.html.
char* ak_env = getenv("AccessKeyID");
char* sk_env = getenv("SecretAccessKey");
NSString *AK = [NSString stringWithUTF8String:ak_env];
NSString *SK = [NSString stringWithUTF8String:sk_env];
// Initialize identity authentication.
OBSStaticCredentialProvider *credentialProvider = [[OBSStaticCredentialProvider alloc] 
initWithAccessKey:AK secretKey:SK];
//Initialize service configuration.
OBSServiceConfiguration *conf = [[OBSServiceConfiguration alloc] initWithURLString:endPoint 
credentialProvider:credentialProvider];
// Initialize an instance of OBSClient.
client = [[OBSClient alloc] initWithConfiguration:conf];
// Obtain CORS rules of a bucket.
OBSGetBucketCORSRequest *request = [[OBSGetBucketCORSRequest alloc] 
initWithBucketName:@"bucketname"];
```
[client getBucketCORS:request completionHandler:^(OBSGetBucketCORSResponse \*response, NSError \*error) { NSLog(@"%@",response);

```
}];
```
## **12.4 Deleting CORS Rules**

You can call **deleteBucketCORS** to delete CORS rules from a bucket. Sample code is as follows:

```
static OBSClient *client;
NSString *endPoint = @"your-endpoint";
// Hard-coded or plaintext AK/SK are risky. For security purposes, encrypt your AK/SK and store them in the 
configuration file or environment variables. In this example, the AK/SK are stored in environment variables
```
for identity authentication. Before running this example, configure environment variables **AccessKeyID** and **SecretAccessKey**. // Obtain an AK/SK pair on the management console. For details, see **https://support.huaweicloud.com/ intl/en-us/usermanual-ca/ca\_01\_0003.html**. char\* ak\_env = getenv("AccessKeyID");  $char*$  sk\_env = getenv("SecretAccessKey"); NSString \*AK = [NSString stringWithUTF8String:ak\_env]; NSString \*SK = [NSString stringWithUTF8String:sk\_env];

// Initialize identity authentication. OBSStaticCredentialProvider \*credentialProvider = [[OBSStaticCredentialProvider alloc] initWithAccessKey:AK secretKey:SK];

//Initialize service configuration. OBSServiceConfiguration \*conf = [[OBSServiceConfiguration alloc] initWithURLString:endPoint credentialProvider:credentialProvider];

// Initialize an instance of OBSClient. client = [[OBSClient alloc] initWithConfiguration:conf];

// Delete CORS rules of a bucket. OBSDeleteBucketCORSRequest \*request = [[OBSDeleteBucketCORSRequest alloc] initWithBucketName:@"bucketname"];

[client deleteBucketCORS:request completionHandler:^(OBSDeleteBucketCORSResponse \*response, NSError \*error) {

NSLog(@"%@",response);

}];

## **13 Access Logging**

## **13.1 Logging Overview**

OBS allows you to configure access logging for buckets. After the configuration, access to buckets will be logged and the logs will be saved in specific buckets in OBS.

For more information, see **[Logging](https://support.huaweicloud.com/intl/en-us/ugobs-obs/obs_41_0046.html)**.

## **13.2 Enabling Bucket Logging**

You can call **setBucketLogging** to enable logging for a bucket

#### $\Box$  Note

The source bucket and target bucket must be in the same region.

The target bucket can be of the Standard, Infrequent Access, or Archive storage class.

#### **Enabling Bucket Logging**

#### Sample code:

```
static OBSClient *client;
NSString *endPoint = @"your-endpoint";
// Hard-coded or plaintext AK/SK are risky. For security purposes, encrypt your AK/SK and store them in the 
configuration file or environment variables. In this example, the AK/SK are stored in environment variables 
for identity authentication. Before running this example, configure environment variables AccessKeyID and 
SecretAccessKey.
// Obtain an AK/SK pair on the management console. For details, see https://support.huaweicloud.com/
intl/en-us/usermanual-ca/ca_01_0003.html.
char* ak_env = getenv("AccessKeyID");
char* sk_env = getenv("SecretAccessKey");
NSString *AK = [NSString stringWithUTF8String:ak_env];
NSString *SK = [NSString stringWithUTF8String:sk_env];
// Initialize identity authentication.
OBSStaticCredentialProvider *credentialProvider = [[OBSStaticCredentialProvider alloc] 
initWithAccessKey:AK secretKey:SK];
//Initialize service configuration.
OBSServiceConfiguration *conf = [[OBSServiceConfiguration alloc] initWithURLString:endPoint
```
credentialProvider:credentialProvider];

// Initialize an instance of OBSClient.  $\tilde{L}$ client = [[OBSClient alloc] initWithConfiguration:conf];

//Set the bucket ACL. // Step 1: Set the log delivery group's access permissions. OBSUser \*owner = [[OBSUser alloc] initWithID:@"ownerID"];

OBSACLGranteeLogDelivery \*grantee = [OBSACLGranteeLogDelivery new]; OBSACLGrant \*grant = [[OBSACLGrant alloc]initWithGrantee:grantee permission:OBSACLFull\_Control];

// Set the log delivery group's access permission to **FULL\_CONTROL**. OBSACLGranteeUser \*userGrantee = [[OBSACLGranteeUser alloc]initWithID:@"granteeID"]; OBSACLGrant \*userGrant = [[OBSACLGrant alloc]initWithGrantee:userGrantee permission:OBSACLFull\_Control];

OBSACLGranteeAllUsers \*alluserGrantee = [OBSACLGranteeAllUsers new]; OBSACLGrant \*alluserGrant = [[OBSACLGrant alloc]initWithGrantee:alluserGrantee permission:OBSACLFull\_Control];

OBSAccessControlPolicy \*policy = [OBSAccessControlPolicy new]; policy.owner = owner; [policy.accessControlList addObject:grant]; [policy.accessControlList addObject:userGrant];

OBSSetBucketACLWithPolicyRequest \*setACLRequest = [[OBSSetBucketACLWithPolicyRequest alloc]initWithBucketName:@"bucketname" accessControlPolicy:policy];

[client setBucketACL:setACLRequest completionHandler:^(OBSSetBucketACLResponse \*response, NSError \*error){

 NSLog(@"%@",response); }];

// Step 2: Set bucket logging. grant = [[OBSACLGrant alloc]initWithGrantee:grantee permission:OBSACLFull\_Control];

OBSSetBucketLoggingRequest \*request = [[OBSSetBucketLoggingRequest alloc]initWithBucketName:@"bucketname"];

OBSLoggingEnabled\* enabledItem = [[OBSLoggingEnabled alloc]initWithTargetBucket:@"bucketname" targetPrefix:@"access-log"];

[enabledItem.targetGrantsList addObject:userGrant]; [enabledItem.targetGrantsList addObject:alluserGrant];

[request.loggingEnabledList addObject:enabledItem]; [client setBucketLogging:request completionHandler:^(OBSSetBucketLoggingResponse \*response, NSError \*error){ NSLog(@"%@",response);

## **13.3 Viewing Bucket Logging**

}];

You can call **getBucketLogging** to view the logging configuration of a bucket. Sample code is as follows:

```
static OBSClient *client;
NSString *endPoint = @"your-endpoint";
// Hard-coded or plaintext AK/SK are risky. For security purposes, encrypt your AK/SK and store them in the 
configuration file or environment variables. In this example, the AK/SK are stored in environment variables 
for identity authentication. Before running this example, configure environment variables AccessKeyID and 
SecretAccessKey.
```
// Obtain an AK/SK pair on the management console. For details, see **https://support.huaweicloud.com/ intl/en-us/usermanual-ca/ca\_01\_0003.html**. char\* ak\_env = getenv("AccessKeyID");

```
char* sk_env = getenv("SecretAccessKey");
NSString *AK = [NSString stringWithUTF8String:ak_env];
NSString *SK = [NSString stringWithUTF8String:sk_env];
```
// Initialize identity authentication. OBSStaticCredentialProvider \*credentialProvider = [[OBSStaticCredentialProvider alloc] initWithAccessKey:AK secretKey:SK];

//Initialize service configuration. OBSServiceConfiguration \*conf = [[OBSServiceConfiguration alloc] initWithURLString:endPoint credentialProvider:credentialProvider];

// Initialize an instance of OBSClient. client = [[OBSClient alloc] initWithConfiguration:conf];

```
//Obtain the bucket logging configuration.
OBSGetBucketLoggingRequest *request = [[OBSGetBucketLoggingRequest alloc] 
initWithBucketName:@"bucketname"];
[client getBucketLogging:request completionHandler:^(OBSGetBucketLoggingResponse *response, NSError 
*error){
   NSLog(@"%@",response);
```

```
}];
```
## **13.4 Disabling Bucket Logging**

You can call **setBucketLogging** to delete all logs of a bucket so as to disable logging of the bucket. Sample code is as follows:

```
static OBSClient *client;
NSString *endPoint = @"your-endpoint";
// Hard-coded or plaintext AK/SK are risky. For security purposes, encrypt your AK/SK and store them in the 
configuration file or environment variables. In this example, the AK/SK are stored in environment variables 
for identity authentication. Before running this example, configure environment variables AccessKeyID and 
SecretAccessKey.
// Obtain an AK/SK pair on the management console. For details, see https://support.huaweicloud.com/
intl/en-us/usermanual-ca/ca_01_0003.html.
char* ak_env = getenv("AccessKeyID");
char* sk_env = getenv("SecretAccessKey");
NSString *AK = NSString stringWithUTF8String:ak_env];
NSString *SK = [NSString stringWithUTF8String:sk_env];
// Initialize identity authentication.
OBSStaticCredentialProvider *credentialProvider = [[OBSStaticCredentialProvider alloc] 
initWithAccessKey:AK secretKey:SK];
//Initialize service configuration.
OBSServiceConfiguration *conf = [[OBSServiceConfiguration alloc] initWithURLString:endPoint 
credentialProvider:credentialProvider];
// Initialize an instance of OBSClient.
client = [[OBSClient alloc] initWithConfiguration:conf];
OBSSetBucketLoggingRequest *request = [[OBSSetBucketLoggingRequest 
alloc]initWithBucketName:@"bucketname"];
[client setBucketLogging:request completionHandler:^(OBSSetBucketLoggingResponse *response, NSError 
*error){
```
NSLog(@"%@",response);

}];

## **14 Static Website Hosting**

#### **14.1 Static Website Hosting Overview**

You can upload the content files of the static website to your bucket in OBS as objects and configure the **public-read** permission on the files, and then configure the static website hosting mode for your bucket to host your static websites in OBS. After this, when third-party users access your websites, they actually access the objects in your bucket in OBS. When using static website hosting, you can configure request redirection to redirect specific or all requests.

For more information, see **[Static Website Hosting](https://support.huaweicloud.com/intl/en-us/ugobs-obs/obs_41_0036.html)**.

### **14.2 Setting Website Hosting**

You can call **setBucketWebsite** to set website hosting on a bucket.

#### **Configuring the Default Homepage and Error Pages**

#### Sample code:

```
static OBSClient *client;
NSString *endPoint = @"your-endpoint";
// Hard-coded or plaintext AK/SK are risky. For security purposes, encrypt your AK/SK and store them in the 
configuration file or environment variables. In this example, the AK/SK are stored in environment variables 
for identity authentication. Before running this example, configure environment variables AccessKeyID and 
SecretAccessKey.
// Obtain an AK/SK pair on the management console. For details, see https://support.huaweicloud.com/
intl/en-us/usermanual-ca/ca_01_0003.html.
char* ak_env = getenv("AccessKeyID");
char* sk_env = getenv("SecretAccessKey");
NSString *AK = [NSString stringWithUTF8String:ak_env];
NSString *SK = [NSString stringWithUTF8String:sk_env];
// Initialize identity authentication.
OBSStaticCredentialProvider *credentialProvider = [[OBSStaticCredentialProvider alloc] 
initWithAccessKey:AK secretKey:SK];
//Initialize service configuration.
OBSServiceConfiguration *conf = [[OBSServiceConfiguration alloc] initWithURLString:endPoint 
credentialProvider:credentialProvider];
```
// Initialize an instance of OBSClient.

client = [[OBSClient alloc] initWithConfiguration:conf];

OBSWebsiteConfCustom\* redirectCustom = [OBSWebsiteConfCustom new];

```
// Configure the default homepage.
OBSWebsiteConfCustomIndexDocument* indexDocument = [[OBSWebsiteConfCustomIndexDocument 
alloc]initWithSuffix:@"index.html"];
// Configure the error pages.
OBSWebsiteConfCustomErrorDocument* errorDocument = [[OBSWebsiteConfCustomErrorDocument 
alloc]initWithKey:@"Error.html"];
OBSWebsiteConfCustomRoutingRule* redirectRule = [OBSWebsiteConfCustomRoutingRule new];
OBSWebsiteConfCustomCondition* condition = [OBSWebsiteConfCustomCondition new];
condition.keyPrefixEquals = @"docs/";
// condition.httpErrorCodeReturnedEquals = @"404";
// Set the redirection rules.
OBSWebsiteConfCustomRedirect* redirect = [OBSWebsiteConfCustomRedirect new];
redirect.replaceKeyPrefixWith = @"documents/";
redirect.protocol = @"http";
redirect.hostName = @"URL";
// redirect.replaceKeyWith = @"error.html";
redirect.httpRedirectCode = @"301";
redirectRule.condition = condition;
redirectRule.redirect = redirect;
[redirectCustom.indexDocumentList addObject:indexDocument];
[redirectCustom.errorDocumentList addObject:errorDocument];
[redirectCustom.routingRulesList addObject:redirectRule];
OBSSetBucketWebsiteRequest *request = [[OBSSetBucketWebsiteRequest 
alloc]initWithBucketName:@"bucketname" configuration:redirectCustom];
[client setBucketWebsite:request completionHandler:^(OBSSetBucketWebsiteResponse *response, NSError 
*error){
   NSLog(@"%@",response);
```
#### **Configuring Redirection for All Requests**

#### Sample code:

}];

```
static OBSClient *client;
NSString *endPoint = @"your-endpoint";
// Hard-coded or plaintext AK/SK are risky. For security purposes, encrypt your AK/SK and store them in the 
configuration file or environment variables. In this example, the AK/SK are stored in environment variables 
for identity authentication. Before running this example, configure environment variables AccessKeyID and 
SecretAccessKey.
// Obtain an AK/SK pair on the management console. For details, see https://support.huaweicloud.com/
intl/en-us/usermanual-ca/ca_01_0003.html.
char* ak_env = getenv("AccessKeyID");
char* sk_env = getenv("SecretAccessKey");
NSString *AK = [NSString stringWithUTF8String:ak_env];
NSString *SK = [NSString stringWithUTF8String:sk_env];
// Initialize identity authentication.
OBSStaticCredentialProvider *credentialProvider = [[OBSStaticCredentialProvider alloc] 
initWithAccessKey:AK secretKey:SK];
//Initialize service configuration.
OBSServiceConfiguration *conf = [[OBSServiceConfiguration alloc] initWithURLString:endPoint 
credentialProvider:credentialProvider];
```
// Initialize an instance of OBSClient.

client = [[OBSClient alloc] initWithConfiguration:conf];

```
// Configure redirection for all requests.
OBSWebsiteConfRedirectAll* redirectAll = [OBSWebsiteConfRedirectAll new];
redirectAll.hostName = @"URL";
OBSSetBucketWebsiteRequest *request = [[OBSSetBucketWebsiteRequest 
alloc]initWithBucketName:@"bucketname" configuration:redirectAll];
 [client setBucketWebsite:request completionHandler:^(OBSSetBucketWebsiteResponse *response, NSError 
*error){
```
 NSLog(@"%@",response); }];

## **14.3 Viewing Hosting Settings**

You can call **getBucketWebsite** to view the hosting settings of a bucket. Sample code is as follows:

static OBSClient \*client;

NSString \*endPoint = @"your-endpoint";

// Hard-coded or plaintext AK/SK are risky. For security purposes, encrypt your AK/SK and store them in the configuration file or environment variables. In this example, the AK/SK are stored in environment variables for identity authentication. Before running this example, configure environment variables **AccessKeyID** and **SecretAccessKey**.

// Obtain an AK/SK pair on the management console. For details, see **https://support.huaweicloud.com/ intl/en-us/usermanual-ca/ca\_01\_0003.html**.

char\* ak\_env = getenv("AccessKeyID"); char\* sk\_env = getenv("SecretAccessKey"); NSString \*AK = [NSString stringWithUTF8String:ak\_env]; NSString \*SK = [NSString stringWithUTF8String:sk\_env];

// Initialize identity authentication. OBSStaticCredentialProvider \*credentialProvider = [[OBSStaticCredentialProvider alloc] initWithAccessKey:AK secretKey:SK];

//Initialize service configuration. OBSServiceConfiguration \*conf = [[OBSServiceConfiguration alloc] initWithURLString:endPoint credentialProvider:credentialProvider];

```
// Initialize an instance of OBSClient.
client = [[OBSClient alloc] initWithConfiguration:conf];
```
// View hosting settings.

OBSGetBucketWebsiteRequest \*request = [[OBSGetBucketWebsiteRequest alloc] initWithBucketName:@"bucketname"]; [client getBucketWebsite:request completionHandler:^(OBSGetBucketWebsiteResponse \*response, NSError \*error){ NSLog(@"%@",response);

```
}];
```
## **14.4 Deleting Hosting Settings**

You can call **deleteBucketWebsite** to delete the hosting settings of a bucket. Sample code is as follows:

```
static OBSClient *client;
NSString *endPoint = @"your-endpoint";
// Hard-coded or plaintext AK/SK are risky. For security purposes, encrypt your AK/SK and store them in the 
configuration file or environment variables. In this example, the AK/SK are stored in environment variables 
for identity authentication. Before running this example, configure environment variables AccessKeyID and 
SecretAccessKey.
// Obtain an AK/SK pair on the management console. For details, see https://support.huaweicloud.com/
intl/en-us/usermanual-ca/ca_01_0003.html.
char* ak_env = getenv("AccessKeyID");
```
char\* sk\_env = getenv("SecretAccessKey");

NSString \*AK = [NSString stringWithUTF8String:ak\_env]; NSString \*SK = [NSString stringWithUTF8String:sk\_env];

// Initialize identity authentication. OBSStaticCredentialProvider \*credentialProvider = [[OBSStaticCredentialProvider alloc] initWithAccessKey:AK secretKey:SK];

//Initialize service configuration. OBSServiceConfiguration \*conf = [[OBSServiceConfiguration alloc] initWithURLString:endPoint credentialProvider:credentialProvider];

// Initialize an instance of OBSClient. client = [[OBSClient alloc] initWithConfiguration:conf];

// Delete hosting settings.

OBSDeleteBucketWebsiteRequest \*request = [[OBSDeleteBucketWebsiteRequest alloc] initWithBucketName:@"bucketname"];

[client deleteBucketWebsite:request completionHandler:^(OBSDeleteBucketWebsiteResponse \*response,

NSError \*error){

NSLog(@"%@",response);

}];

# **15 Tag Management**

#### **15.1 Tagging Overview**

Tags are used to identify and classify OBS buckets.

## **15.2 Setting Bucket Tags**

You can call **setBucketTagging** to set bucket tags. Sample code is as follows:

```
static OBSClient *client;
NSString *endPoint = @"your-endpoint";
// Hard-coded or plaintext AK/SK are risky. For security purposes, encrypt your AK/SK and store them in the 
configuration file or environment variables. In this example, the AK/SK are stored in environment variables 
for identity authentication. Before running this example, configure environment variables AccessKeyID and 
SecretAccessKey.
// Obtain an AK/SK pair on the management console. For details, see https://support.huaweicloud.com/
intl/en-us/usermanual-ca/ca_01_0003.html.
char* ak_env = getenv("AccessKeyID");
char* sk_env = getenv("SecretAccessKey");
NSString *AK = [NSString stringWithUTF8String:ak_env];
NSString *SK = [NSString stringWithUTF8String:sk_env];
// Initialize identity authentication.
OBSStaticCredentialProvider *credentialProvider = [[OBSStaticCredentialProvider alloc] 
initWithAccessKey:AK secretKey:SK];
//Initialize service configuration.
OBSServiceConfiguration *conf = [[OBSServiceConfiguration alloc] initWithURLString:endPoint 
credentialProvider:credentialProvider];
// Initialize an instance of OBSClient.
\alpha client = [[OBSClient alloc] initWithConfiguration:conf];
// Set bucket tags.
OBSSetBucketTaggingRequest *request = [[OBSSetBucketTaggingRequest 
alloc]initWithBucketName:@"bucketname"];
[request.tagList addObject:[[OBSBucketTag alloc]initWithKey:@"tagkey" value:@"tagvalue"]];
[request.tagList addObject:[[OBSBucketTag alloc]initWithKey:@"tagkey1" value:@"tagvalue1"]];
[client setBucketTagging:request completionHandler:^(OBSSetBucketTaggingResponse *response, NSError 
*error){
   NSLog(@"%@",response);
 }];
```
#### $\Box$  Note

- A bucket can have up to 10 tags.
- The key and the value of a tag can be composed of Unicode characters.

### **15.3 Viewing Bucket Tags**

You can call **getBucketTagging** to view bucket tags. Sample code is as follows:

```
static OBSClient *client;
NSString *endPoint = @"your-endpoint";
// Hard-coded or plaintext AK/SK are risky. For security purposes, encrypt your AK/SK and store them in the 
configuration file or environment variables. In this example, the AK/SK are stored in environment variables 
for identity authentication. Before running this example, configure environment variables AccessKeyID and 
SecretAccessKey.
// Obtain an AK/SK pair on the management console. For details, see https://support.huaweicloud.com/
intl/en-us/usermanual-ca/ca_01_0003.html.
char* ak_env = getenv("AccessKeyID");
char* sk_env = getenv("SecretAccessKey");
NSString *AK = [NSString stringWithUTF8String:ak_env];
NSString *SK = [NSString stringWithUTF8String:sk_env];
// Initialize identity authentication.
OBSStaticCredentialProvider *credentialProvider = [[OBSStaticCredentialProvider alloc] 
initWithAccessKey:AK secretKey:SK];
//Initialize service configuration.
OBSServiceConfiguration *conf = [[OBSServiceConfiguration alloc] initWithURLString:endPoint 
credentialProvider:credentialProvider];
// Initialize an instance of OBSClient.
client = [[OBSClient alloc] initWithConfiguration:conf];
// Obtain bucket tags.
OBSGetBucketTaggingRequest *request = [[OBSGetBucketTaggingRequest alloc] 
initWithBucketName:@"bucketname"];
[client getBucketTagging:request completionHandler:^(OBSGetBucketTaggingResponse *response, NSError 
*error){
   NSLog(@"%@",response);
}];
```
#### **15.4 Deleting Bucket Tags**

You can call **deleteBucketTagging** to delete bucket tags. Sample code is as follows:

```
static OBSClient *client;
NSString *endPoint = @"your-endpoint";
// Hard-coded or plaintext AK/SK are risky. For security purposes, encrypt your AK/SK and store them in the 
configuration file or environment variables. In this example, the AK/SK are stored in environment variables 
for identity authentication. Before running this example, configure environment variables AccessKeyID and
SecretAccessKey.
// Obtain an AK/SK pair on the management console. For details, see https://support.huaweicloud.com/
intl/en-us/usermanual-ca/ca_01_0003.html.
char* ak_env = getenv("AccessKeyID");
char* sk_env = getenv("SecretAccessKey");
NSString *AK = [NSString stringWithUTF8String:ak_env];
NSString *SK = [NSString stringWithUTF8String:sk_env];
// Initialize identity authentication.
OBSStaticCredentialProvider *credentialProvider = [[OBSStaticCredentialProvider alloc] 
initWithAccessKey:AK secretKey:SK];
```
//Initialize service configuration.

OBSServiceConfiguration \*conf = [[OBSServiceConfiguration alloc] initWithURLString:endPoint credentialProvider:credentialProvider];

// Initialize an instance of OBSClient. client = [[OBSClient alloc] initWithConfiguration:conf];

// Delete bucket tags. OBSDeleteBucketTaggingRequest \*request = [[OBSDeleteBucketTaggingRequest alloc] initWithBucketName:@"bucketname"]; [client deleteBucketTagging:request completionHandler:^(OBSDeleteBucketTaggingResponse \*response, NSError \*error){ NSLog(@"%@",response);

}];

## **16 Server-Side Encryption**

## **16.1 Server-Side Encryption Overview**

OBS supports server-side encryption.

For more information, see **[Server-Side Encryption](https://support.huaweicloud.com/intl/en-us/ugobs-obs/obs_41_0035.html)**.

## **16.2 Encryption Description**

The following table lists APIs related to server-side encryption:

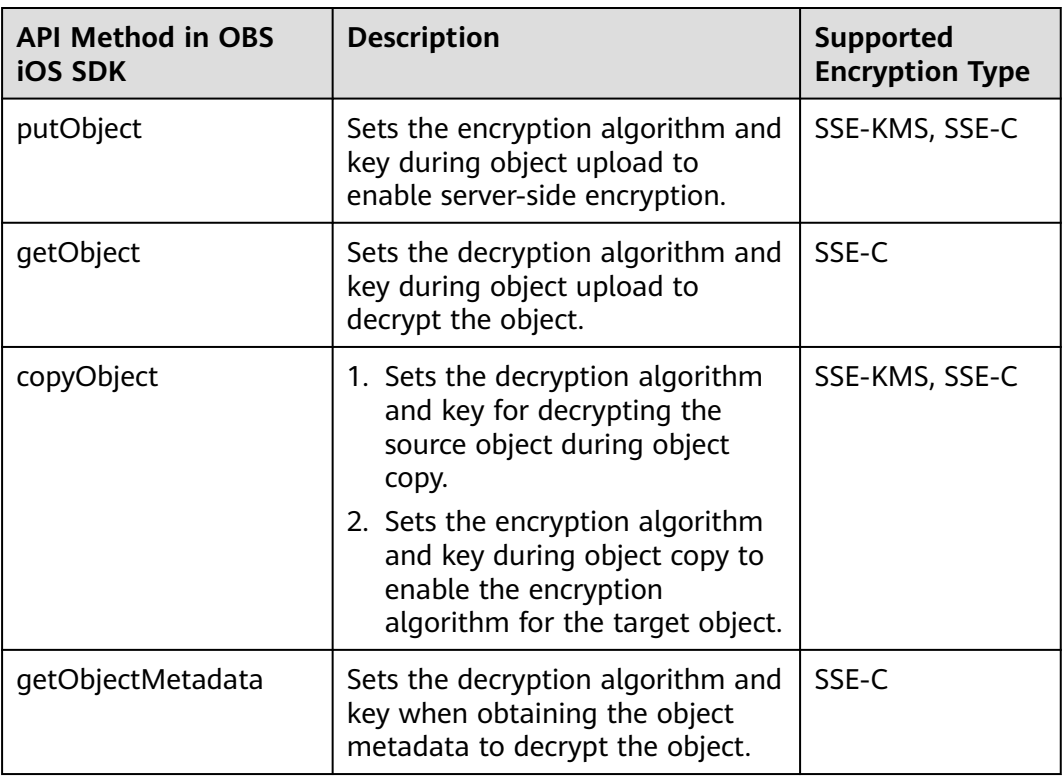

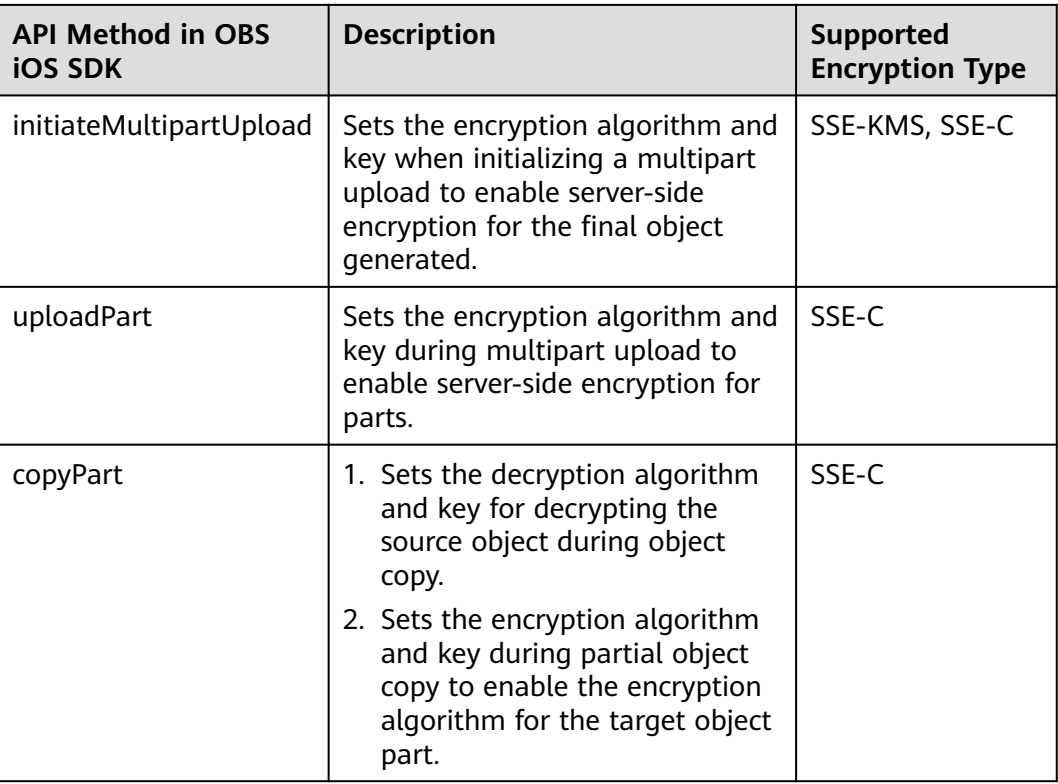

### **16.3 Example of Encryption**

#### **Encrypting an Object to Be Uploaded**

Sample code:

SSE-C encryption static OBSClient \*client; NSString \*endPoint = @"your-endpoint"; // Hard-coded or plaintext AK/SK are risky. For security purposes, encrypt your AK/SK and store them in the configuration file or environment variables. In this example, the AK/SK are stored in environment variables for identity authentication. Before running this example, configure environment variables **AccessKeyID** and **SecretAccessKey**. // Obtain an AK/SK pair on the management console. For details, see **https://support.huaweicloud.com/ intl/en-us/usermanual-ca/ca\_01\_0003.html**. char\* ak\_env = getenv("AccessKeyID"); char\* sk\_env = getenv("SecretAccessKey"); NSString \*AK = [NSString stringWithUTF8String:ak\_env]; NSString \*SK = [NSString stringWithUTF8String:sk\_env]; // Initialize identity authentication. OBSStaticCredentialProvider \*credentialProvider = [[OBSStaticCredentialProvider alloc] initWithAccessKey:AK secretKey:SK]; //Initialize service configuration. OBSServiceConfiguration \*conf = [[OBSServiceConfiguration alloc] initWithURLString:endPoint credentialProvider:credentialProvider]; // Initialize an instance of OBSClient. client = [[OBSClient alloc] initWithConfiguration:conf]; // Use the SSE-C algorithm to upload an object. Issue 02 (2024-05-07) Copyright © Huawei Technologies Co., Ltd. 122 NSData \*uploadData = [NSData dataWithContentsOfFile: imagePath]; OBSPutObjectWithDataRequest \*request = [[OBSPutObjectWithDataRequest alloc]initWithBucketName:@"bucketname" objectKey:@"test/image1" uploadData:uploadData];

// Encrypt the object.

request.encryption = [[OBSEncryptionTypeCustomer alloc]initWithAlgorithm:@"AES256" key:@"K7QkYpBkM5+hcs27fsNkUnNVaobncnLht/rCB2o/9Cw=" keyMD5:@"4XvB3tbNTN+tIEVa0/fGaQ=="];

request.uploadProgressBlock = ^(int64\_t bytesSent, int64\_t totalBytesSent, int64\_t totalBytesExpectedToSend) {

 NSLog(@"%0.1f%%",(float)totalBytesSent\*100/(float)totalBytesExpectedToSend); };

```
[client putObject:request completionHandler:^(OBSPutObjectResponse *response, NSError *error){
   NSLog(@"%@",response);
```

```
}] ;
```
#### $\Box$  Note

- **key**: generated through AES256.
- **keyMD5**: base64-encoded MD5 value of the key.

SSE-KMS encryption

static OBSClient \*client;

NSString \*endPoint = @"your-endpoint";

```
// Hard-coded or plaintext AK/SK are risky. For security purposes, encrypt your AK/SK and store them in the 
configuration file or environment variables. In this example, the AK/SK are stored in environment variables 
for identity authentication. Before running this example, configure environment variables AccessKeyID and 
SecretAccessKey.
```
// Obtain an AK/SK pair on the management console. For details, see **https://support.huaweicloud.com/ intl/en-us/usermanual-ca/ca\_01\_0003.html**. char\* ak\_env = getenv("AccessKeyID"); char\* sk\_env = getenv("SecretAccessKey"); NSString \*AK = [NSString stringWithUTF8String:ak\_env]; NSString \*SK = [NSString stringWithUTF8String:sk\_env];

// Initialize identity authentication. OBSStaticCredentialProvider \*credentialProvider = [[OBSStaticCredentialProvider alloc] initWithAccessKey:AK secretKey:SK];

//Initialize service configuration. OBSServiceConfiguration \*conf = [[OBSServiceConfiguration alloc] initWithURLString:endPoint credentialProvider:credentialProvider];

```
// Initialize an instance of OBSClient.
client = [[OBSClient alloc] initWithConfiguration:conf];
```
// Use the SSE-KMS algorithm to upload an object. OBSPutObjectWithFileRequest \*request = [[OBSPutObjectWithFileRequest alloc]initWithBucketName:@"bucketname" objectKey:@"objectname" uploadFilePath:\_imagePath];

// SSE-KMS encryption request.encryption = [[OBSEncryptionTypeKMS alloc]initWithKeyID:nil]; request.uploadProgressBlock = ^(int64\_t bytesSent, int64\_t totalBytesSent, int64\_t totalBytesExpectedToSend) {

NSLog(@"%0.1f%%",(float)floor(totalBytesSent\*10000/totalBytesExpectedToSend)/100);

};

[client putObject:request completionHandler:^(OBSPutObjectResponse \*response, NSError \*error){ NSLog(@"%@",response.etag);

}];

#### **Decrypting a Downloaded Object**

Sample code:

```
static OBSClient *client;
NSString *endPoint = @"your-endpoint";
```
// Hard-coded or plaintext AK/SK are risky. For security purposes, encrypt your AK/SK and store them in the configuration file or environment variables. In this example, the AK/SK are stored in environment variables for identity authentication. Before running this example, configure environment variables **AccessKeyID** and **SecretAccessKey**.

// Obtain an AK/SK pair on the management console. For details, see **https://support.huaweicloud.com/ intl/en-us/usermanual-ca/ca\_01\_0003.html**.

char\* ak\_env = getenv("AccessKeyID"); char\* sk\_env = getenv("SecretAccessKey"); NSString \*AK = [NSString stringWithUTF8String:ak\_env]; NSString \*SK = [NSString stringWithUTF8String:sk\_env];

// Initialize identity authentication. OBSStaticCredentialProvider \*credentialProvider = [[OBSStaticCredentialProvider alloc] initWithAccessKey:AK secretKey:SK];

//Initialize service configuration. OBSServiceConfiguration \*conf = [[OBSServiceConfiguration alloc] initWithURLString:endPoint credentialProvider:credentialProvider];

// Initialize an instance of OBSClient. client = [[OBSClient alloc] initWithConfiguration:conf];

// Decrypt the downloaded object.

NSString \* outfilePath = [NSTemporaryDirectory() stringByAppendingString:@"test.png"]; OBSGetObjectToFileRequest \*request = [[OBSGetObjectToFileRequest alloc]initWithBucketName:@"bbucketname" objectKey:@"objectname" downloadFilePath:outfilePath];

// Enter the **key** and **keyMD5** used for encrypting the object during the object upload. request.encryption = [[OBSEncryptionTypeCustomer alloc]initWithAlgorithm:@"AES256" key:@"K7QkYpBkM5+hcs27fsNkUnNVaobncnLht/rCB2o/9Cw=" keyMD5:@"4XvB3tbNTN+tIEVa0/fGaQ=="]; request.downloadProgressBlock = ^(int64\_t bytesWritten, int64\_t totalBytesWritten, int64\_t totalBytesExpectedToWrite) {

 NSLog(@"%0.1f%%",(float)floor(totalBytesWritten\*10000/totalBytesExpectedToWrite)/100); };

[client getObject:request completionHandler:^(OBSGetObjectResponse \*response, NSError \*error){ NSLog(@"%@",response.etag);

```
}];
```
## **17 Troubleshooting**

## **17.1 OBS Server-Side Error Codes**

If the OBS server encounters an error when processing a request, a response containing the error code and error description is returned. The following table lists details about each error code and HTTP status code.

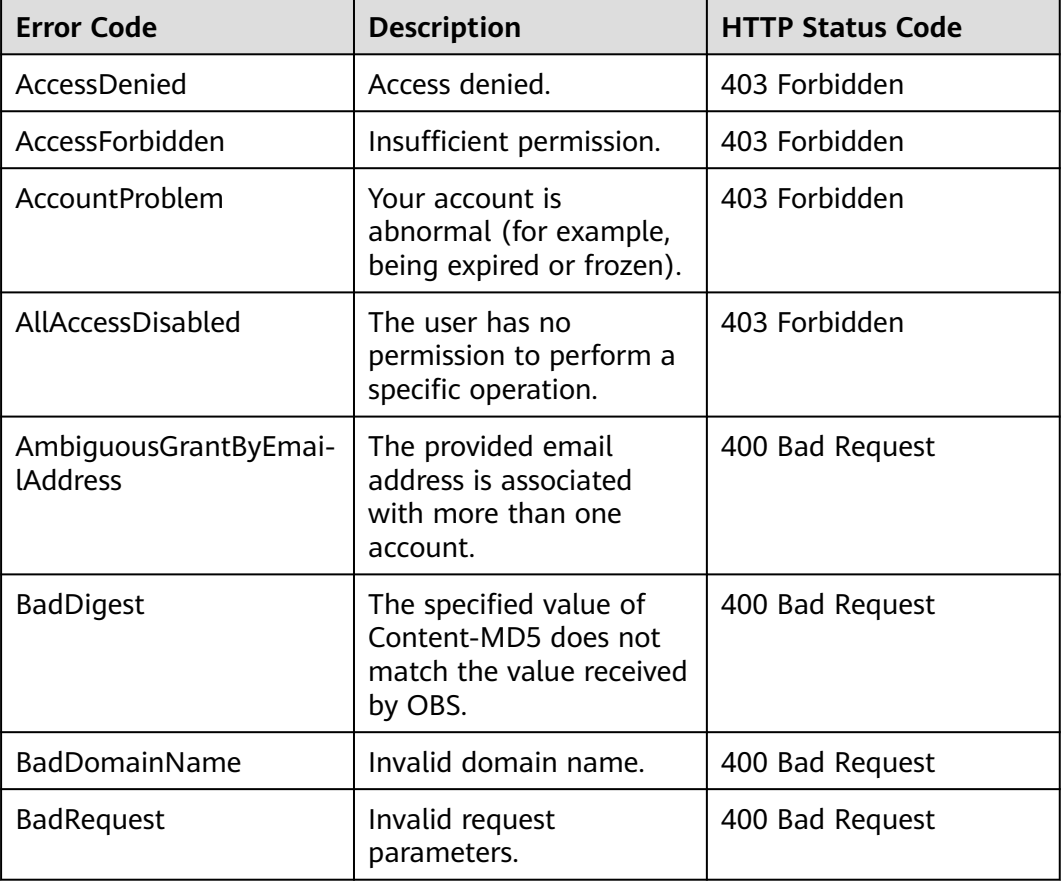

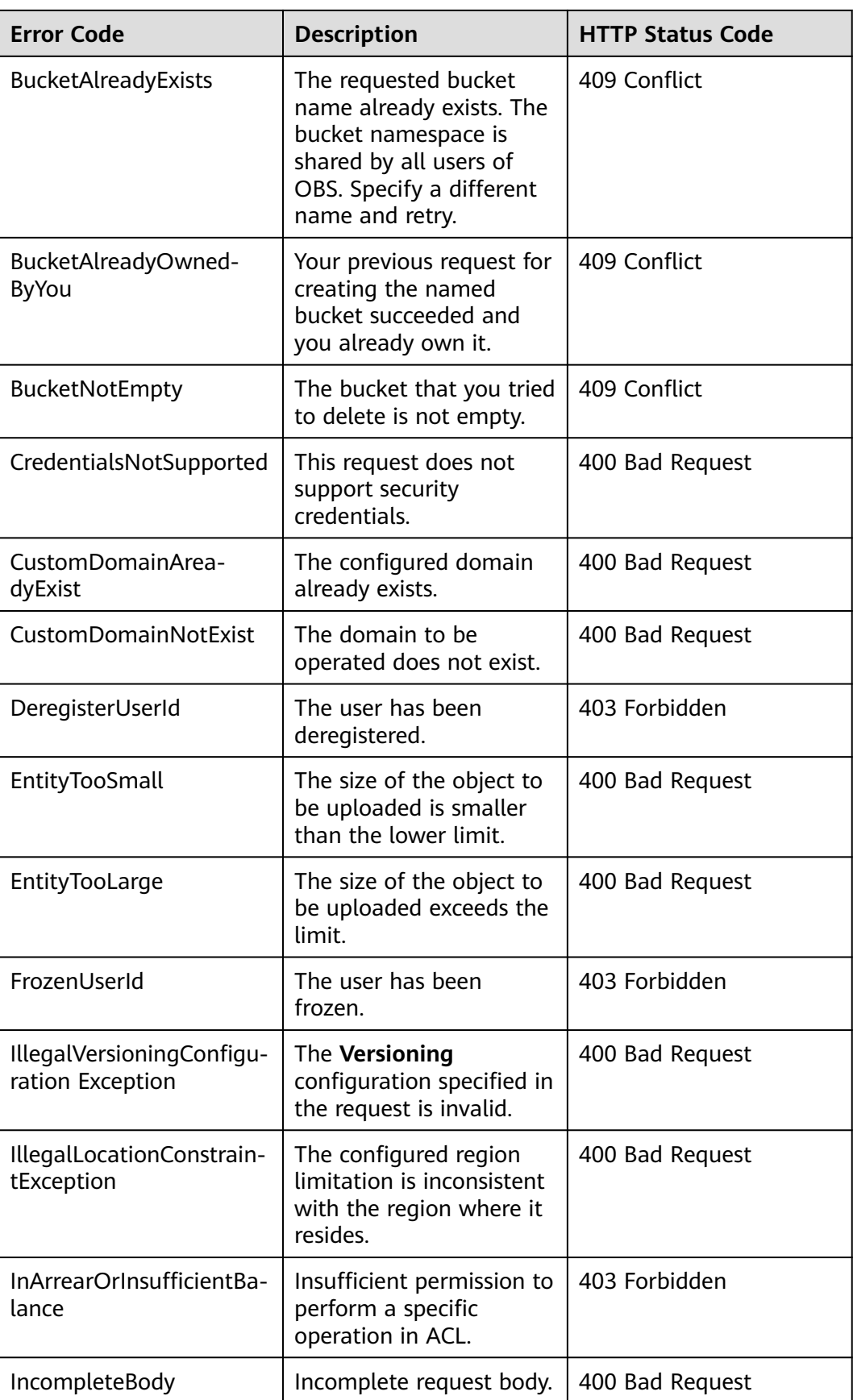

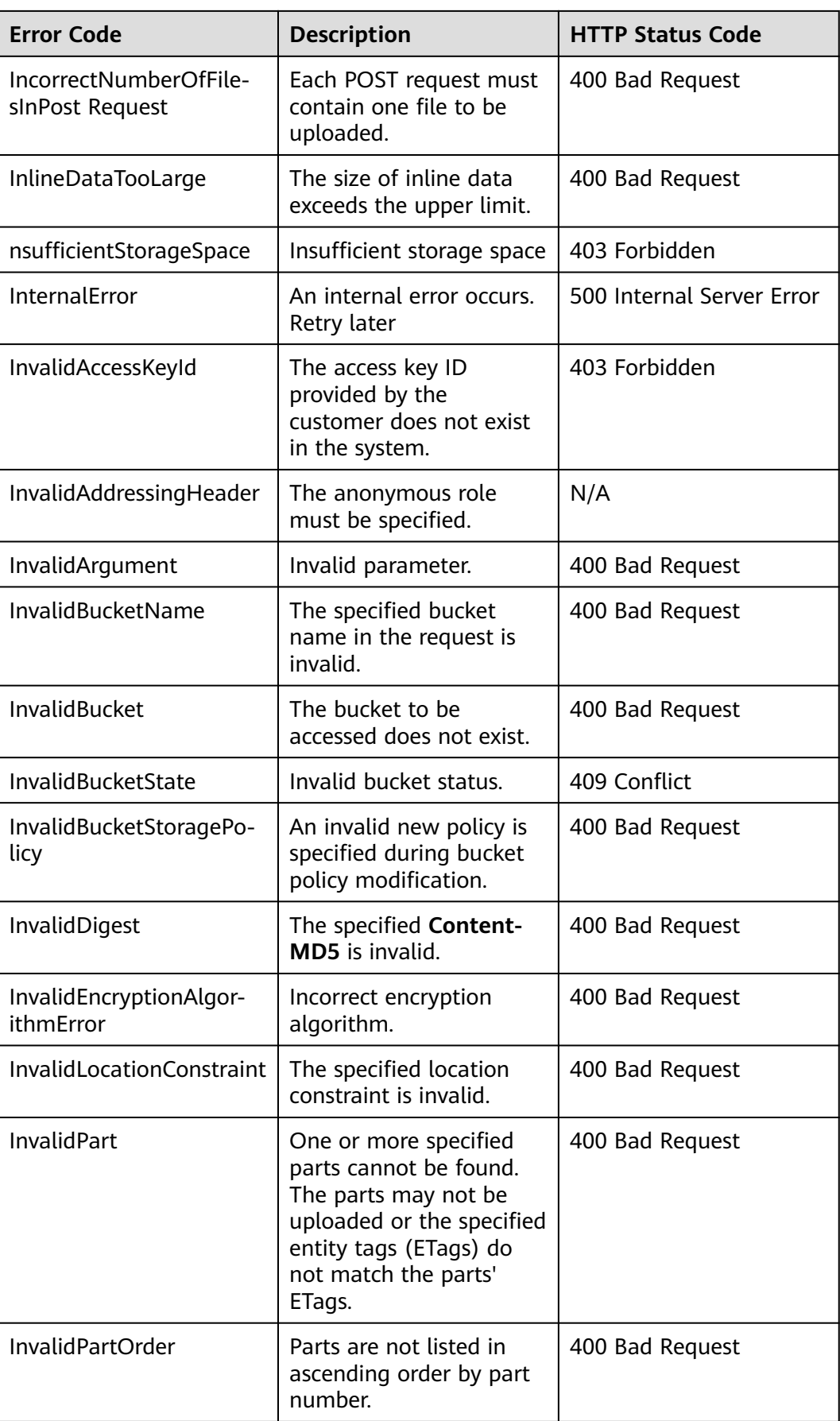

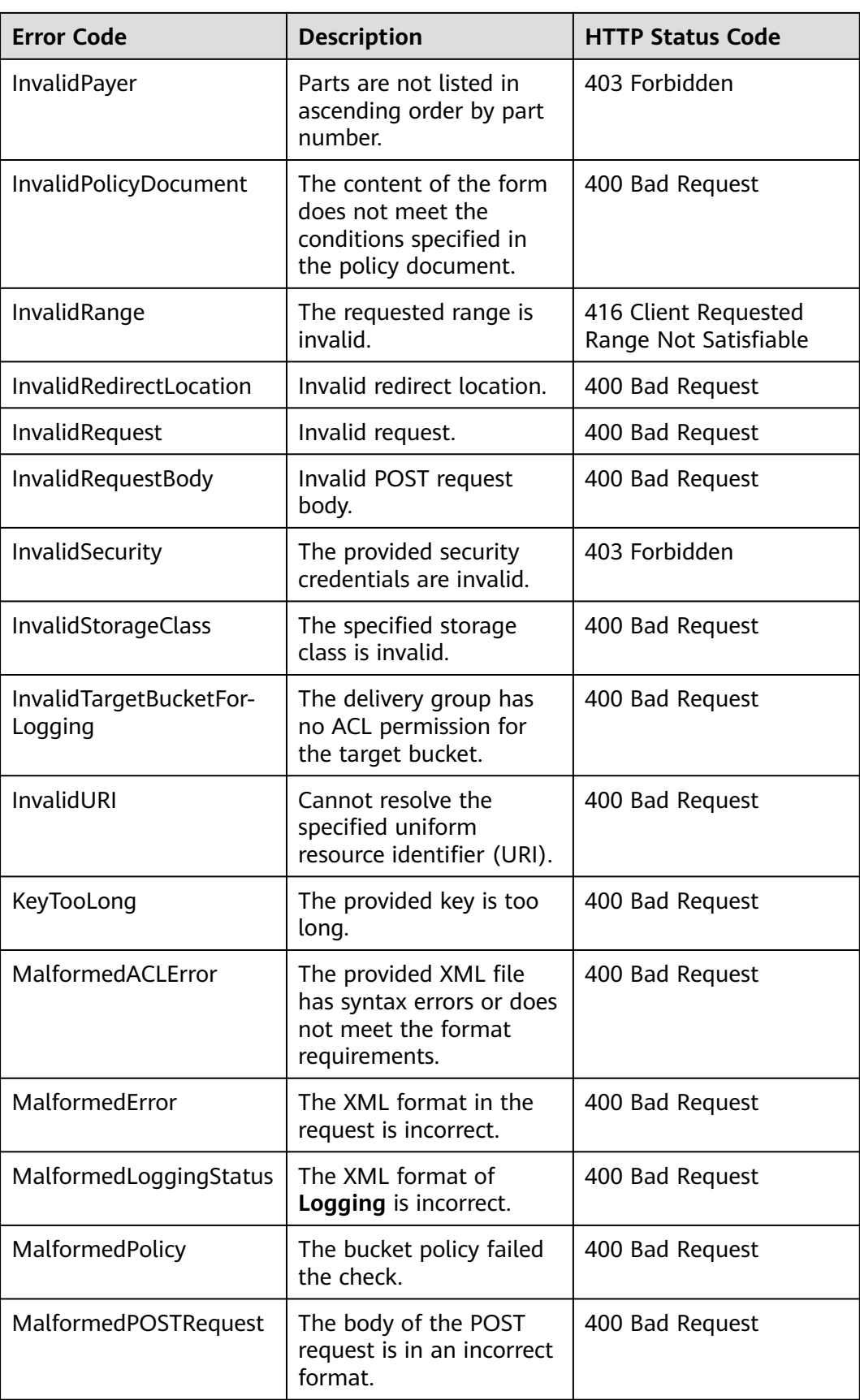

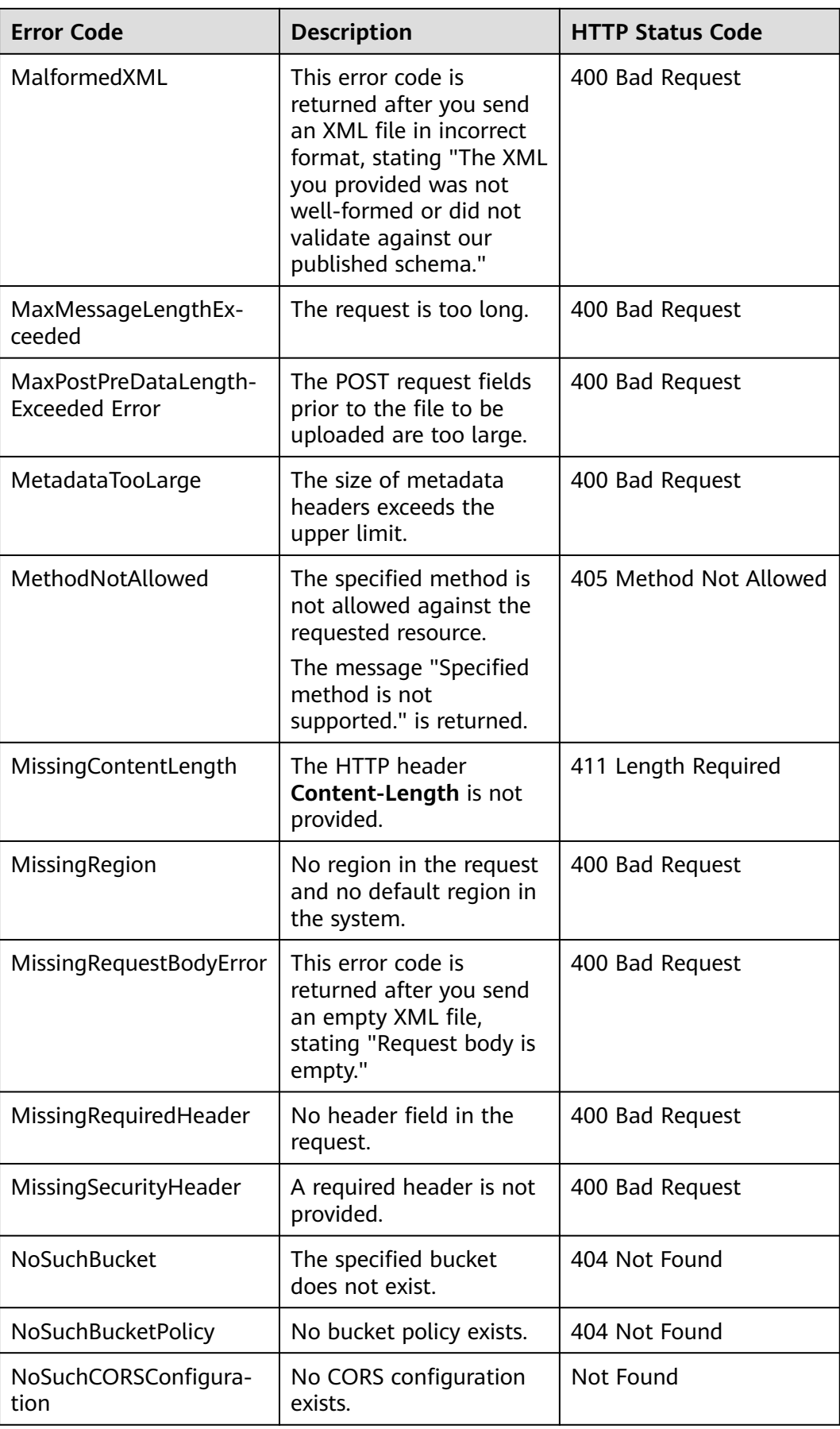

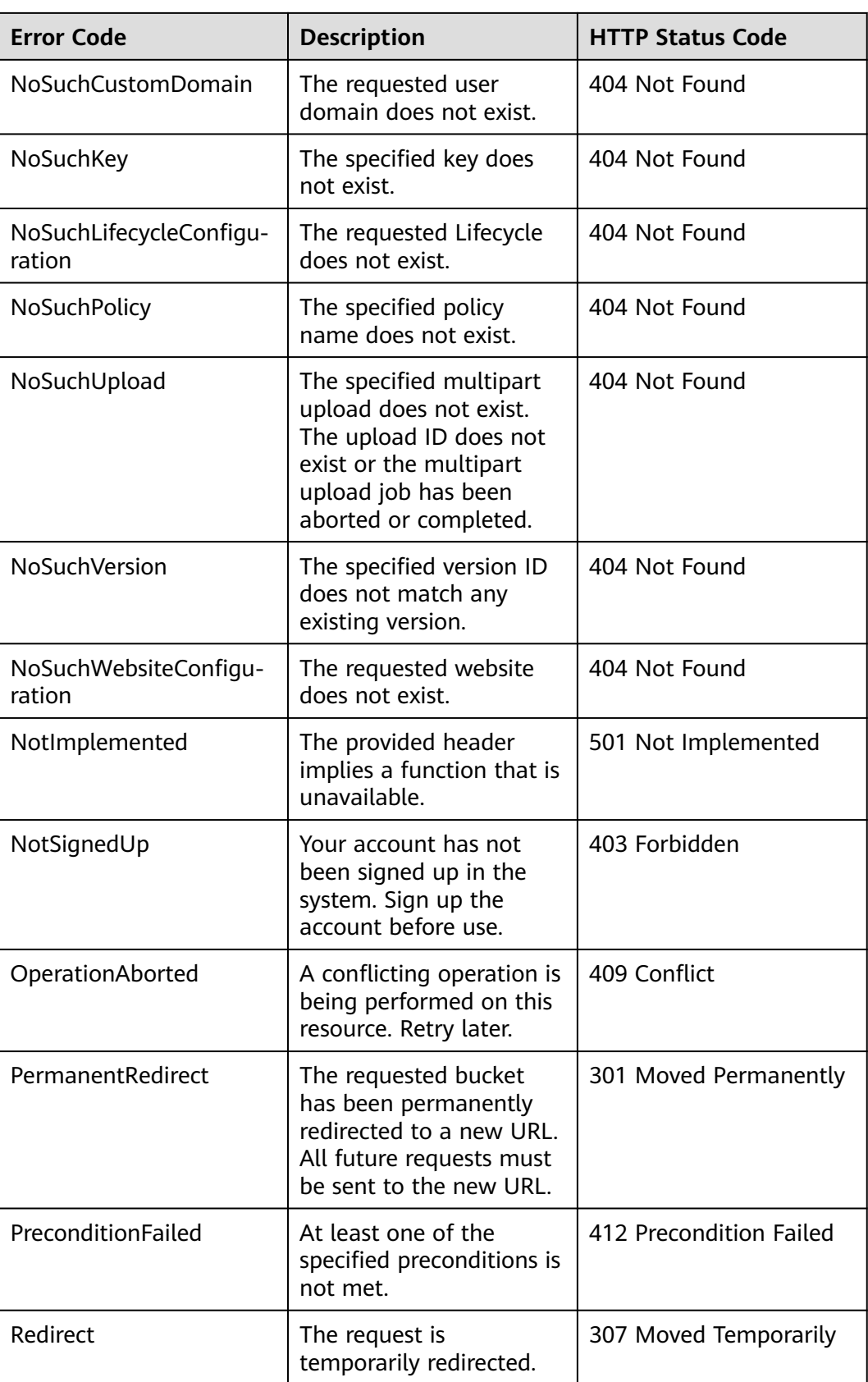

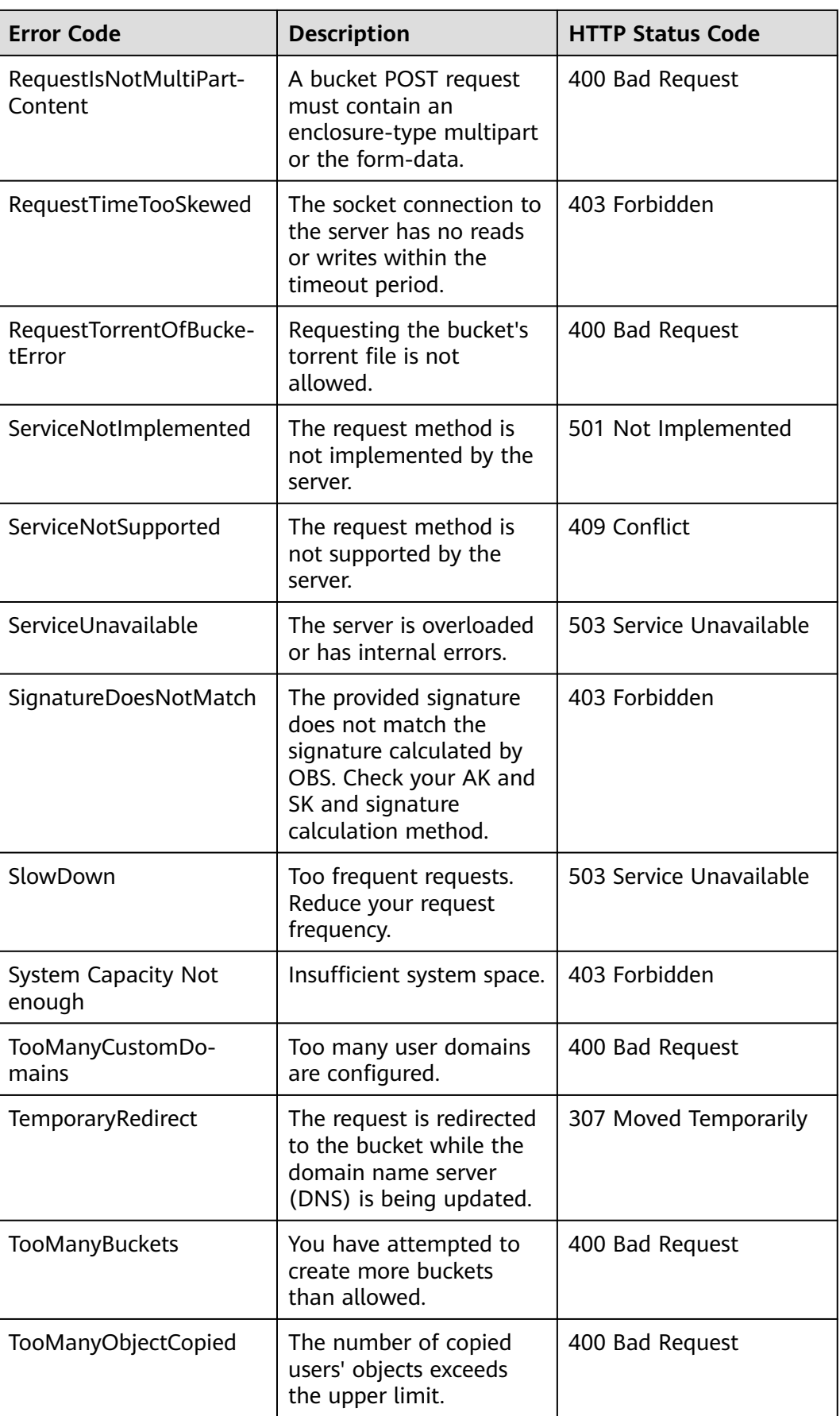

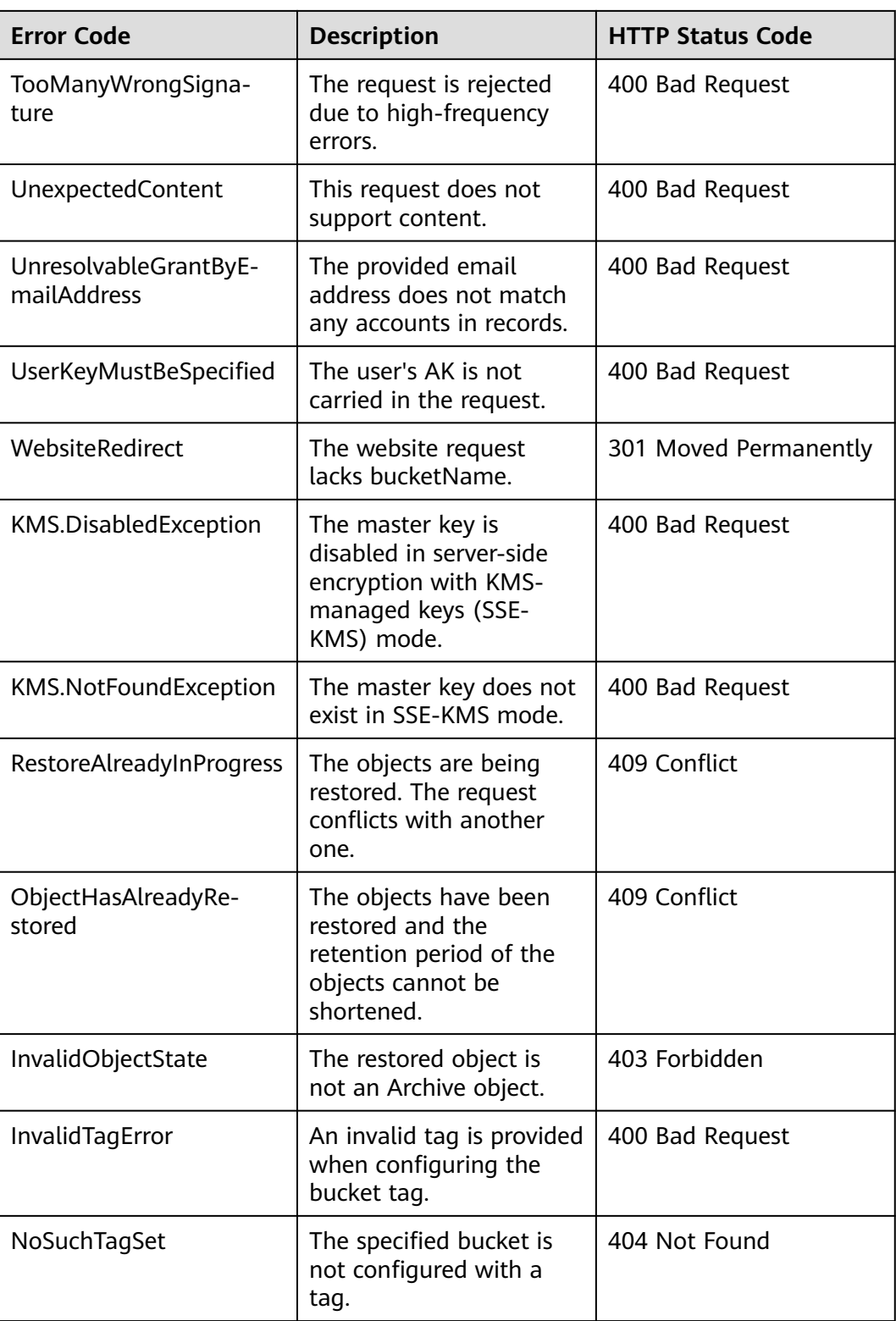

### **17.2 SDK Custom Exceptions**

You can identify whether a request is successful through **error** in the response. If **error** is null, the request is successful; otherwise, the request fail and the error information will be displayed in the window. Sample code is as follows:

```
static OBSClient *client;
NSString *endPoint = @"your-endpoint";
// Hard-coded or plaintext AK/SK are risky. For security purposes, encrypt your AK/SK and store them in the 
configuration file or environment variables. In this example, the AK/SK are stored in environment variables 
for identity authentication. Before running this example, configure environment variables AccessKeyID and 
SecretAccessKey.
// Obtain an AK/SK pair on the management console. For details, see https://support.huaweicloud.com/
intl/en-us/usermanual-ca/ca_01_0003.html.
char* ak_env = getenv("AccessKevID");
char* sk_env = getenv("SecretAccessKey");
NSString *AK = [NSString stringWithUTF8String:ak_env];
NSString *SK = [NSString stringWithUTF8String:sk_env];
// Initialize identity authentication.
OBSStaticCredentialProvider *credentialProvider = [[OBSStaticCredentialProvider alloc] 
initWithAccessKey:AK secretKey:SK];
//Initialize service configuration.
OBSServiceConfiguration *conf = [[OBSServiceConfiguration alloc] initWithURLString:endPoint 
credentialProvider:credentialProvider];
// Initialize an instance of OBSClient.
client = [[OBSClient alloc] initWithConfiguration:conf];
// Initiate a request.
OBSListBucketsRequest *request = [OBSListBucketsRequest new];
[client listBuckets:request completionHandler:^(OBSListBucketsResponse *response, NSError *error) {
   // The request is successful and the error information is null.
  if (!error) //Process the request.
       NSLog(@"%@",response.headers);
   }
}];
```
#### **17.3 SDK Common Response Headers**

After you call an API related to the **OBSClient** class, an instance or a sub-class instance of the **OBSBaseResponse** class will be returned. This class contains information about HTTP/HTTPS response headers.

The following sample code shows how to process the common headers:

```
static OBSClient *client;
NSString *endPoint = @"your-endpoint";
// Hard-coded or plaintext AK/SK are risky. For security purposes, encrypt your AK/SK and store them in the 
configuration file or environment variables. In this example, the AK/SK are stored in environment variables 
for identity authentication. Before running this example, configure environment variables AccessKeyID and 
SecretAccessKey.
// Obtain an AK/SK pair on the management console. For details, see https://support.huaweicloud.com/
intl/en-us/usermanual-ca/ca_01_0003.html.
char* ak_env = getenv("AccessKeyID");
char* sk_env = getenv("SecretAccessKey");
NSString *AK = [NSString stringWithUTF8String:ak_env];
NSString *SK = [NSString stringWithUTF8String:sk_env];
// Initialize identity authentication.
```
OBSStaticCredentialProvider \*credentialProvider = [[OBSStaticCredentialProvider alloc] initWithAccessKey:AK secretKey:SK];

//Initialize service configuration. OBSServiceConfiguration \*conf = [[OBSServiceConfiguration alloc] initWithURLString:endPoint credentialProvider:credentialProvider];

// Initialize an instance of OBSClient. client = [[OBSClient alloc] initWithConfiguration:conf];

// Initiate a request. OBSListBucketsRequest \*request = [OBSListBucketsRequest new];

[client listBuckets:request completionHandler:^(OBSListBucketsResponse \*response, NSError \*error) { NSLog(@"%@",response.headers);

}];

#### **17.4 Log Analysis**

#### **Enabling System Logging**

#### Sample code:

static OBSClient \*client; NSString \*endPoint = @"your-endpoint"; // Hard-coded or plaintext AK/SK are risky. For security purposes, encrypt your AK/SK and store them in the configuration file or environment variables. In this example, the AK/SK are stored in environment variables for identity authentication. Before running this example, configure environment variables **AccessKeyID** and **SecretAccessKey**. // Obtain an AK/SK pair on the management console. For details, see **https://support.huaweicloud.com/ intl/en-us/usermanual-ca/ca\_01\_0003.html**. char\* ak\_env = getenv("AccessKeyID"); char\* sk\_env = getenv("SecretAccessKey"); NSString \*AK = [NSString stringWithUTF8String:ak\_env]; NSString \*SK = [NSString stringWithUTF8String:sk\_env]; // Initialize identity authentication. OBSStaticCredentialProvider \*credentialProvider = [[OBSStaticCredentialProvider alloc] initWithAccessKey:AK secretKey:SK]; //Initialize service configuration. OBSServiceConfiguration \*conf = [[OBSServiceConfiguration alloc] initWithURLString:endPoint credentialProvider:credentialProvider]; // Initialize an instance of OBSClient. client = [[OBSClient alloc] initWithConfiguration:conf]; // \*\*\*\*\*Logging settings\*\*\*\*\*\*\* // Specify that system logs will be printed. [client addLogger:[OBSDDASLLogger sharedInstance]]; // Specify that the logs will be displayed in the window. [client addLogger:[OBSDDTTYLogger sharedInstance]]; // Set log files. OBSDDFileLogger \*fileLogger = [[OBSDDFileLogger alloc] init]; // Set the log retention duration. fileLogger.rollingFrequency =  $60 * 60 * 24$ ; // 24 hour rolling // Set the maximum number of log files that can be retained. fileLogger.logFileManager.maximumNumberOfLogFiles = 7; // Customize log settings. [client addLogger:fileLogger]; // Set the path for saving log files. OBSDDLogFileInfo \*ts =[fileLogger currentLogFileInfo]; NSLog(@"%@", ts);

// Set the log level. [client setLogLevel:OBSDDLogLevelDebug];

// Enable logging. [client setASLogOn];

#### **Log Level**

When current logs cannot be used to troubleshoot system faults, you can change the log level to obtain more information. You can obtain the most information in **OBSDDLogLevelVerbose** logs and the least information in **OBSDDLogLevelError** logs. The default value is **OBSDDLogLevelInfo**.

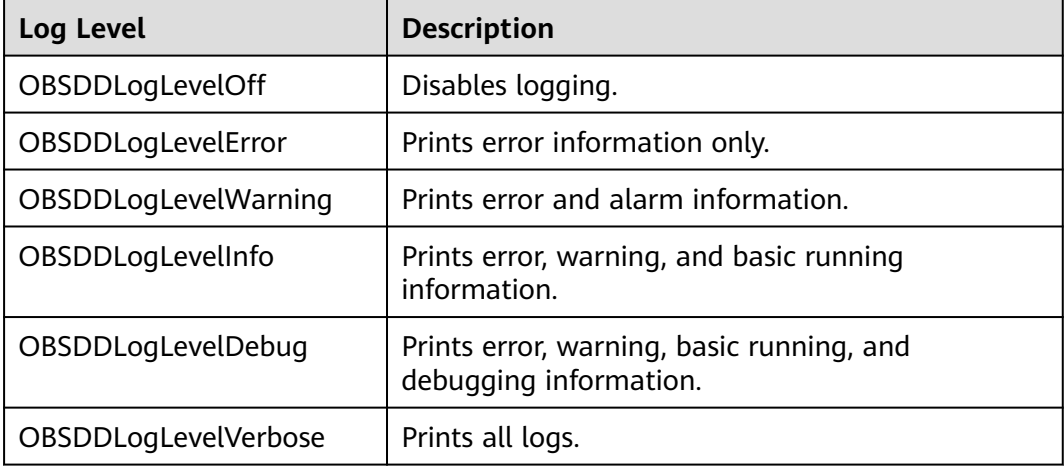

## **18 FAQ**

## **18.1 How Do I Obtain a Temporary AK/SK Pair?**

Temporary AK/SK pairs and security tokens are issued by the system to users and are valid for 15 minutes to 24 hours. They comply with the principle of least privilege and their validity period can be configured via an API. When a temporary AK/SK pair is used for authentication, a security token must be used at the same time.

For details about how to obtain temporary access keys, see **[Obtaining Temporary](https://support.huaweicloud.com/intl/en-us/api-iam/iam_04_0002.html) [AK/SK and Security Token](https://support.huaweicloud.com/intl/en-us/api-iam/iam_04_0002.html)**.

For details about using temporary access keys, see **[Creating an Instance of](#page-18-0) [OBSClient](#page-18-0)**.

## **18.2 What Can I Do to Troubleshoot a Project Packing Error?**

An error is reported during project packing, stating:

OBS.framework" did not contain a "archived-expanded-entitlements.xcent" resource.

Solution:

Ensure that **Embedded Binaries** does not contain **OBS.framework**, which is a static library.

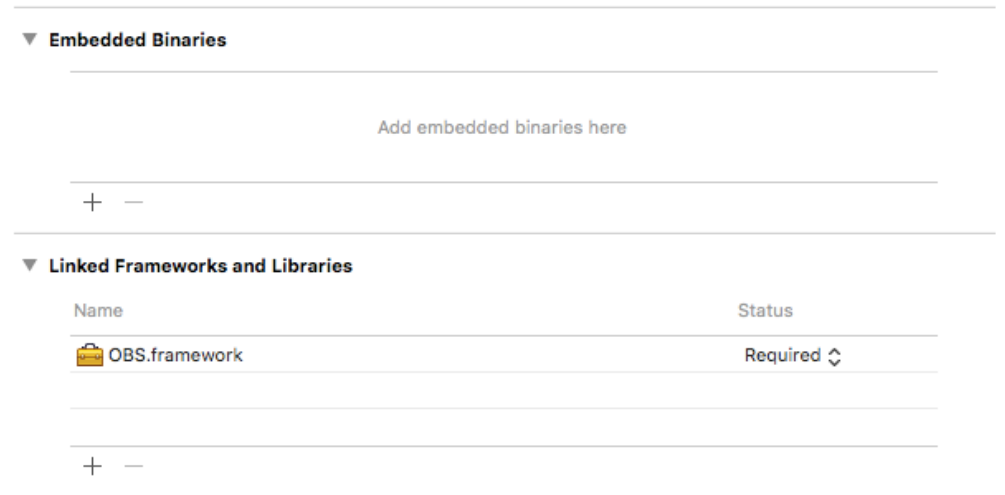

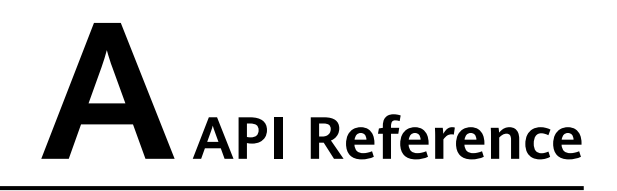

For details about all parameters and definitions of APIs in the OBS iOS SDK, see the **[Object Storage Service iOS SDK API Reference](https://obssdk-intl.obs.ap-southeast-1.myhuaweicloud.com/apidoc/en/ios/index.html)**.
## **B Change History**

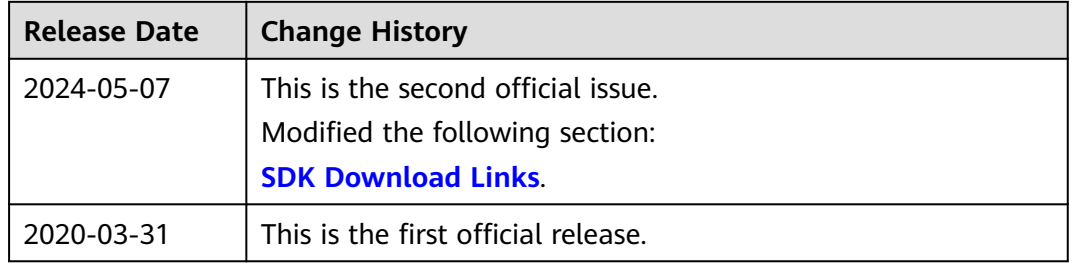